# **INSTRUKCJA OBSŁUGI**

# **NAPĘDÓW TYRYSTOROWYCH TYPU 4ХХХ DLA SILNIKÓW PRĄDU STAŁEGO Z NIEZALEŻNYM WZBUDZENIEM DO NAPĘDU GŁÓWNEGO**

**"Bulmach" Sp. z o.o.** ul. Cypryjska 20 02-761 Warszawa **BIURO HANDLOWE:** UL.Chełmska 21 02-761 Warszawa tel. (022) 840 65 68 tel/fax (022) 433 53 53 **www.bulmach.pl**

**Warszawa, 2011 r.**

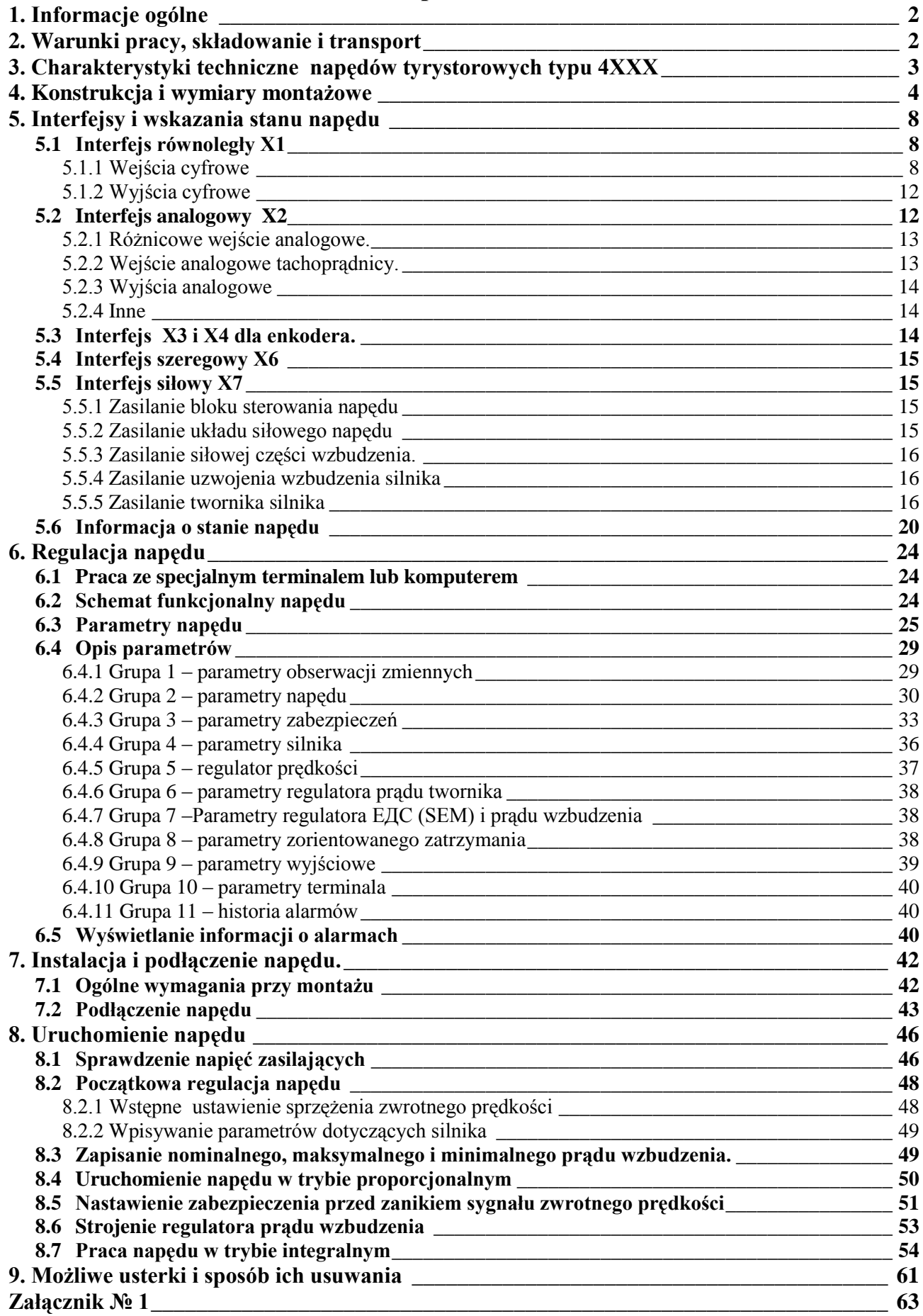

# <span id="page-2-0"></span>**1. Informacje ogólne**

Napędy serii 4XXX to nowe pokolenie inteligentnych tyrystorowych napędów, opracowanych na bazie najnowszych technologii (DSP/CPLD) i zapewniają czterokwadratowe sterowanie prędkością silnika. Wszystkie tryby pracy napędu ustawiana się za pomocą odpowiednich parametrów.

Napędy serii 4XXX są absolutnie uniwersalne i mogą być zastosowane w każdej maszynie o bardzo wysokich wymogach elektrycznego układu napędowego a równocześnie mają wbudowane różne funkcje i interfejs specyficzny dla napędu głównego w obrabiarkach CNC do metalu. Posiadają rozbudowany interfejs zapewniający dużą wariantowość spełniającą potrzeby użytkownika.

# <span id="page-2-1"></span>**2. Warunki pracy, składowanie i transport**

Napędy tyrystorowe serii 4XXX mogą być eksploatowane, składowane i transportowane w poniższych warunkach otoczenia:

- **-** Temperatura otoczenia od 5<sup>°</sup> do 50<sup>°</sup>C.
- **-** Maksymalna wilgotność względna powietrza 80% przy temperaturze 30°C
- **-** Wysokość nad poziomem morza do 1000 m.
- **-** Atmosfera przeciwwybuchowa, bez żadnych agresywnych lub przewodzących ładunek elektryczny cieczy, gazów i oparów
- **-** W pomieszczeniach zamkniętych bez występowania bezpośredniego nasłonecznienia.
- Dopuszczalne wibracje o częstotliwości od 1 do 35 Hz i przyspieszeniu do 4,9 m/s<sup>2</sup>.

# <span id="page-3-0"></span>**3. Charakterystyki techniczne napędów tyrystorowych typu 4XXX**

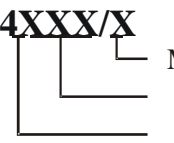

Modyfikator Wskaźnik prądu twornika co 10А Typ napędu

**Opis modyfikatora:**

**"М" – napędy, wykonane na specjalne zamówienia klienta – inne charakterystyki, oprogramowanie, dodatkowe interfejsy itp.**

**"R" – napęd z blokiem zasilania u klienta – rozmiary montażowe dobierane indywidualnie**

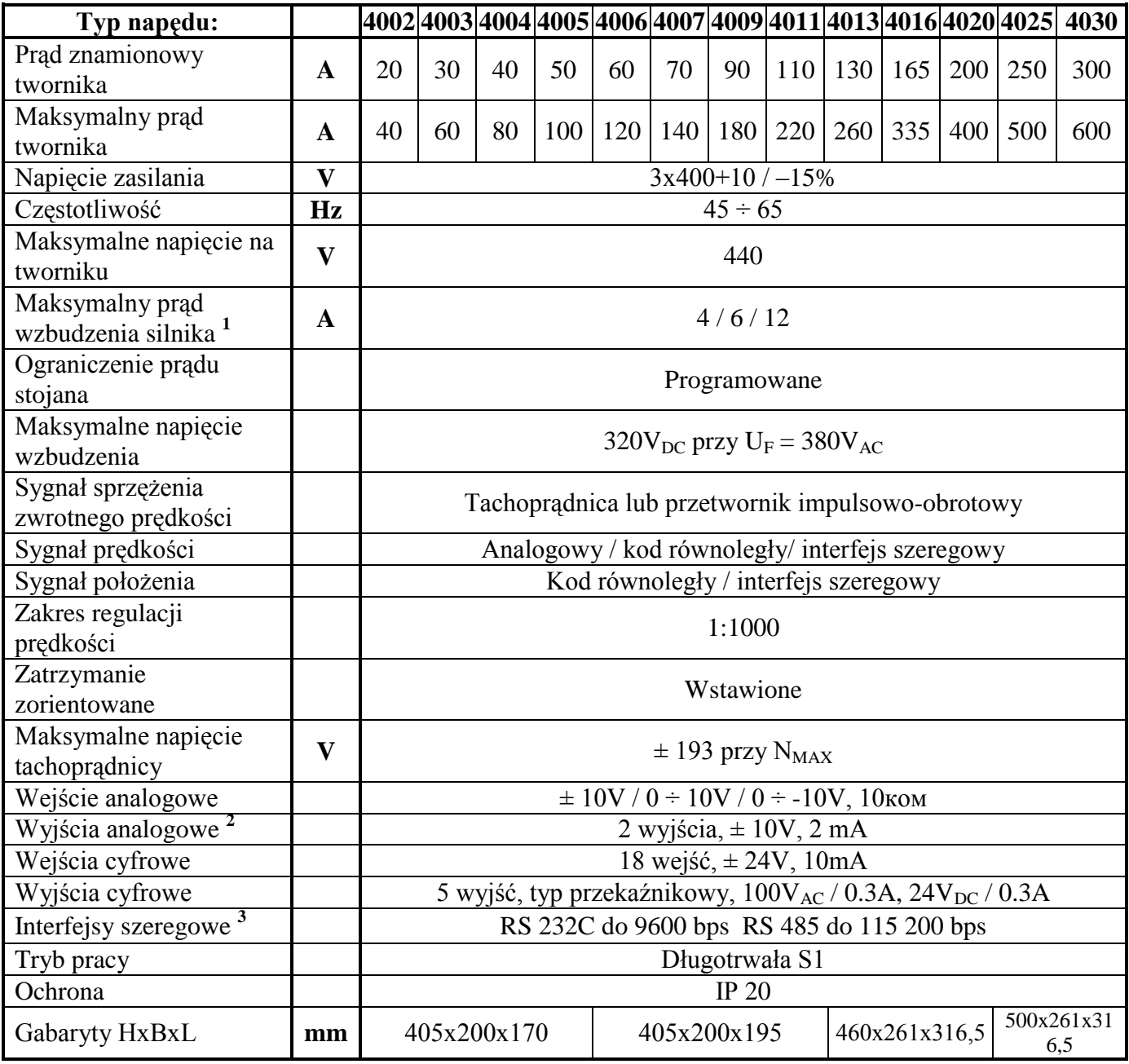

**Uwagi: 1** – podany nominalny prąd wzbudzenia dotyczy standardowego wykonania napędu. Na zamówienie może być inny, nawet do 25A;

**2** – dwa wyjścia analogowe są opcją, montowaną na zamówienie klienta;

**3** – interfejs seryjny RS485 jest opcją, montowaną na zamówienie klienta;

# <span id="page-4-0"></span>**4. Konstrukcja i wymiary montażowe**

Elementy napędu typu 4XXX umieszczone są w metalowym korpusie, na którego tylnej ściance są otwory do zamocowania napędu. W dolnej części usytuowany jest radiator, na którym zamontowane są elementy siłowe. Nad elementami siłowymi umieszczona jest płytka, na której zamontowane są transformatory, grupy filtrów i bezpieczniki. Płyta procesorowa z gniazdami interfejsów i wskaźnikami zamontowana jest na panelu czołowym. Główne wymiary, lokalizacja interfejsów i zaciski główne zasilania przedstawione są na rysunkach 1, 2, 3 i 4.

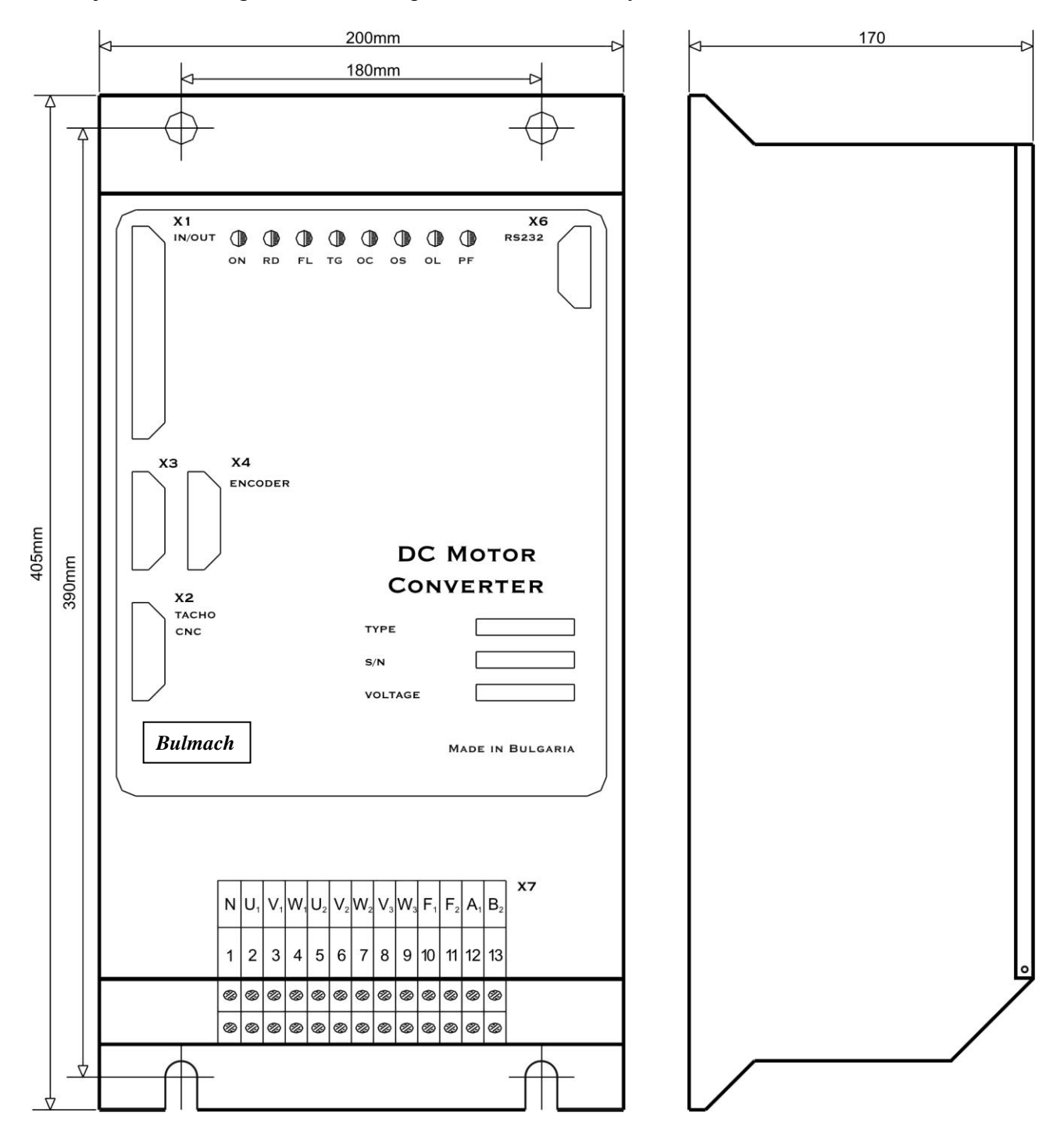

**Rys.1** Wymiary napędów typu 4002, 4003, 4004 i 4005

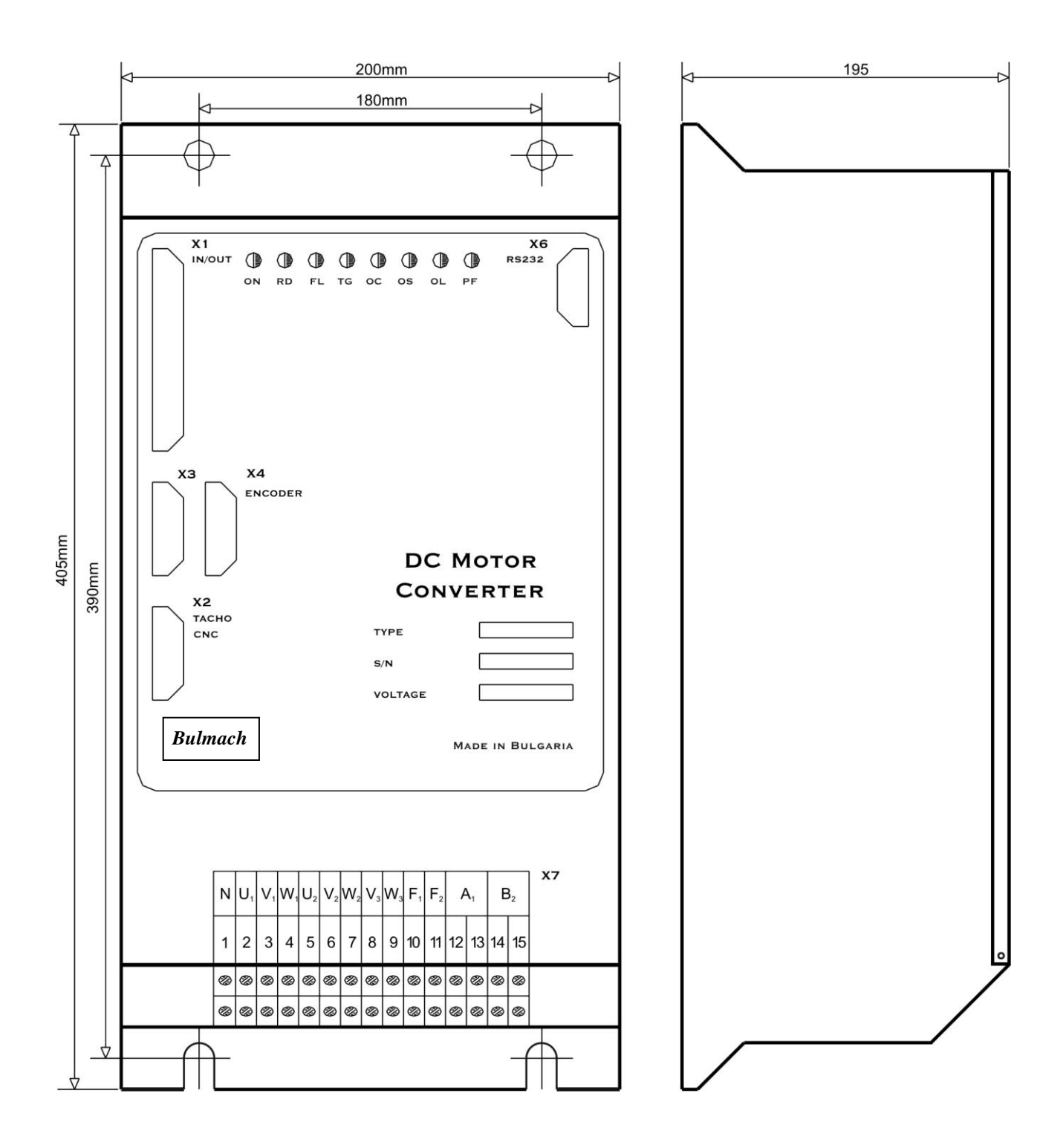

**Rys.2** Wymiary napędów typu 4006, 4007, 4009 i 4011

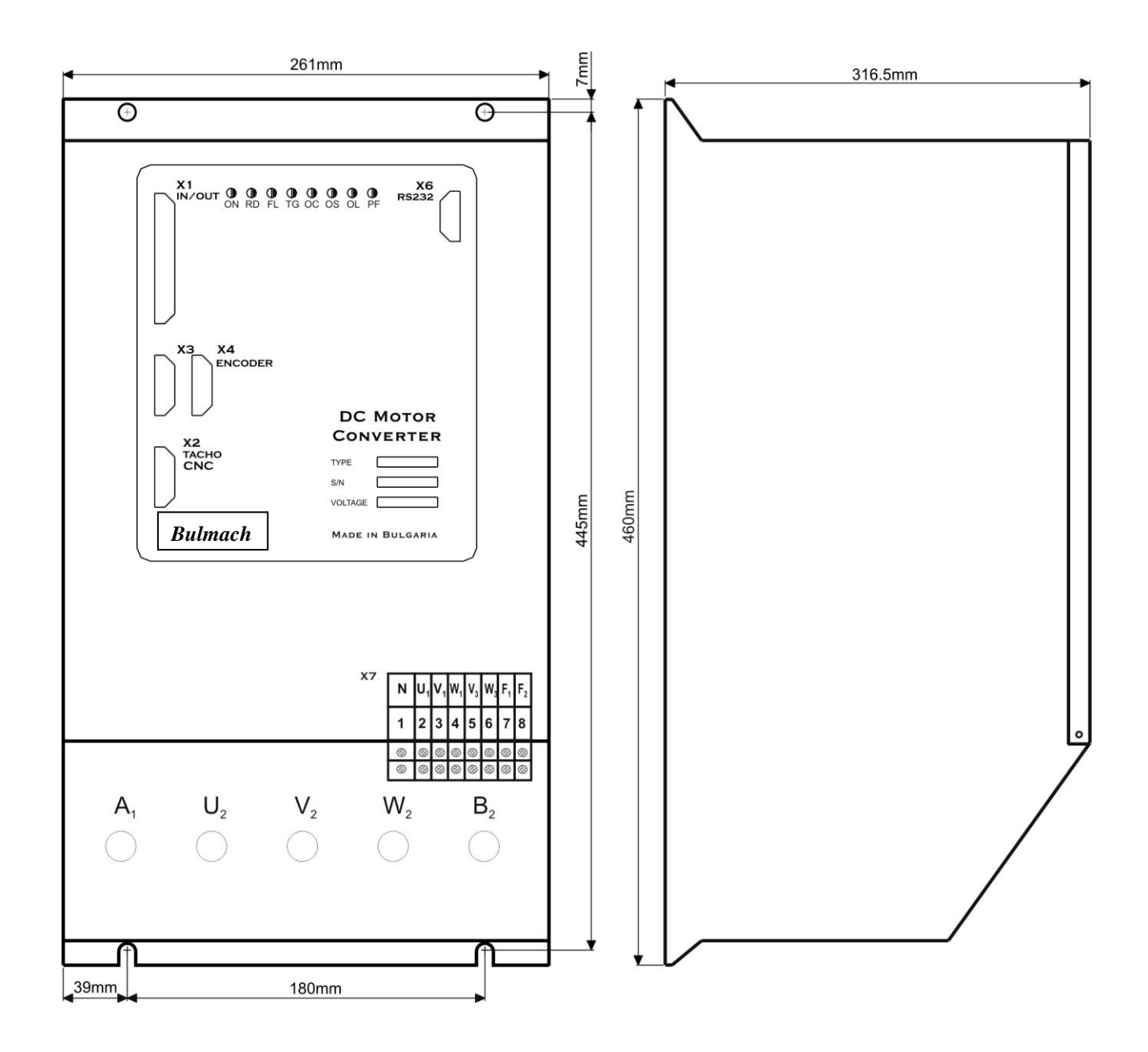

**Rys. 3** Wymiary napędów typu 4013, 4016, 4020

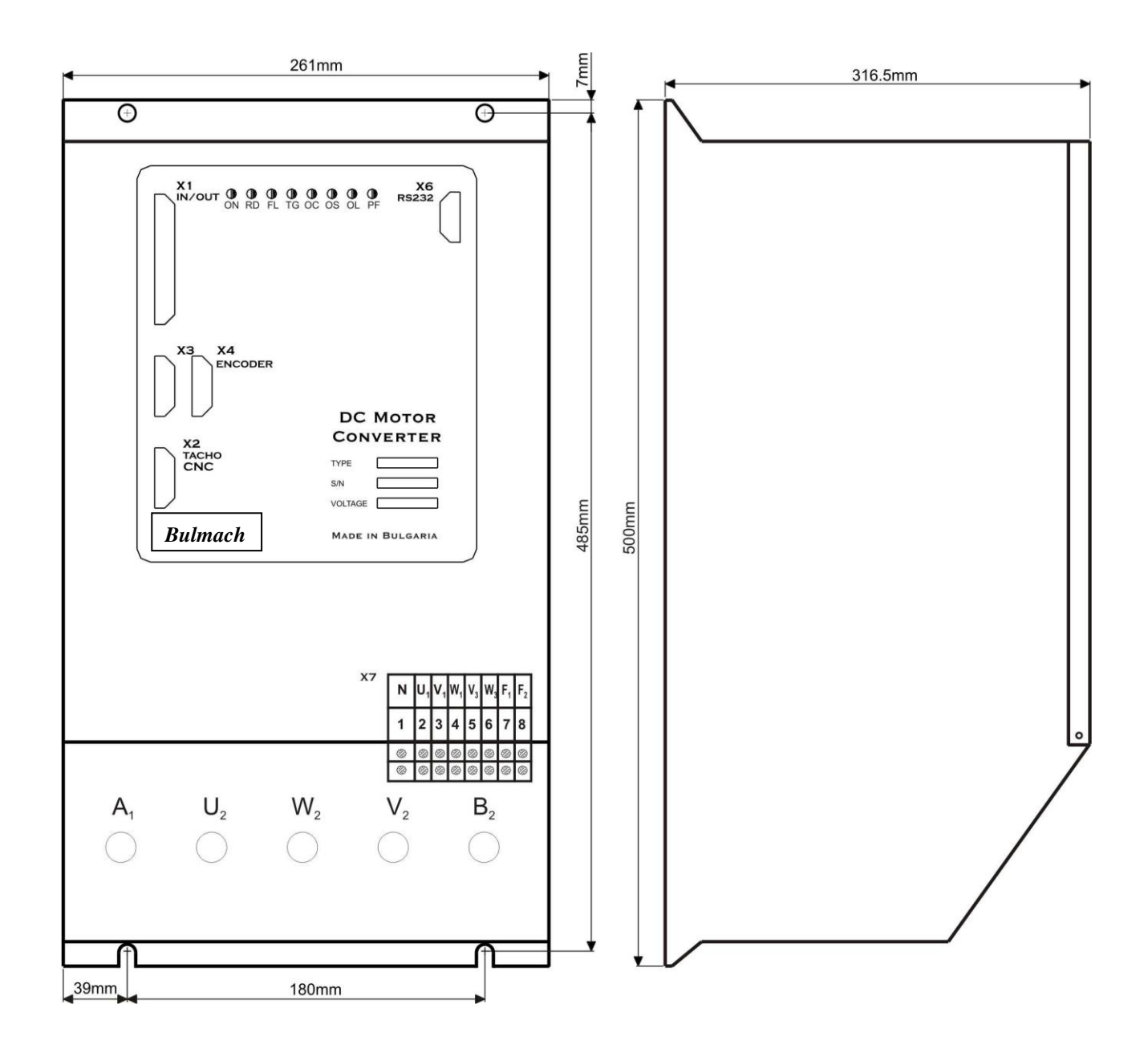

**Rys. 4** Wymiary napędów typu  $4025, 4030$ 

# <span id="page-8-0"></span>**5. Interfejsy i wskazania stanu napędu**

# <span id="page-8-1"></span>**5.1 Interfejs równoległy Х1**

Interfejs równoległy X1 składa się z:

- $-12$  cyfrowych wejść: od **IN0** do **IN11**, izolowanych galwanicznie, dla napięcia  $\pm 24V_{DC}$  i prądu wejściowego do 10mА. Niski zakres sygnału wejściowego od 0 do 7 V a wysoki od 13 do 30 V. Używane są do ustawiania prędkości i położenia równoległym kodem cyfrowym.
- 6 wejść cyfrowych: **ON**, **SR**, **SF**, **ORCM**, **TLL** i **TLН**, izolowanych galwanicznie, dl napięcia  $\pm 24V_{DC}$  napięcia prąd wejściowy do 10mA. Niski zakres sygnału wejściowego od 0 do 7 V a wysoki od 13 do 30 V. Wykorzystywane do sterowania pracą napędu.
- 5 wejść cyfrowych: **RD**, **TL**, **ZS**, **SA** i **INPOS**, typ przekaźnikowy, z maksymalnym obciążeniem 0.3A przy 100 $V_{AC}$  i 0.3A przy 24 $V_{DC}$ . Przekazują do sterownika informacje o stanie napędu.

Interfejs równoległy **X1** jest wyprowadzony na 37- pinowe złącze w górnej lewej części płyty czołowej. W tabeli 2 przedstawiono sygnały na poszczególnych pinach złącza interfejsu **X1**, a na rys. 5 pokazano jego strukturę.

Wejścia cyfrowe są uniwersalne i tworzą dwie grupy. Pierwsza zawiera wejścia od **IN0** do **IN11**, a druga **ON**, **SR**, **SF**, **ORCM**, **TLL** i **TLН**. Wejścia każdej z grup mogą być wybierane samoczynnie przez wyjścia typu P lub N systemu. Wejścia mogą być zasilane zewnętrznym napięciem  $24V_{DC}$  lub wewnętrznym napędu. Warianty połączeń wejść cyfrowych przedstawia rys.6.

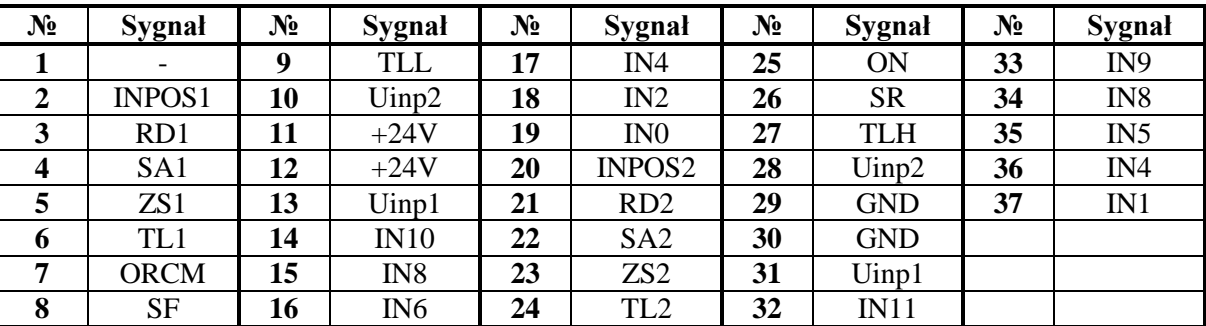

**Tabela 2** Sygnały na złączu interfejsu równoległego **X1**

# <span id="page-8-2"></span>**5.1.1 Wejścia cyfrowe**

- **IN0** do **IN11** (X1.14…19 i X1.32…37). Wykorzystywane są do:
	- Zadawanie prędkości w równoległym kodzie cyfrowym 12 bit w **IN0**...**IN11** przy parametrze  $P02.09 = 0$ ;
	- Zadawanie prędkości w równoległym kodzie cyfrowym 10 bit w **IN2**...**IN11** przy parametrach **P02.09** = 0, **P02.11** = 1 i **P02.19 =** 1;
	- Zadawanie pozycji do zorientowanego zatrzymania przy parametrze **P08.01** = 1.
	- Zadawanie pozycji do zorientowanego zatrzymania przy parametrze **P08.01** = 1 i prędkości przy parametrze **P02.09** = 0. Do podania komendy **ORCM**, wejścia cyfrowe **IN0**...**IN11** stanowią źródło zadawania prędkości. Po podaniu komendy **ORCM**, wejścia **IN0**...**IN11** stanowią źródło zadawania położenia przy wykonywaniu funkcji **zorientowane zatrzymanie.**

Wybór maksymalnej prędkości wrzeciona w przypadku, kiedy napęd od silnika na wrzeciono przekazywany jest przez przekładnię o zmiennym przełożeniu przy wartości parametrów **P02.11**=1 i **P02.19** = 1. Sygnał zwrotny prędkości podawany jest z enkodera mocowanego na wrzecionie. Przez wejścia cyfrowe **IN0** i **IN1** wybiera się cztery różne przełożenia. Maksymalna prędkość wrzeciona przy zadanych przełożeniach wprowadza się w parametrach od **P02.20** do **P02.23.**

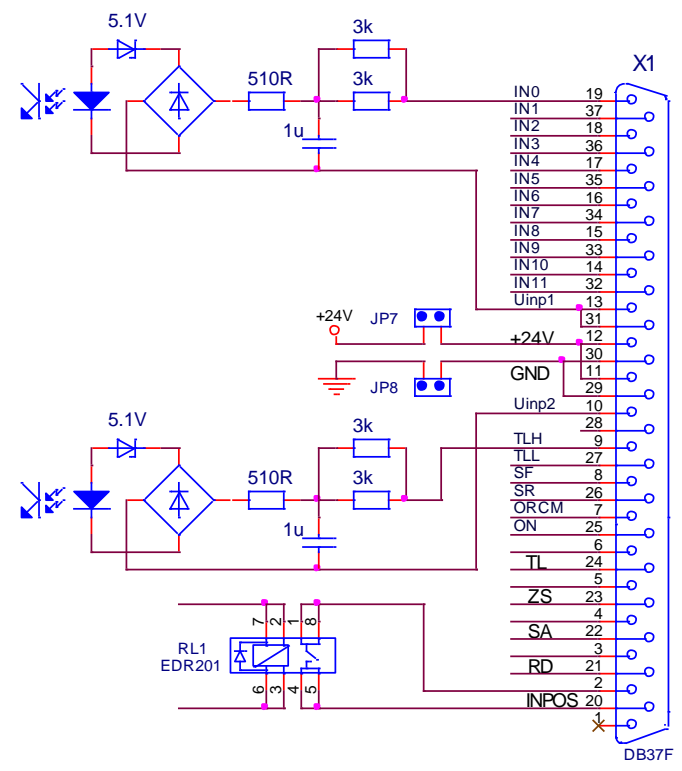

**Rys. 5** Podłączenia pinów i sygnały na złączu równoległym **X1** oraz schemat wejść i wyjść cyfrowych.

- **ON** (X1.25) pozwolenie na pracę napędu. Sygnał **ON** pozwala na dokonywanie regulacji, włącza zasilanie i jeśli nie zadziała żadne zabezpieczenie, napęd wykonuje zadanie. Komenda **ON** jest wykonywana tylko przy zerowej prędkości **ZS**. Przebiegi czasowe wykonywania komendy **ON** przedstawiono na rys. 7.
- **SR** (Х1.26) i **SF** (Х1.8) komenda kierunku obrotów silnika. Wykorzystuje się tylko przy:
	- Wartości parametru **P02.09** = 0 cyfrowe zadanie prędkości 12 bitowym kodem równoległym wprowadzonym na wejścia **IN0** ... **IN11** lub 10 bitowym kodem wprowadzonym na wejścia **IN2** ... **IN11** przy **P02.11** = 1 i **P02.19 =** 1;
		- Wartość parametru **P02.09** = 1 analogowe jednobiegunowe zadanie prędkości w zakresie od 0 do +10V lub od 0 do -10V, znak ma wpływ na kierunek obrotów.

Przy równoczesnym działaniu komend **SF** i **SR** wykonywana jest prędkość zerowa;

- **ORCM** (X1.7) komenda zorientowanego zatrzymania. Po otrzymaniu komendy **ORCM**, następuje tzw. "szybkie wyszukiwanie" i po otrzymaniu z enkodera impulsu zerowego, silnik zatrzymuje się w położeniu zadanym w kodzie równoległym wejść cyfrowych **IN0**...**IN11** lub parametrze **P08.02** przy **P08.01** = 0;
- **TLL** (X1.27) komenda ograniczenia momentu. Przy komendzie **TLL**, moment na silniku jest ograniczony do wielkości zapisanej w parametrze **P09.05** w zakresie od 1% do 100% prądu znamionowego silnika  $Ia_{NOM}$  (parametr **P04.05**);
- **TLН** (X1.9) komenda ograniczenia momentu. Przy komendzie **TLН**, moment na silniku jest ograniczony do wielkości zapisanej w parametrze **P09.04** w zakresie od 10% do 100% prądu znamionowego silnika  $Ia_{NOM}$  (parametr **P04.05**).

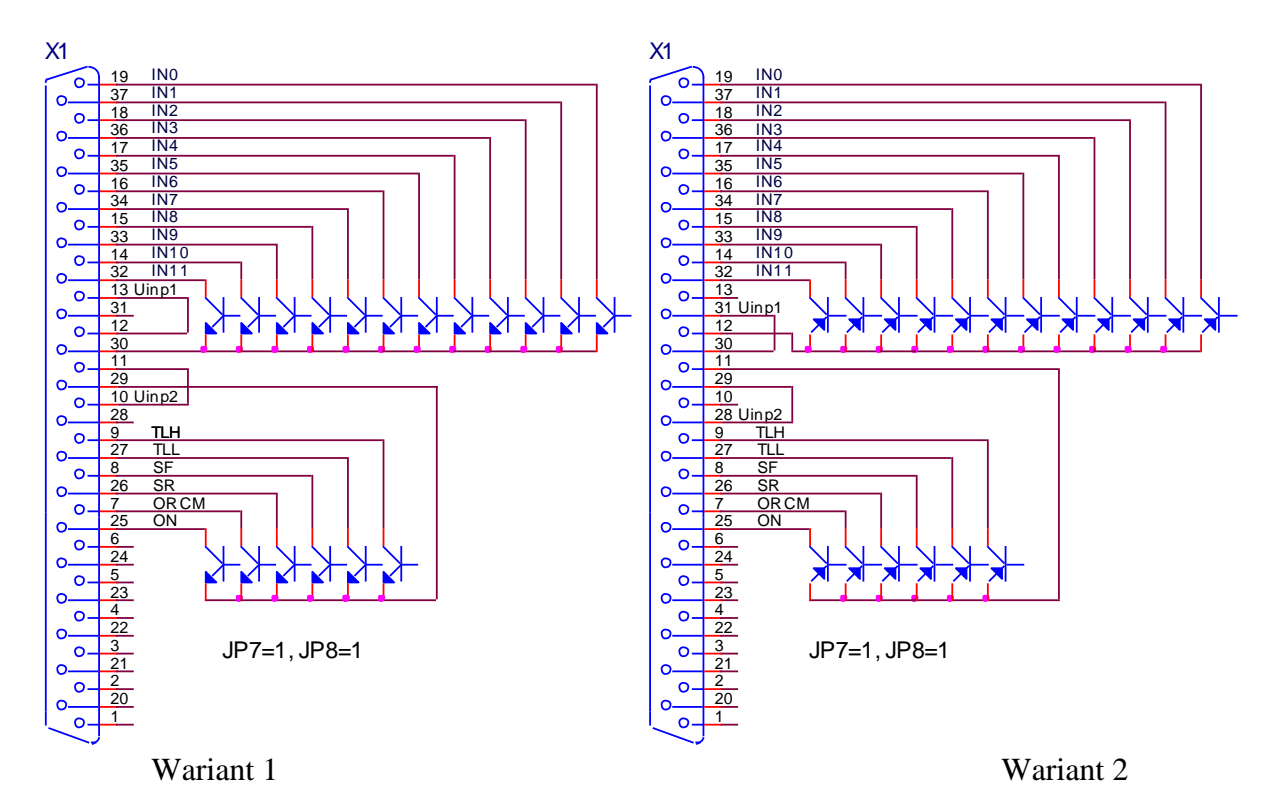

Wszystkie wejścia wybierane są przez Wszystkie wejścia wybierane są przez wyjścia systemowe typu **N** z zasilaniem wyjścia systemowe typu **P** z zasilaniem wewnętrznym (**JP7**=1, **JP8**=1).

wewnętrznym (**JP7**=1, **JP8**=1).

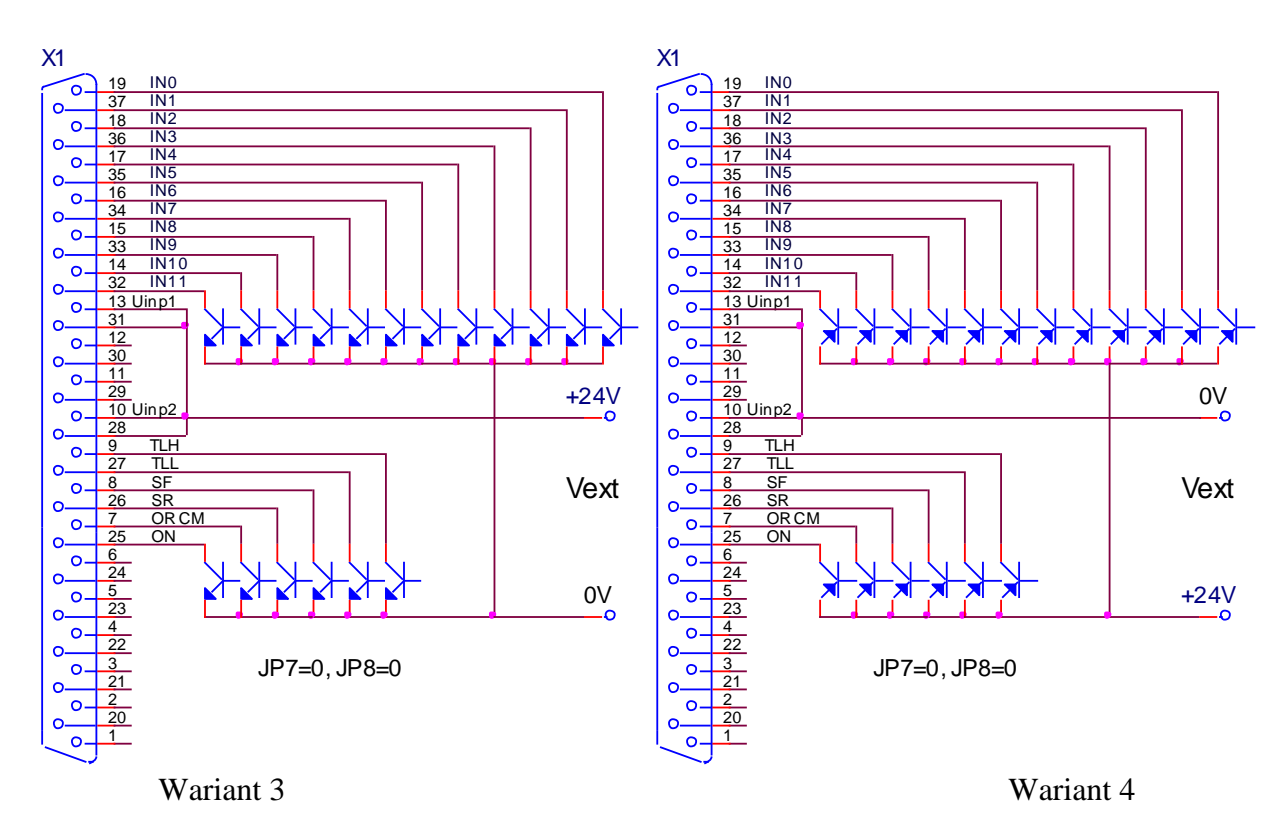

zewnętrznym. (**JP7**=0, **JP8**=0)

Wszystkie wejścia wybierane są przez Wszystkie wejścia wybierane są przez wyjścia systemowe typu **N** z zasilaniem wyjścia systemowe typu **P** z zasilaniem zewnętrznym. (**JP7**=0, **JP8**=0)

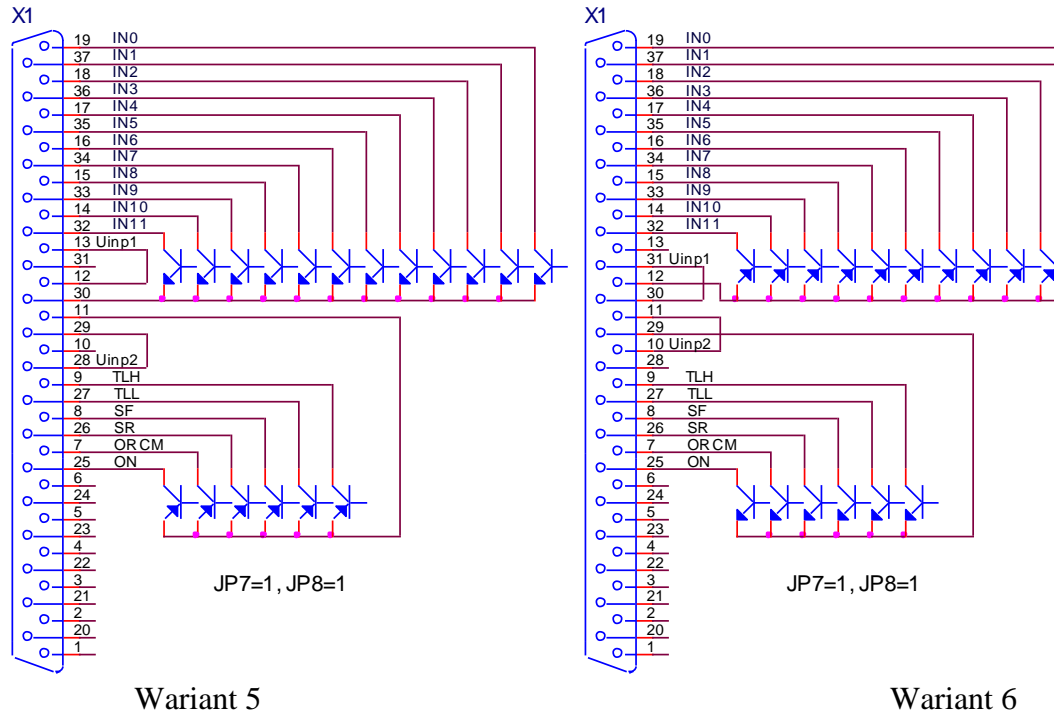

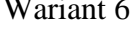

Wejścia od **IN0** do **IN11** wybierane są przez wyjścia systemowe typu **N**, a pozostałe przez wyjścia typu **P**, wszystkie z zasilaniem wewnętrznym (**JP7**=1, **JP8**=1)

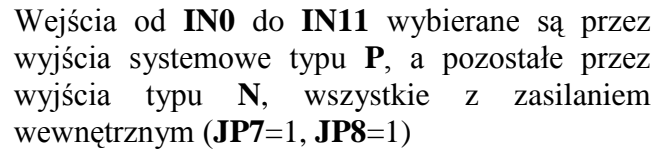

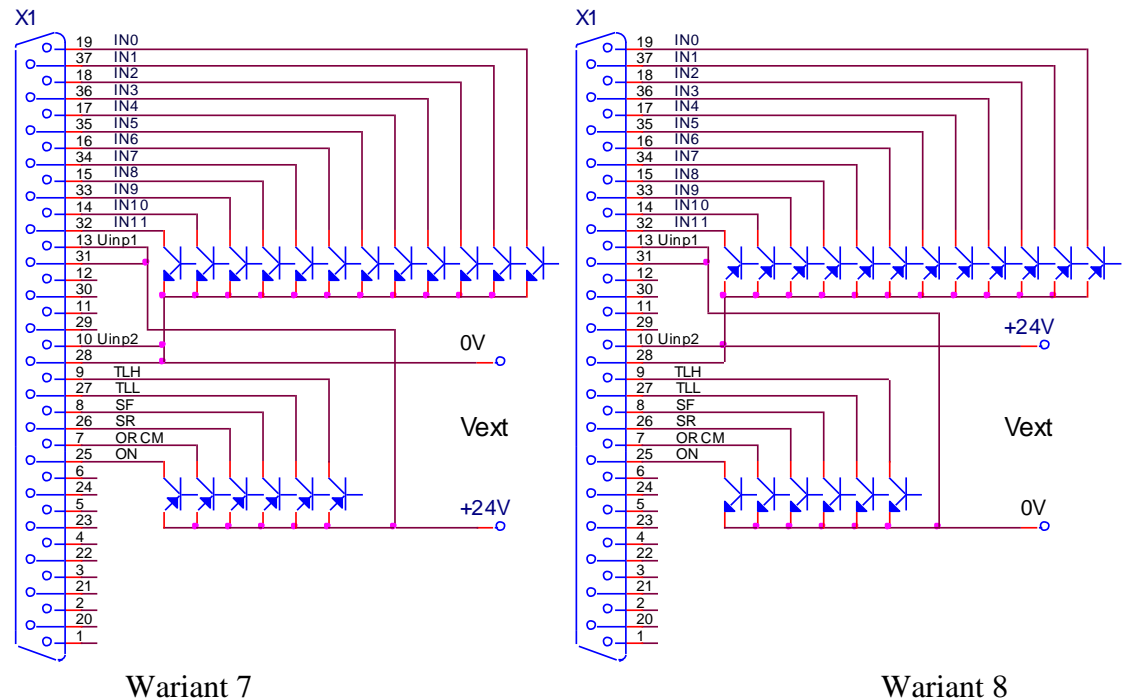

Wejścia od **IN0** do **IN11** wybierane są przez wyjścia systemowe typu **N**, a pozostałe przez wyjścia typu **P**, wszystkie z zasilaniem zewnętrznym **(JP7**=0, **JP8**=0)

Wejścia od **IN0** do **IN11** wybierane są przez wyjścia systemowe typu **P**, a pozostałe przez wyjścia typu **N**, wszystkie z zasilaniem zewnętrznym (**JP7**=0, **JP8**=0)

**Rys. 6** Warianty podłączeń wejść cyfrowych **IN0**…**IN11**

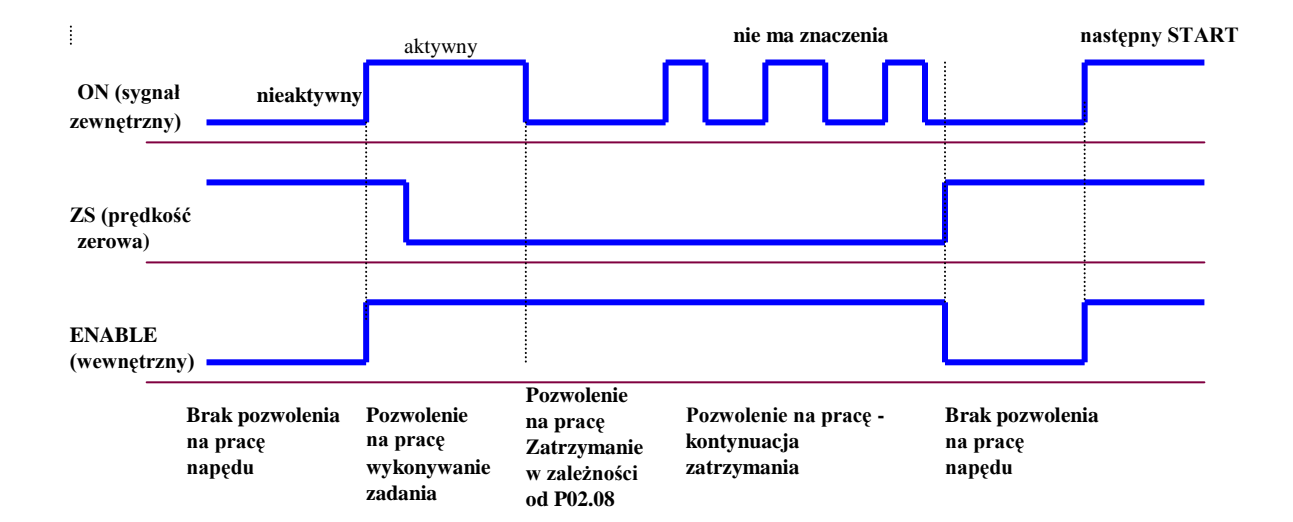

**Rys. 7.** Przebiegi czasowe wykonania komendy **ON** i wewnętrzne pozwolenie na pracę.

# <span id="page-12-0"></span>**5.1.2 Wyjścia cyfrowe**

**RD** (X1.3, X1.21) – gotowość napędu. Wyjście **RD** aktywuje się około 4 sekundy po włączeniu zasilania napędu, jeśli nie zadziała żadne z zabezpieczeń. Możliwe są dwa tryby pracy wyjścia **RD**. Tryb wybierany jest parametrem **P09.07**:

**Р09.07 =** 0 – **RD** aktywuje się w 4 sekundy od równoczesnego włączenia zasilania sterowania **U1**, **V1** i **W1**, zasilania siłowego **U2**, **V2** i **W2** oraz zasilania wzbudzenia **V3** i **W3**;

**Р09.07 =** 1 – **RD** aktywuje się w 4 sekundy od równoczesnego włączenia zasilania sterowania **U1**, **V1** i **W1** oraz zasilania wzbudzenia **V3** i **W3**, jeśli przy podaniu komendy **ОN,** bez zasilania siłowego, zadziała zabezpieczenie sprzętowe **НPF i dioda sygnalizacyjna PF** pulsuje z okresem 1 s**;**

- **TL** (X1.6, X1.24) ograniczenie momentu. Aktywuje się, jeśli napęd pracuje w trybie ograniczenia momentu od zewnętrznej komendy **TLL** lub **ТLН**;
- **ZS** (X1.5, X1.23) prędkość zerowa. Aktywuje się przy prędkości obrotowej poniżej wartości zawartej w parametrze **P09.01**;
- **SА** (X1.4, X1.22) prędkość osiągnięta. Aktywuje się przy prędkości obrotowej wyższej niż prędkość zapisana w parametrze **P09.02**. Funkcja "prędkość osiągnięta" jest dostępna dla prędkości powyżej wartości parametru **P09.03**;
- **INPOS** (X1.2, X1.20) zatrzymanie w pozycji. Aktywuje się w trybie "zatrzymanie zorientowane" przy osiągnięciu zadanego położenia w granicach zawartej w parametrze **P09.06**.

# <span id="page-12-1"></span>**5.2 Interfejs analogowy X2**

Interfejs analogowy **X2** przedstawiony jest na rys 8 i zawiera:

- różnicowe wejście analogowe **Uref**;
- wejście analogowe sygnału zwrotnego prędkości przy pracy z tachoprądnicą **Ubr**;
- dwa programowalne wyjścia analogowe **AOUT1** i **AOUT2**.

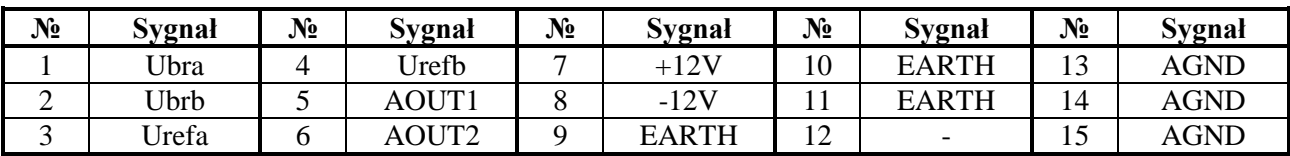

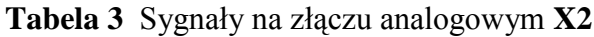

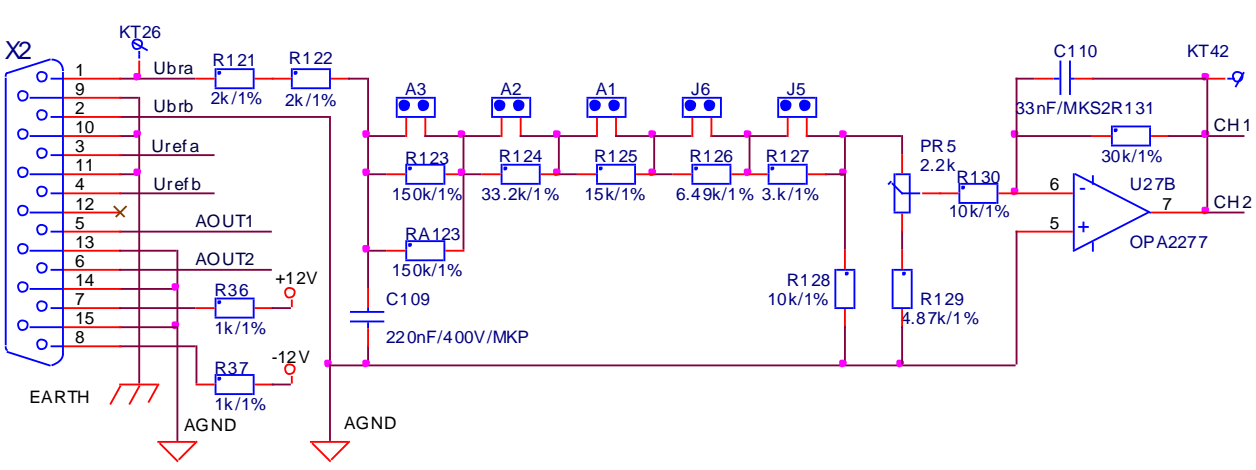

**Rys. 8** Sygnały na pinach złącza analogowego interfejsu **X2** i schemat wejścia analogowego tachoprądnicy.

# <span id="page-13-0"></span>**5.2.1 Różnicowe wejście analogowe.**

Różnicowe wejście analogowe **Uref** (X2.3, Х2.4) wykorzystywane jest do sterowania prędkością z analogowym sygnałem sterującym przy wartości parametru **P02.09** = 1 lub **P02.09** = 2.

# <span id="page-13-1"></span>**5.2.2 Wejście analogowe tachoprądnicy.**

Wejście analogowe tachoprądnicy **Ubra** (X2.1, X2.2) wykorzystywane jest w przypadku, kiedy źródłem sygnału zwrotnego prędkości jest tachoprądnica. Na rys. 8 pokazany jest schemat części analogowej wejścia sygnału zwrotnego prędkości od tachoprądnicy.

Zmianę współczynnika sprzężenia zwrotnego prędkości uzyskuje się przez odpowiednie ustawienie zworek **А1, А2, А3, J5** i **J6.** Ich miejsce na płycie procesorowej pokazane jest na rys.20. Tabela 4 przedstawia położenie zworek dla różnych zakresów napięcia tachoprądnicy przy maksymalnej prędkości. Precyzyjnej regulacji współczynnika sprzężenia zwrotnego prędkości przy prędkości maksymalnej można dokonywać trymerem **RP5**, którego położenie pokazano na rys. 20.

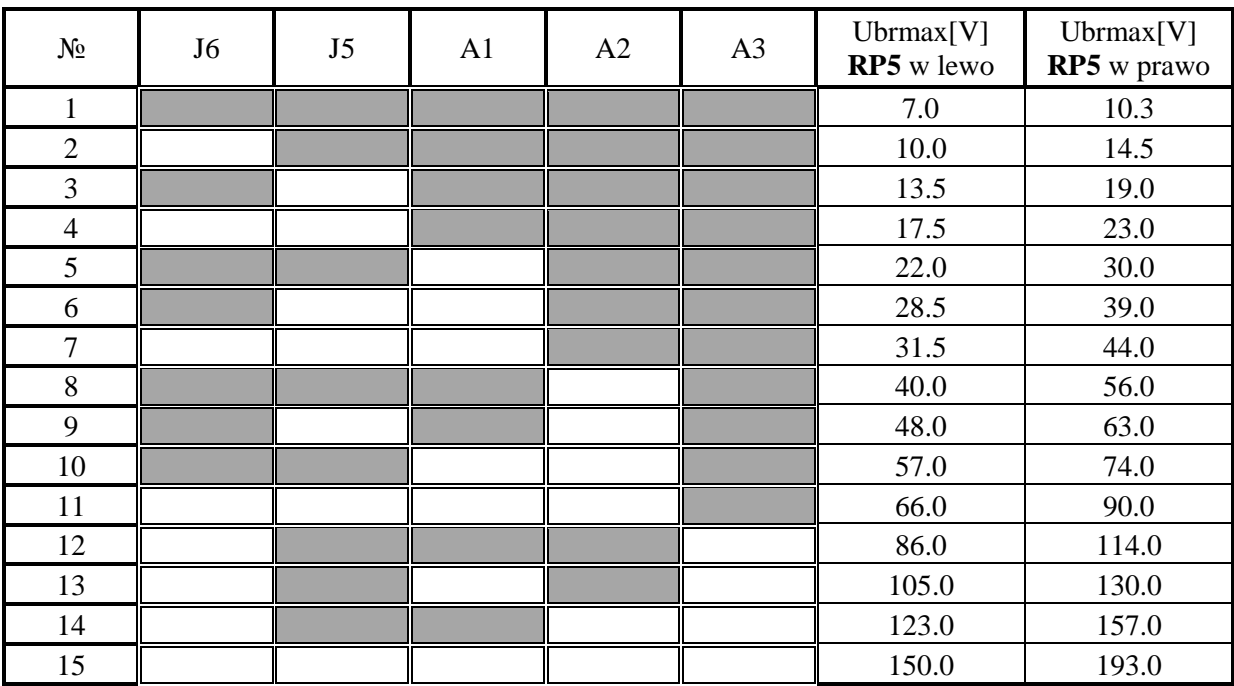

**Tabela 4** Napięcie tachoprądnicy przy prędkości maksymalnej **Uwaga:** Pola zaciemnione oznaczają miejsce zworki

# <span id="page-14-0"></span>**5.2.3 Wyjścia analogowe**

Dwa wyjścia analogowe są opcją montowane na zamówienie klienta.

- **АОUT1** (X2.5) wyjście analogowe ±10V względem masy **AGND** (X2.13, X2.14 i X2.15) dopuszczalne obciążenie 2mА. Sygnał wyjścia analogowego **АОUT1** odpowiada zmiennej wybieranej przez parametr **P09.08**;
- **АОUT2** (X2.6) wyjście analogowe ±10V względem masy **AGND** (X2.13, X2.14 i X2.15) dopuszczalne obciążenie 2mА. Sygnał wyjścia analogowego **АОUT2 АОUT1** odpowiada zmiennej wybieranej przez parametr **P09.09**.

# <span id="page-14-1"></span>**5.2.4 Inne**

- **AGND** (X2.2, 13, 14, 15) masa analogowa. Względem niej liczone są analogowe sygnały wejściowe i wyjściowe.
- **+12V** (X2.7) I **-12V** (X2.8) napięcia wewnętrzne napędu wykorzystywane do sterowania prędkością silnika przez potencjometr, jak przedstawia rys. 19;
- **EARTH** (X2.9,10,11) obudowa uziemienie napędu.

# <span id="page-14-2"></span>**5.3 Interfejs Х3 i Х4 dla enkodera.**

Interfejs **X3** dla przetworników obrotowo-impulsowych (enkoderów) jest wyprowadzony na 15-pinowe gniazdo w dolnej lewej części płyty czołowej. Schemat obwodu wejściowego i podłączenia pinów przedstawia rys. 9. Złącze X4 jest rozszerzeniem X3 do odbierania sygnału z enkodera przez inne urządzenia.

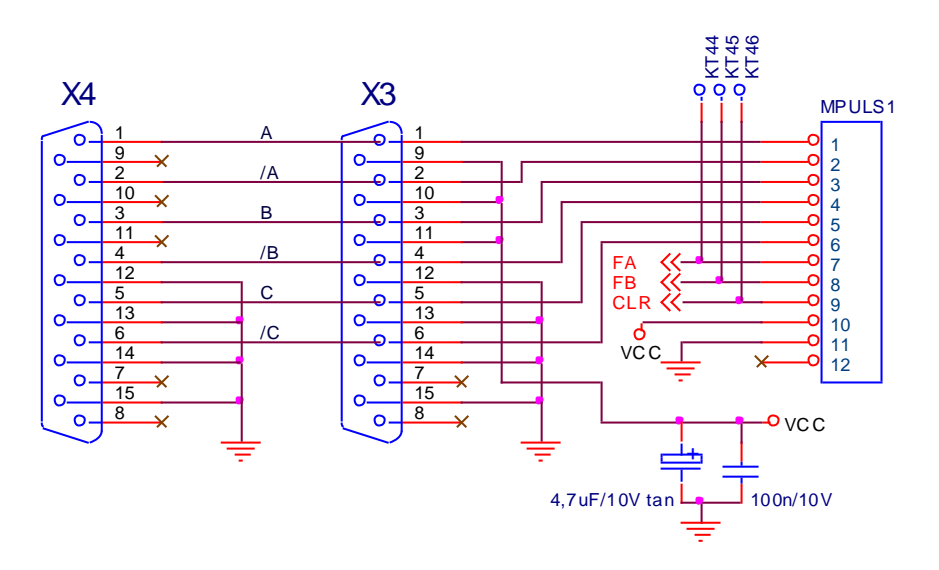

**Rys. 9** Schemat interfejsu **X3** dla enkodera i rozszerzenia **X4**

| $N_2$ | Sygnał | $N_2$ | Sygnał                   | $N_2$ | Sygnał      |
|-------|--------|-------|--------------------------|-------|-------------|
|       |        |       |                          |       | $Vcc = +5V$ |
|       | ⌒      |       | $\overline{\phantom{a}}$ | 12    | <b>GND</b>  |
|       |        |       | $\overline{\phantom{0}}$ | 13    | <b>GND</b>  |
|       |        |       | $Vcc = +5V$              | 14    | <b>GND</b>  |
|       |        |       | $Vcc = +5V$              | 15    | GND         |

**Tabela 5** Opis sygnałów na pinach **X3**

# <span id="page-15-0"></span>**5.4 Interfejs szeregowy Х6**

Fizycznie interfejs **X6** to jest standardowy **RS232C**, o szybkości 9600 bps. Szeregowy interfejs **X6** jest wyprowadzony na 9-pinowe gniazdo w górnej części płyty czołowej. Dla zasilania specjalnego terminala wyprowadzone jest napięcie **+5V** (X6.9). Schemat i podłączenie pinów interfejsu szeregowego **X6** przedstawia rys. 10..

Interfejs szeregowy **RS485** jest opcją.

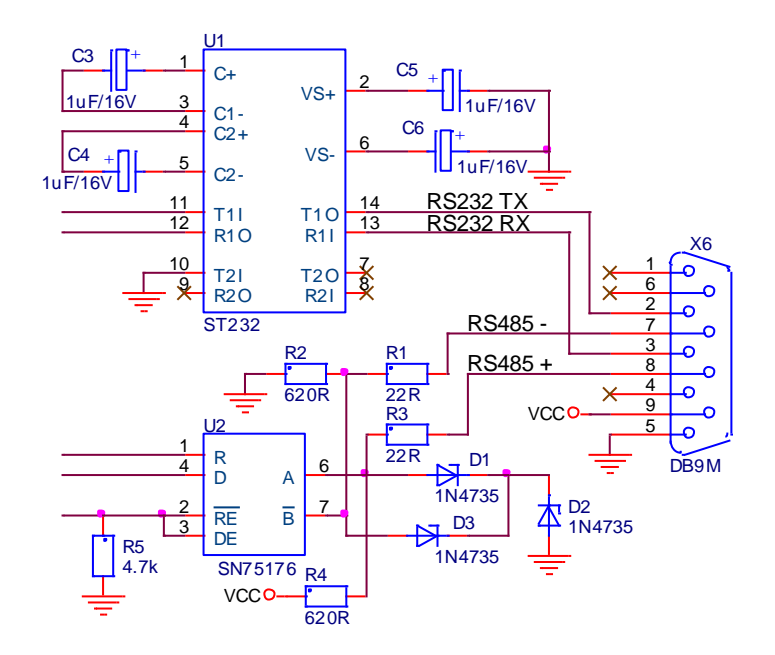

**Rys. 10** Schemat i podłączenie pinów interfejsu szeregowego **X6**

# <span id="page-15-1"></span>**5.5 Interfejs siłowy X7**

Interfejs siłowy **X7** jest wyprowadzony na listwę zaciskową i łączy napęd z siecią elektryczną, twornikiem silnika, uzwojeniem wzbudzenia silnika oraz zewnętrzną aparaturą zabezpieczającą i komutacyjną. Interfejs siłowy **X7** zawiera:

- Zasilanie **U1**, **V1** i **W1** bloku sterowania napędu;
- Zasilanie **U2**, **V2** i **W2** części siłowej napędu;
- Zasilanie **V3** i **W3** siłowej części wzbudzenia;
- Zasilanie **F1** i **F2** uzwojenia wzbudzenia silnika;
- Zasilanie **A1** i **B2** twornika silnika.

Schemat elektryczny bloku siłowego wraz z transformatorami synchronizacji przedstawiony jest na rys. 11. Schemat elektryczny płyty zasilania z transformatorami impulsowymi, wyjściem napięcia na twornik i wzbudzenia przedstawiony jest na rys 12. Rozmieszczenie podzespołów na płycie zasilacza przedstawiono na rys. 13.

# <span id="page-15-2"></span>**5.5.1 Zasilanie bloku sterowania napędu**

Prąd trójfazowy z sieci zasilającej, odbierany przed wejściem na dławik **CH1**, podłącza się do zacisków **U1** (X7.2), **V1** (X7.3) i **W1** (X7.4) dla zasilania i synchronizacji bloku sterowania napędu.

### <span id="page-15-3"></span>**5.5.2 Zasilanie układu siłowego napędu**

Prąd trójfazowy odbierany z wyjścia dławika **CH1** podłącza się do zacisków **U2** (X7.5), **V2** (X7.6) i **W2** (X7.7) dla zasilania dla zasilania siłowej części napędów typu od 4002 do 4011 i odpowiednio zacisków śrubowych **U2**, **V2** i **W2** napędów typu 4013 do 4030.

Przewód ochronny podłącza się do zacisku **N** (X7.1).

### <span id="page-16-0"></span>**5.5.3 Zasilanie siłowej części wzbudzenia.**

Na rys.16 przedstawiony jest wariant zasilania siłowej części wzbudzenia od transformatora **TF1**. Napięcie od uzwojenia wtórnego transformatora **TF1** podłącza się do zacisków **V3** (X7.8) i **W3** (X7.9) dla zasilania prostownika układu wzbudzenia dla napędów od 4002 do 4011 lub do zacisków **V3** (Х7.5) i **W3** (Х7.6) dla napędów od 4013 do 4030.

Uzwojenie pierwotne winno być podłączone do faz **L2** i **L3** sieci zasilającej. Niespełnienie tego warunku naruszy synchronizację wzbudzenia.

W wariancie przedstawionym na rys.17, gdy nie wykorzystywany jest transformator wzbudzenia, zaciski **V3** (X7.8) i **W3** (X7.9) łączy się z **V2** (X7.6) i **W2** (X7.7). Niespełnienie tego warunku naruszy synchronizację wzbudzenia.

Na rys. 18 przedstawiony jest wariant podłączenia siłowej części wzbudzenia z oddzielnym dławikiem **CH2** bezpośrednio do faz **L2** i **L3** sieci. Niespełnienie tego warunku naruszy synchronizację wzbudzenia.

### <span id="page-16-1"></span>**5.5.4 Zasilanie uzwojenia wzbudzenia silnika**

Uzwojenie wzbudzenia silnika podłącza się do zacisków **F1** (X7.10) i **F2** (X7.11) interfejsu siłowego **X7** napędów typu 4002 do 4011 i odpowiednio do zacisków **F1** (X7.7) i **F2** (X7.8) napędów typu 4013 do 4030.

### <span id="page-16-2"></span>**5.5.5 Zasilanie twornika silnika**

W napędach typu 4002, 4003, 4004 i 4005 twornik silnika podłącza się do zacisków **A1** (X7.12) i **B2** (X7.13). Schematy podłączania silnika pokazane są na rys. 16 i rys. 17.

W napędach typu 4006, 4007, 4009 i 4011 zaciski **A1** (X7.12, X7.13) i **B2** (X7.14, X7.15) są zdublowane i podłączanie twornika do każdego zacisku wykonuje się dwoma przewodami. Schemat podłączenia przedstawiono na rys. 18.

W napędach typu 4013, 4016, 4020, 4025 i 4030, silniki podłącza się do zacisków śrubowych **A1**(X7.12) i **B2**(X7.13).

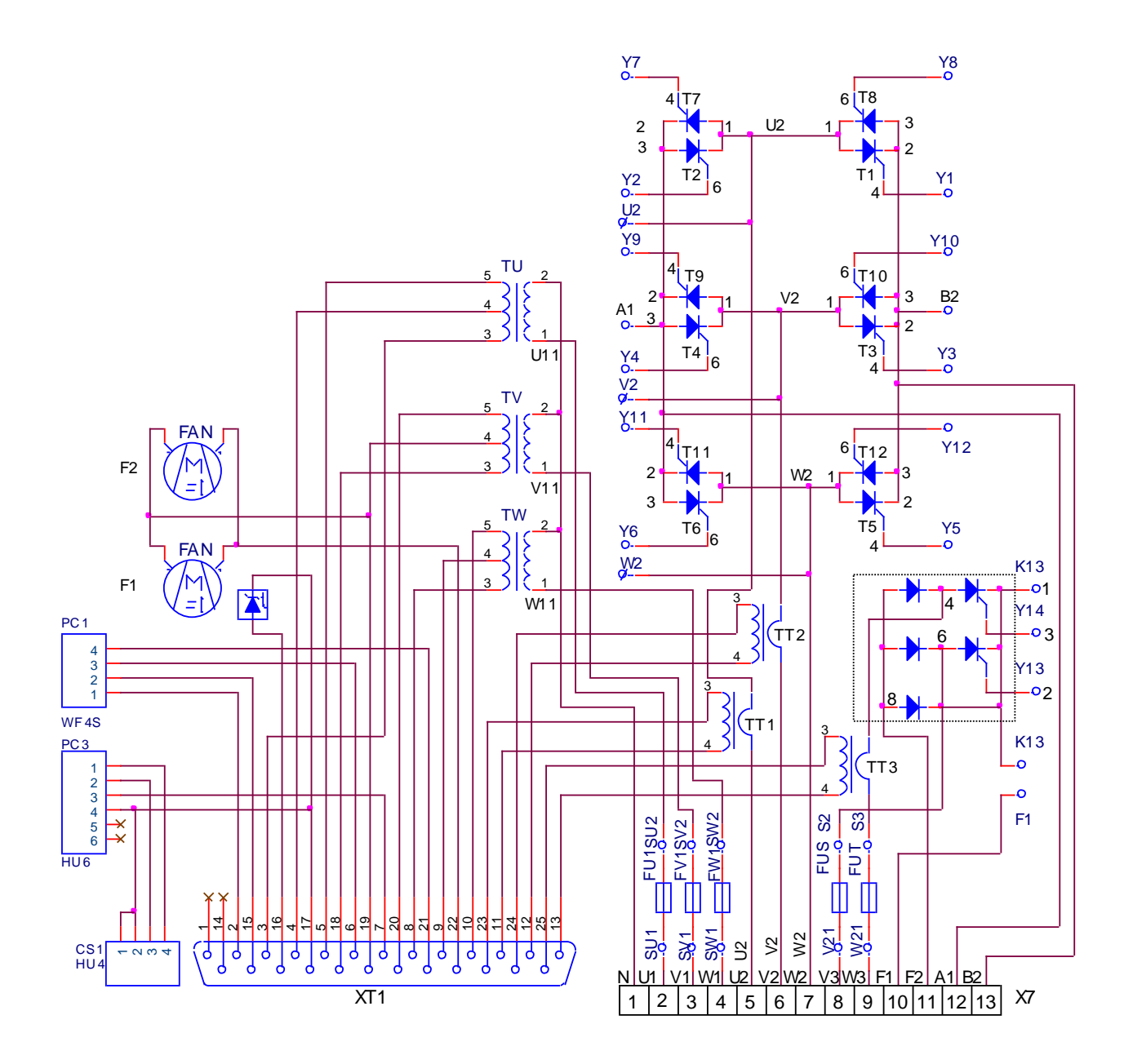

**Rys. 11** Schemat elektryczny bloku siłowego napędu

# **UWAGA**: Wentylatory **F1** i **F2** stosowane są w napędach typu 4005 do 4030.

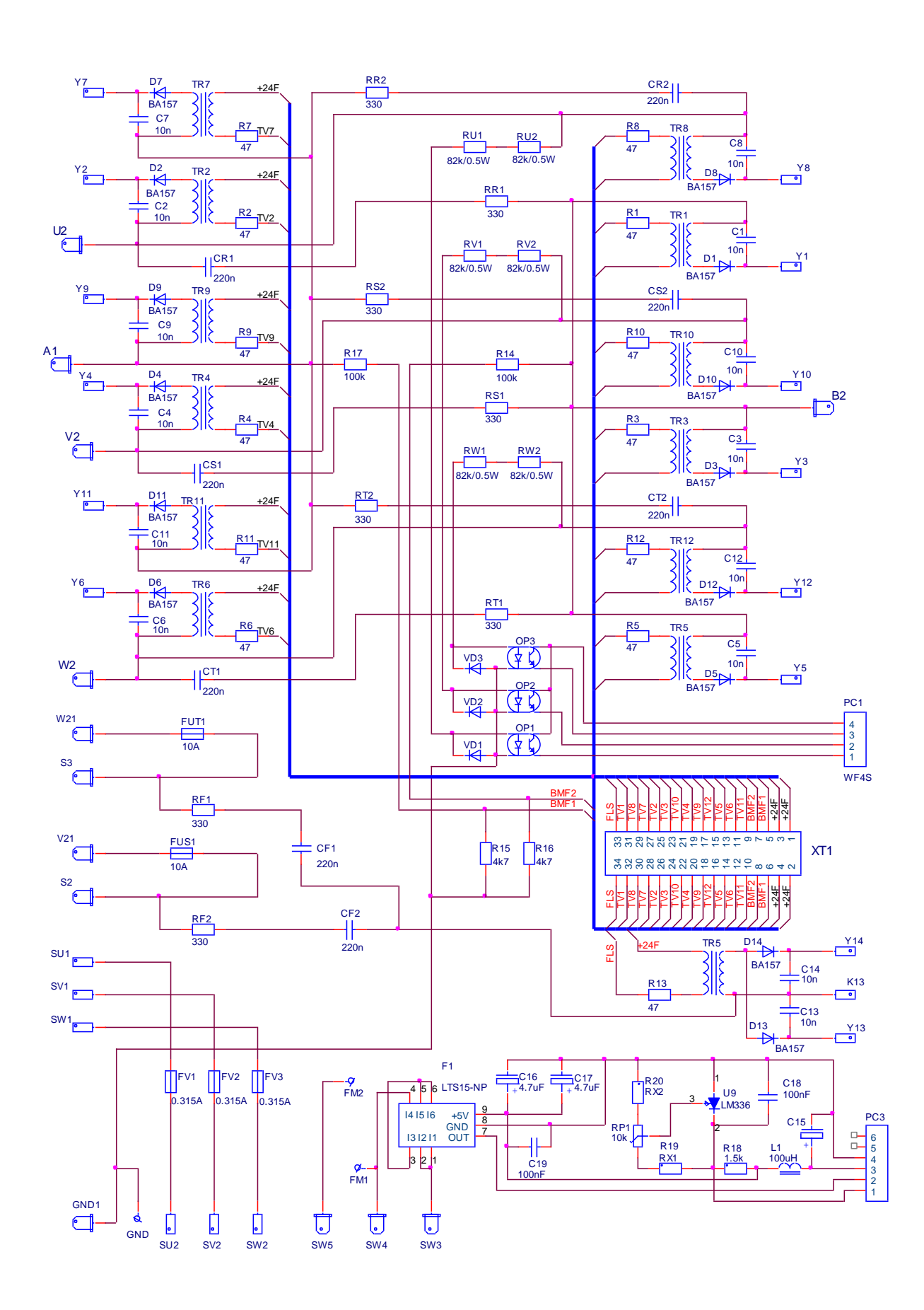

**Rys. 12** Schemat elektryczny płyty zasilania napędu

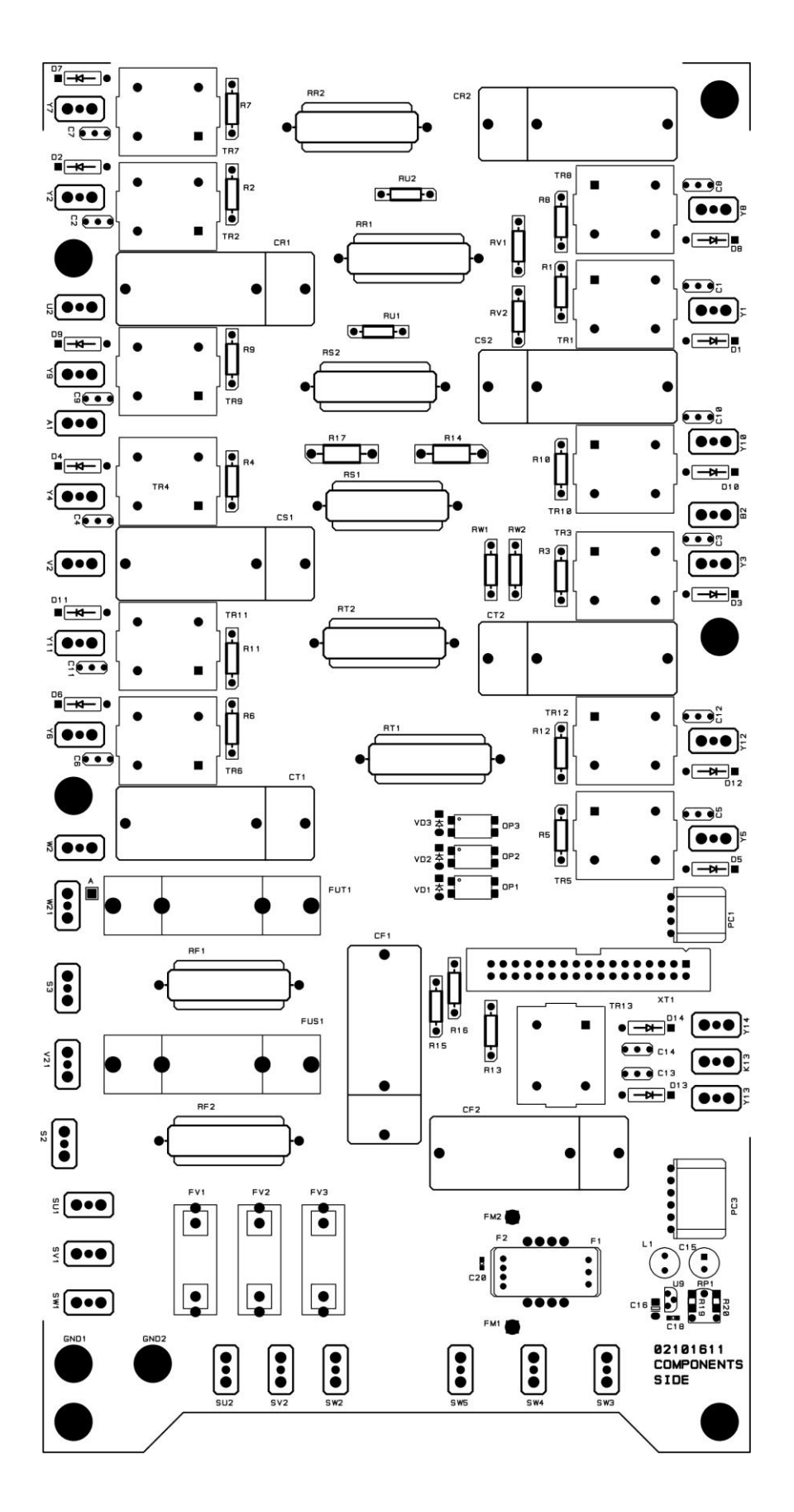

**Rys. 13** Rozmieszczenie podzespołów i złącz na płycie zasilania napędu

Bulmach sp. z o.o., Warszawa **www.bulmach.pl** Napędy główne 4XXX.

# <span id="page-20-0"></span>**5.6 Informacja o stanie napędu**

W górnej części płyty czołowej umieszczonych jest 6 diod, które pokazują aktualny stan napędu. Informują zarówno o normalnej pracy jak i stanie awarii.

### **Normalny tryb pracy napędu**

**RD** – gotowość napędu do pracy;

**ON** – zezwolenie na pracę napędu;

# **Awarie**

**PF** ciągłe światło – alarm **SPF**. Przerwa albo zły styk którejś z faz synchronizacji. Niewłaściwe zgranie faz prądu synchronizacji i zasilania.

**PF** pulsacja co 1 s – alarm **HPF**. Przerwa w zasilaniu siłowym;

**PF** pulsacja co 0.3 s – alarm **FRF**. Częstotliwość w obwodzie zasilania poza dopuszczalnym zakresem.

**OL** ciągłe światło – alarm **OLF (I<sup>2</sup> t)**. Zadziałało zabezpieczenie przeciążenia silnika.

**OL** pulsacja co 1 s – alarm **OHF**. Zadziałało zabezpieczenie przed przegrzaniem bloku mocy.

**OS** ciągłe światło – alarm **SOS**. Przekroczenie zadanej maksymalnej prędkości;

**OS** pulsacja co 1 s – alarm **HOS**. Przekroczenie maksymalnej prędkości silnika;

**OS** pulsacja co 0.3 s – alarm **OVM**. Przekroczenie maksymalnego napięcia ma tworniku silnika;

**OC** ciągłe światło – alarm **SOC.** Prąd w układzie prostownika przekracza zadaną wartość **IdrvLIM**;

**OC** pulsacja co 1 s – alarm **HOC.** Prąd w układzie prostownika przekracza maksymalną wartość **Idrv**<sub>MLIM</sub> lub nastąpiło zwarcie w tym obwodzie;

**TG** ciągłe światło – alarm **TGF**. Brak sygnału zwrotnego z tachoprądnicy, złe podłączenie, zwarcie albo przerwa w obwodzie;

**TG** pulsacja co 1 s – alarm **ENF.** Brak sygnału zwrotnego z przetwornika obrotowoimpulsowego, złe podłączenie, zwarcie albo przerwa w obwodzie;

**TG** pulsacja co 0.3 s – alarm **PSB**. Dodatni sygnał zwrotny prędkości;

**FL** ciągłe świato – alarm **SFL.** Prąd uzwojenia wzbudzenia nie odpowiada zadanym wartościom granicznym;

**FL** pulsacja co 1 s – alarm **HFL.** Brak prądu w uzwojeniu wzbudzenia;

**FL**, **TG**, **OC**, **OL**, **PF** ciągłe światło – alarm **ADC**. Awaria przetwornika analogowocyfrowego;

**FL**, **TG**, **OC**, **OL**, **PF** pulsacja co 0,3 s – alarm **EEF**. Błąd pamięci energo niezależnej.

### **Uwagi**

1. Szczegółowy opis alarmów w rozdziałach 6.4.3 i 6.5;

2. Wskaźniki diodowe przy zadziałaniu zabezpieczeń sprzętowych pulsują co 1 s.

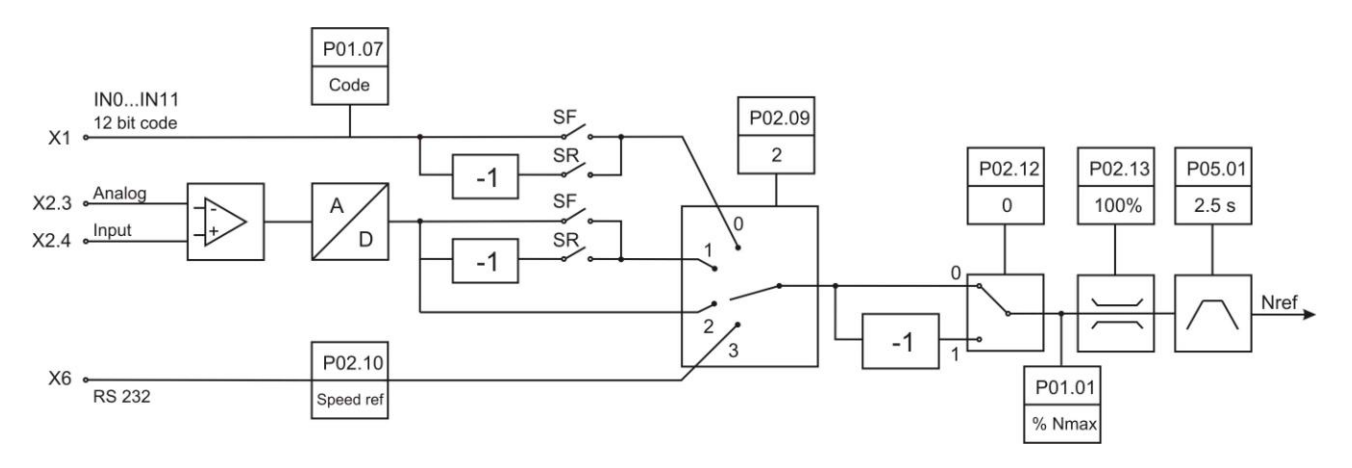

**A.** Wprowadzanie prędkości

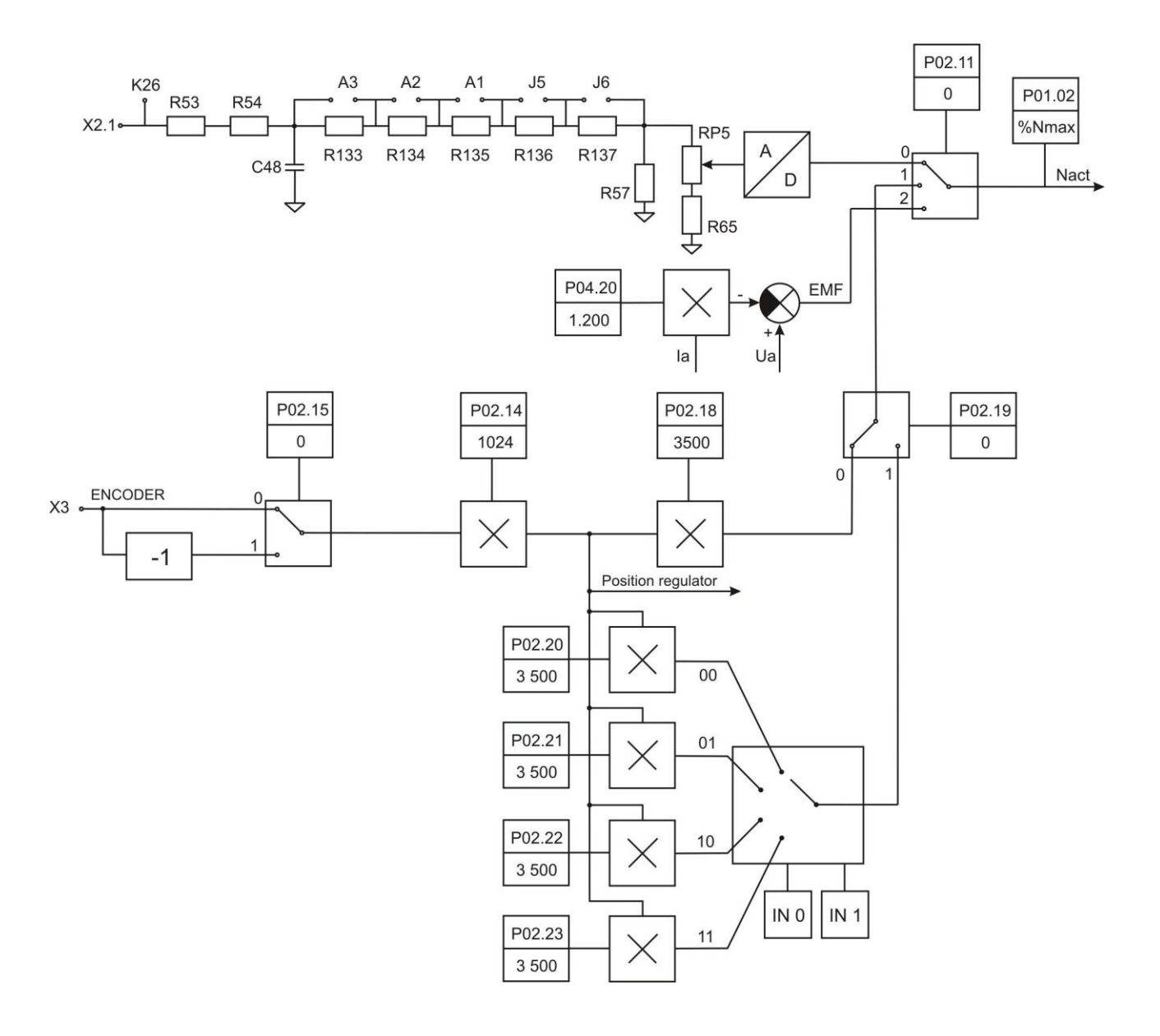

**B.** Obwód sprzężenia zwrotnego prędkości

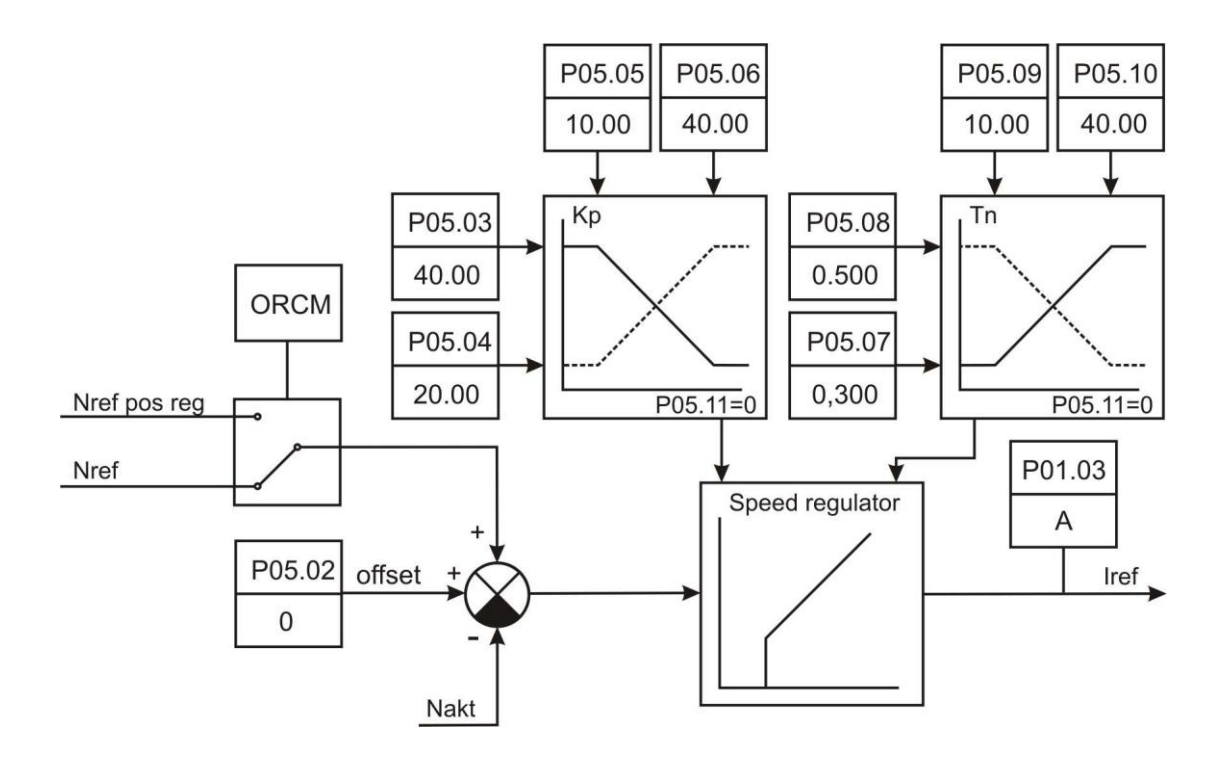

**C.1** Regulator prędkości z adaptacją funkcji prędkości rzeczywistej

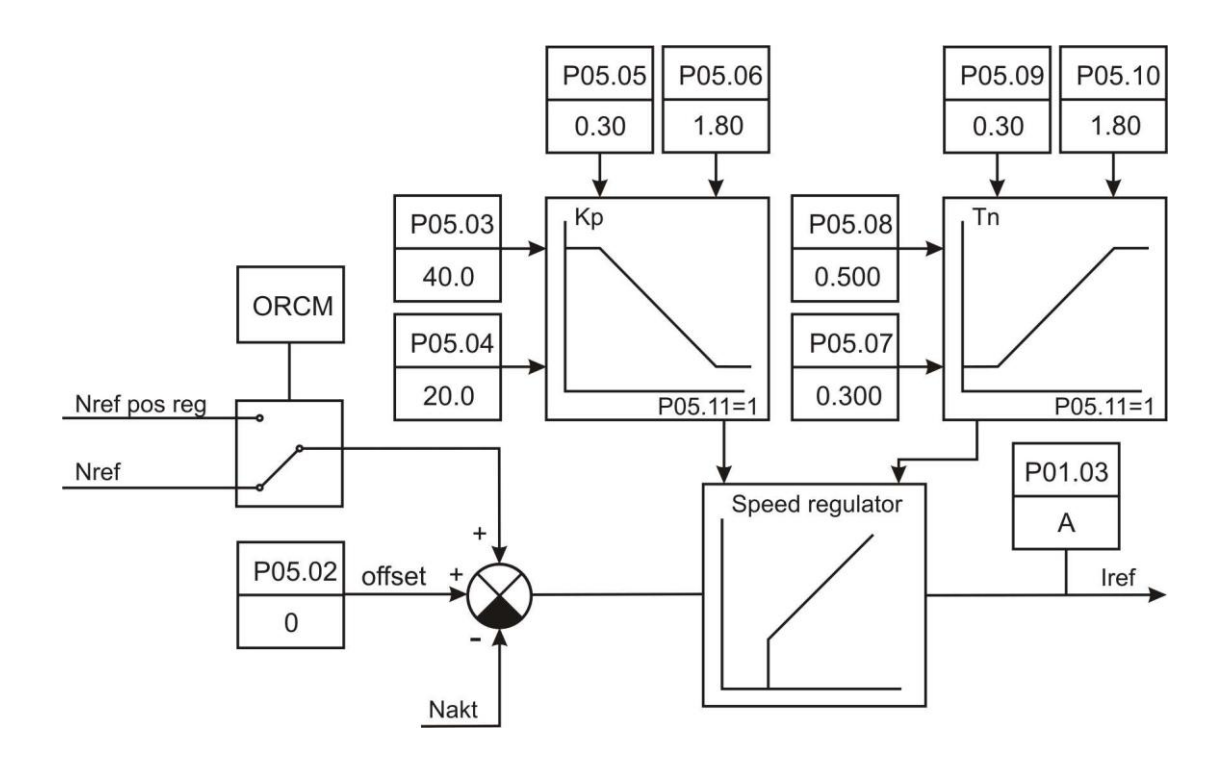

**C.2** Regulator prędkości z adaptacją w funkcji błędu prędkości

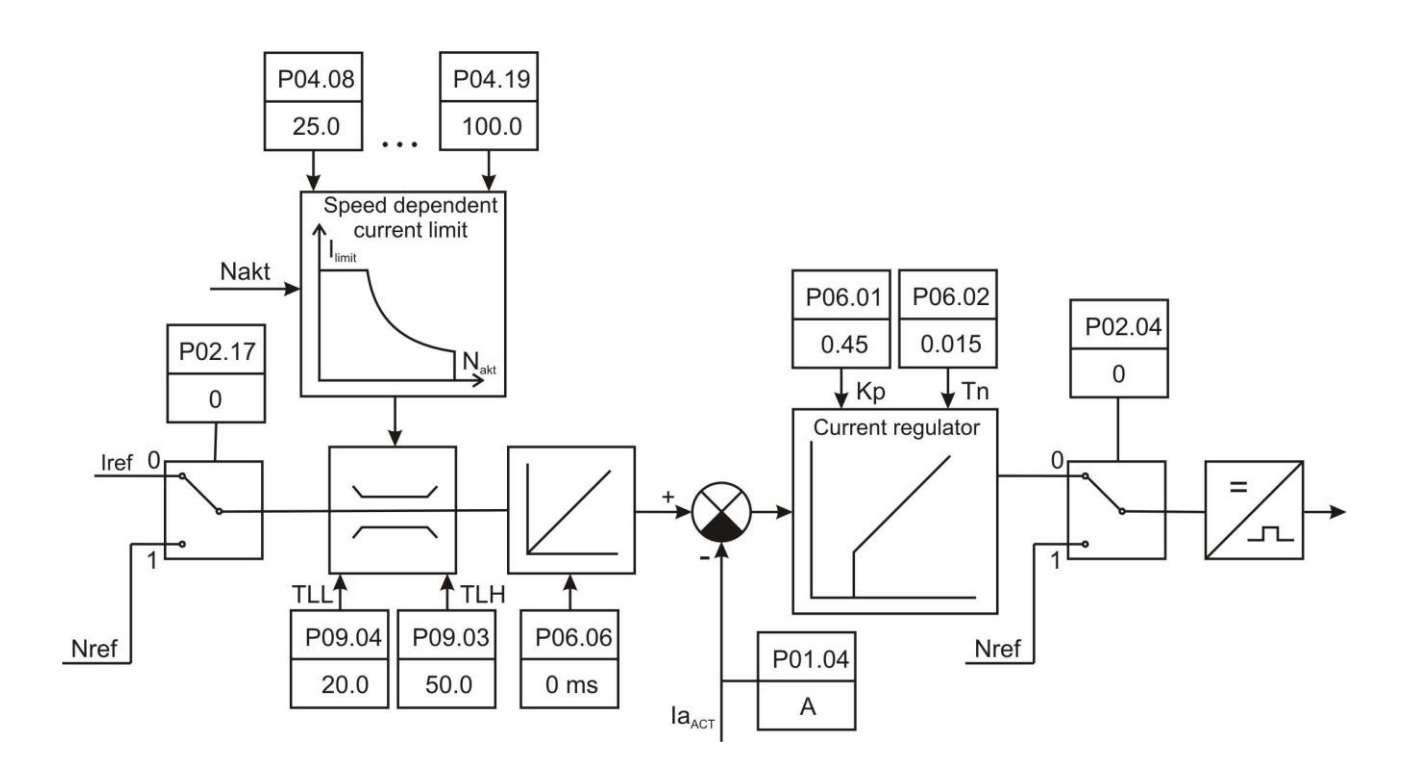

**C.3** Regulator prądu twornika

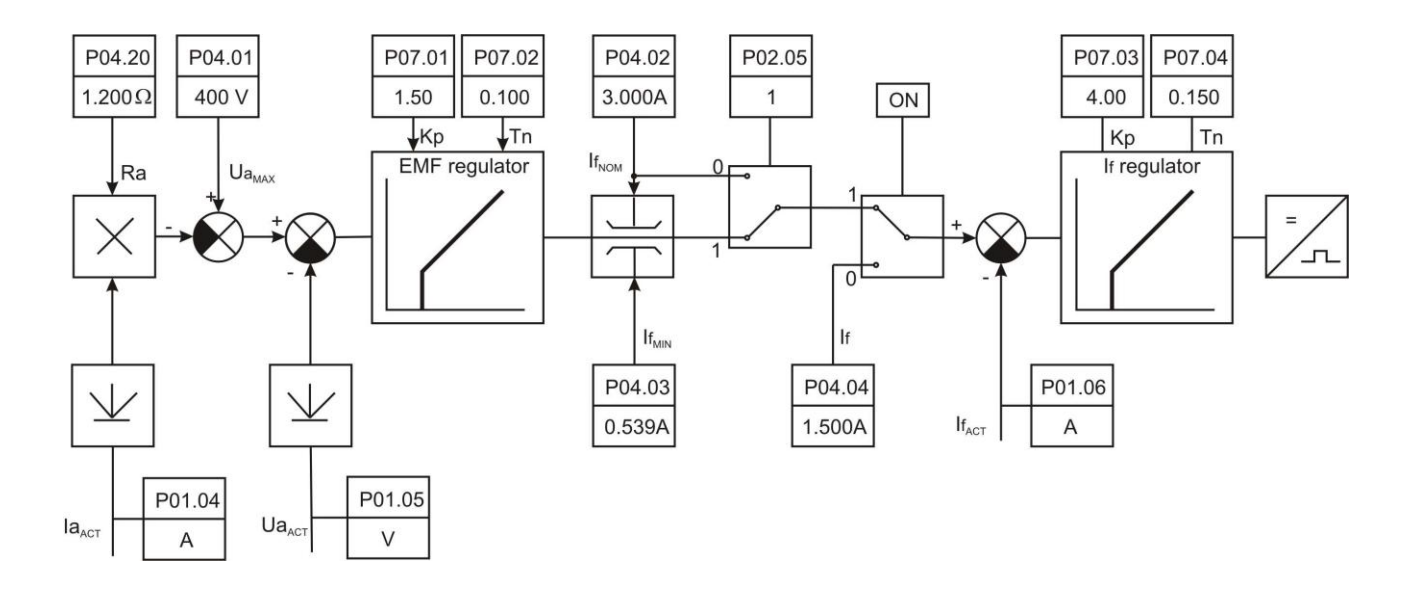

**D.** Regulator ЕДС i prądu wzbudzenia

**Rys. 14** Schemat funkcjonalny napędu

# <span id="page-24-0"></span>**6. Regulacja napędu**

Ustawienie parametrów napędu wykonuje się przez interfejs **Х6** za pomocą specjalnego terminalu lub komputera.

### **UWAGA!**

**Podłączanie/odłączanie specjalnego terminalu lub komputera do interfejsu Х6 może być wykonywane tylko przy wyłączonym zasilaniu napędu.**

# <span id="page-24-1"></span>**6.1 Praca ze specjalnym terminalem lub komputerem**

Za pomocą terminalu, można wprowadzić do niezależnej od zasilania pamięci napędu, parametry dotyczące pracy oddzielnych bloków funkcjonalnych, parametry podstawowych charakterystyk silnika, oraz parametry dotyczące zabezpieczeń. Podczas pracy napędu można obserwować na wyświetlaczu wszystkie parametry pracy silnika i napędu a w połączeniu ze wskazaniami diod mamy pełny obraz ich pracy i stanu.

Przy włączeniu zasilania, jeśli jest awaria, to na wyświetlaczu pojawia się komunikat **Р01 Monitoring**, pokazujący odpowiednią grupę parametrów. Wybranie grupy lub pojedynczego parametru a także zmiany ich wartości dokonuje się klawiszami znajdującymi się pod wyświetlaczem z napisami

# **ESC UP DOWN ENTER** lub oznaczenia **ESC**  $\hat{\parallel} \ \downarrow \ \triangleleft \parallel$

Wciśnięcie klawisza **UP** lub **DOWN** odpowiednio zwiększa lub zmniejsza numer danego parametru lub grupy. Wciśnięcie **ENTER** powoduje wejście w tryb edycji grupy i wciśnięcie **UP** lub **DOWN** zwiększa lub zmniejsza numer parametru. Powtórne wciśnięcie **ENTER** powoduje wejście w tryb edycji wybranego parametru i na wyświetlaczu pokazuje się jego wartość. Zmiany wartości parametru dokonuje się klawiszami **UP** lub **DOWN** i ustaloną wartość zatwierdza się klawiszem **ENTER**.

Powrót do numeru parametru następuje przez naciśnięcia klawisza **ESC**, a ponowne jego wciśnięcie powoduje wejście do grupy parametrów. Jeśli ten parametr jest z innej grupy, to powtórne naciśnięcie **ESC** powoduje powrót do menu wyboru grupy parametrów.

Możliwa jest również praca z komputerem klasy PC z odpowiednim programem (np. TERM95.exe z programu NORTON COMMANDER). Interfejs szeregowy (СОМ1 lub СОМ2 komputera) należy ustawić na 9600bps, 8 bitów danych, N – bez kontroli parzystości, 1 – bit stop, emulacja terminalu - ANSI. Wykorzystuje się 4 klawisze z funkcjami takimi jak w terminalu:

# **"о" – ESCAPE, "u" – UP, "d" – DOWN, "e" – ENTER.**

Przy wyborze konkretnego parametru tabeli pierwszym rzędzie pojawia się jego numer i nazwa podana w trzeciej kolumnie tabeli **6**, a jego wartość w drugim rzędzie. Zmianę wartości wybranego parametru wykonuje się zgodnie z powyższą regułą.

Przy pracy z klawiatury komputera należy pisać małymi literami (wyłączony CapsLock). Jeśli zmieni się na duże litery, nastąpi przełączenie na protokół obsługujący terminal (cyfry są w formacie HEX i nie wpisuje się tekst). Powrót do pracy z komputerem następuje po powrocie do małych liter.

# **UWAGI:**

1. Jeśli, po wciśnięciu klawisza **ENTER**, nowa wartość parametru nie została przyjęta, należy sprawdzić, czy dany parametr jest dostępny w tym trybie pracy;

2. Jeśli parametr nie zmienia swej wartości należy sprawdzić, czy nie zależy od innego parametru lub nie osiągnął wartości granicznej;

3. Przy parametrach związanych należy zmieniać najpierw ten, od którego zależą inne.

# <span id="page-24-2"></span>**6.2 Schemat funkcjonalny napędu**

Na rys. 14 przedstawiony jest schemat funkcjonalny napędu z pokazaniem wpływu parametrów i ich wartości.

# <span id="page-25-0"></span>**6.3 Parametry napędu**

Parametry można umownie podzielić na jedenaście grup:

**Grupa 1** – parametry odczytywane – do obserwacji pracy

Pokazują wartości zmiennych wewnętrznych, sygnałów sterujących, sygnałów od i do silnika. W tej grupie są parametry prądu wzbudzenia, prądu twornika, prędkości obrotowej napięcia na tworniku, stan wejść i wyjść cyfrowych oraz odchyłki i alarmy. Tych wielkości nie można zmieniać tylko obserwować.

**Grupa 2** – parametry napędu

Określają tryb pracy napędu, wybór sprzężenia zwrotnego, prędkości i kierunku obrotów, wybór enkodera i wszystkie podstawowe charakterystyki techniczne pracy bloku siłowego.

**Grupa 3** – parametry zabezpieczeń

Określają wartości graniczne kontrolowanych zmiennych, w których praca jest bezpieczna.

**Grupa 4** – parametry silnika

W tych parametrach wprowadza się podstawowe charakterystyki silnika – nominalny i maksymalny prąd oraz napięcie twornika, nominalny i minimalny prąd wzbudzenia a także dynamiczne ograniczenie prądu twornika.

**Grupa 5** – parametry regulatora prędkości

Określają współczynniki wzmocnienia, stałe czasowe i parametry adaptacji regulatora prędkości oraz charakterystyki ramp generatora.

**Grupa 6** – parametry regulatora prądu twornika

Określają współczynniki wzmocnienia, stałe czasowe i parametry adaptacji regulatora prądu twornika i amplitudy impulsów w każdej fazie prądu.

**Grupa 7** – parametry regulatora ЕДС (SEM) i prądy wzbudzenia.

Parametry tej grupy określają współczynnik wzmocnienia i stałe czasowe regulatora ЕДС i prądu wzbudzenia..

**Grupa 8** – parametry regulatora pozycji.

Parametry tej grupy określają wprowadzanie pozycji, korektę zadanej pozycji, zmianę pozycji, współczynnik wzmocnienia regulatora pozycji i pokazują odchyłkę przy wykonywaniu zatrzymania zorientowanego.

**Grupa 9** – parametry wyjściowe

Parametry tej grupy określają poziom dla zadziałania wyjść cyfrowych i zmienne dla wyjść analogowych.

**Grupa 10** – parametry terminala

Określają język współpracy z terminalem i częstotliwość odświeżania informacji na wyświetlaczu.

**Grupa 11** – historia alarmów

Wykaz parametrów, ich oznaczenie i zakres zmian przedstawiony jest w tabeli 6.

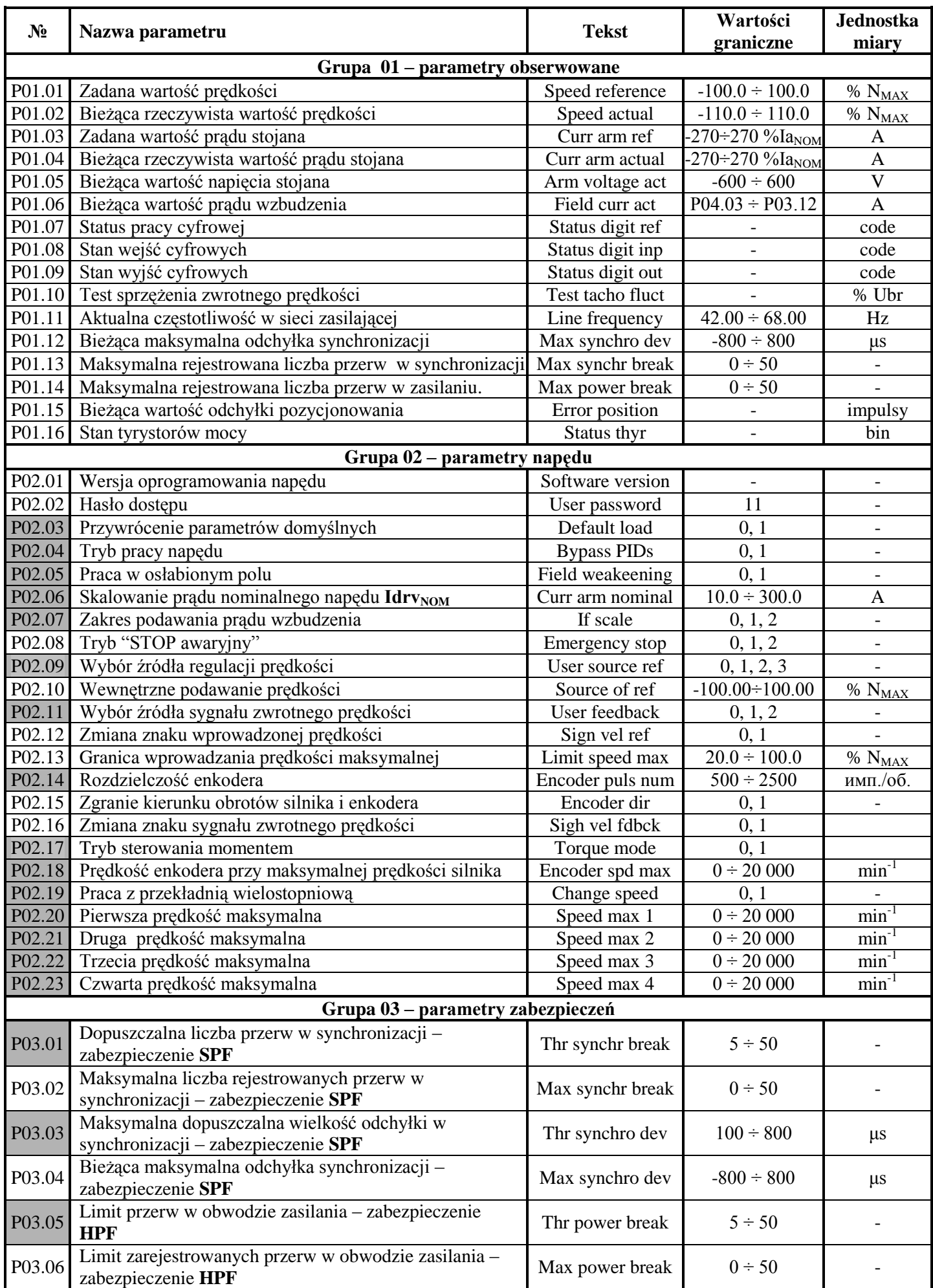

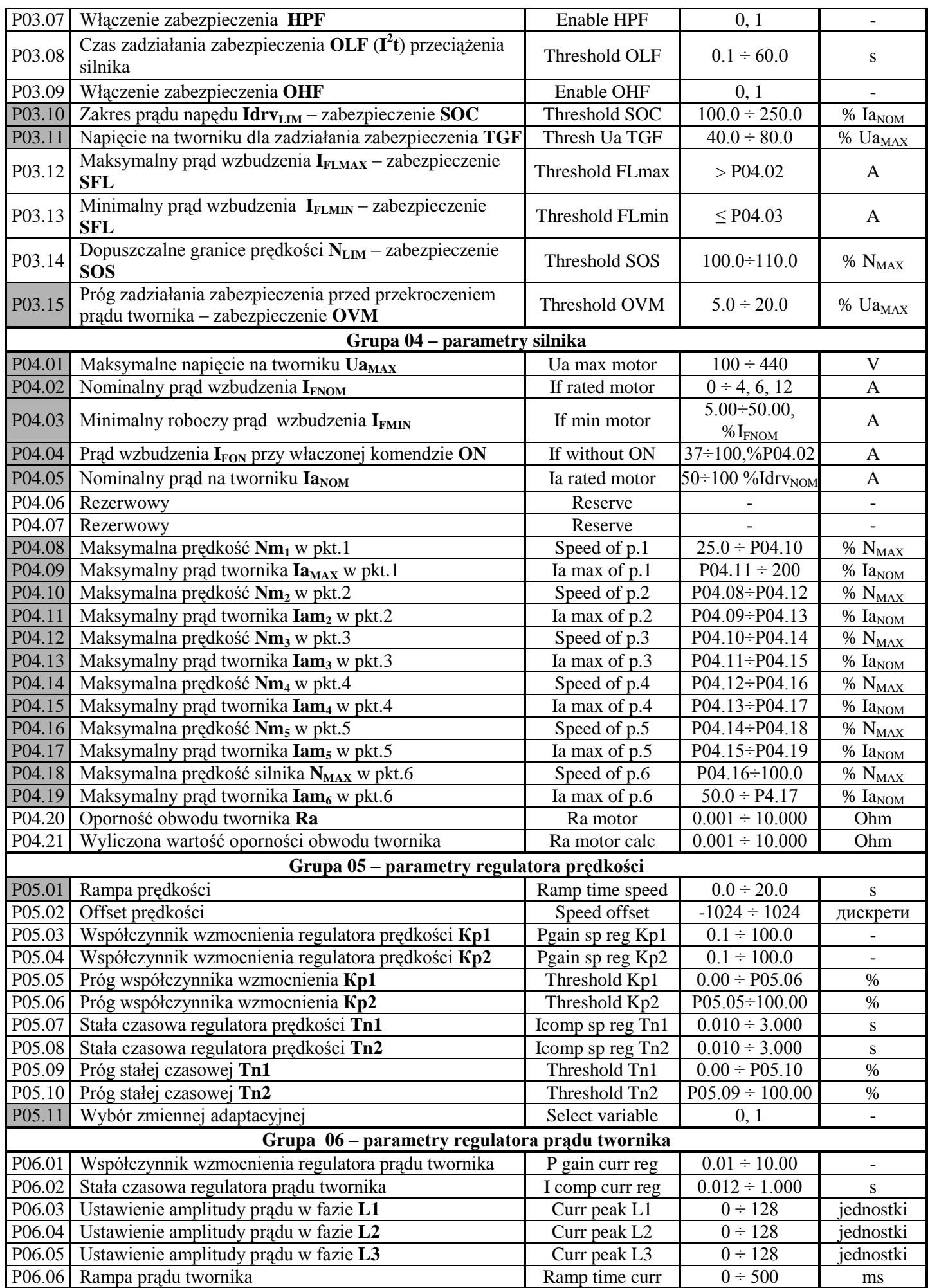

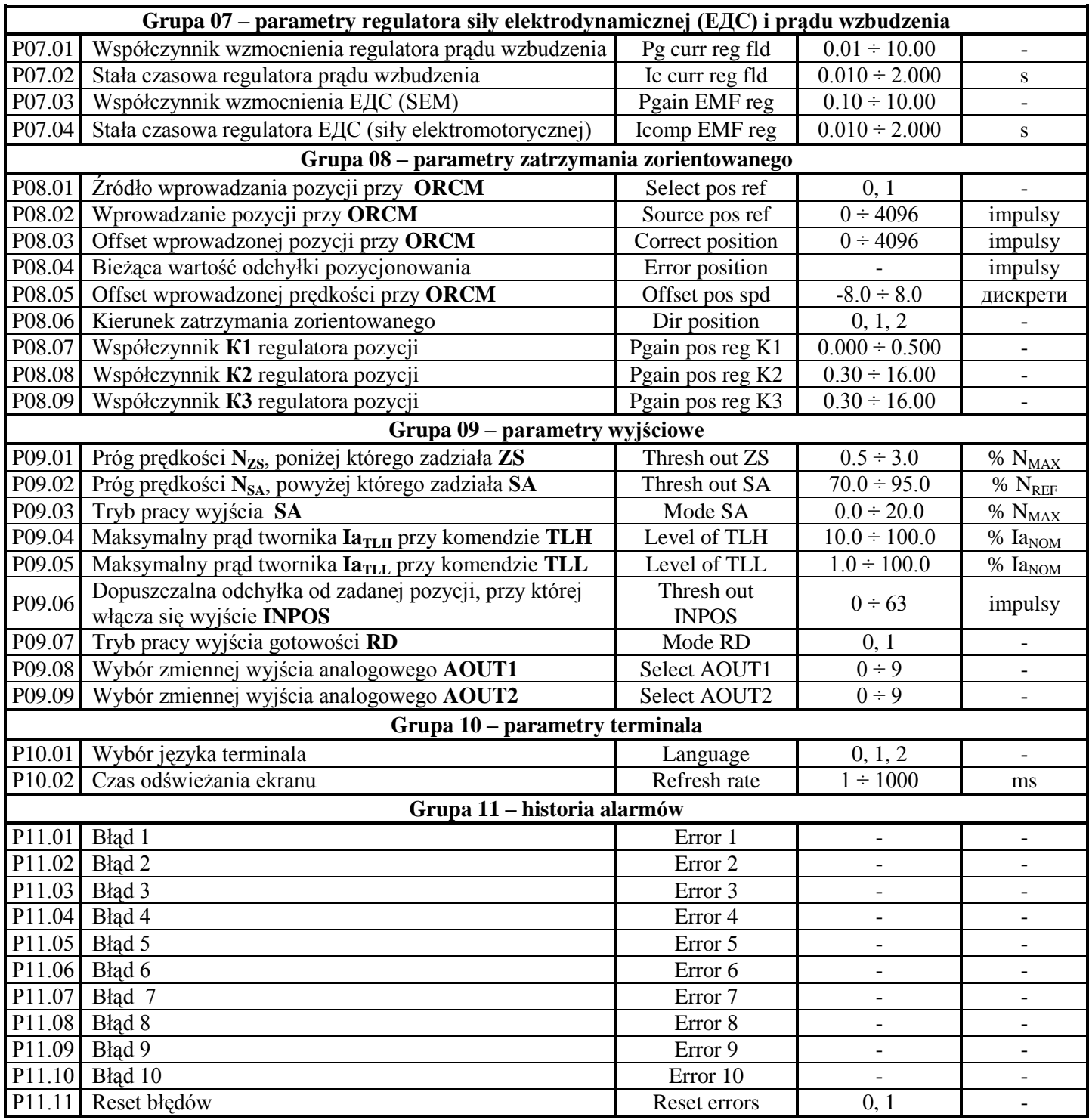

# **Tabela 6** Zestawienie parametrów

# **Uwagi:**

**1**. Parametry w polach zaciemnionych mogą być wprowadzane tylko po wprowadzeniu hasła i wyłączeniu komendy **ON**. Parametry w jasnych polach mogą być zmieniane w każdym trybie pracy po wprowadzeniu hasła;

**2.** Wartości parametrów z grupy **P01** można przeglądać bez wprowadzania hasła;

**3.** Dla udogodnienia parametry pokazujące błędy zabezpieczeń z grupy **P03**, wchodzą także do grupy **P01** parametrów do obserwacji.

# <span id="page-29-0"></span>**6.4 Opis parametrów**

# <span id="page-29-1"></span>**6.4.1 Grupa 1 – parametry obserwacji zmiennych**

Parametry od **P01.01** do **P01.16** pozwalają na obserwację zmiennych opisujących pracę silnika i napędu. Są dostępne w każdym trybie pracy.

- parametr **P01.01** bieżąca zaprogramowana wartość prędkości. Określana w procentach maksymalnej prędkości silnika **NMAX**;
- parametr **P01.02** bieżąca rzeczywista wartość prędkości. Określana w procentach maksymalnej prędkości silnika **NMAX**;
- parametr **P01.03** bieżąca zaprogramowana wartość prądu twornika. Określana w amperach;
- parametr **P01.04** bieżąca rzeczywista wartość prądu twornika. Określana w amperach;
- parametr **P01.05** bieżąca rzeczywista wartość napięcia na tworniku. Określana w woltach ze znakiem.
- parametr **P01.06** bieżąca rzeczywista wartość prądu wzbudzenia. Określana w amperach;
- parametr **P01.07** bieżący stan cyfrowego wprowadzania. Zależność między aktywowanymi wejściami cyfrowymi i odpowiednią pozycją jedynki pokazuje tabela 7;

| Wejście         | <b>LCD</b>   | Wejście         | <b>LCD</b>   |
|-----------------|--------------|-----------------|--------------|
| <b>IN11</b>     | 100000000000 | IN <sub>5</sub> | 000000100000 |
| <b>IN10</b>     | 010000000000 | IN4             | 000000010000 |
| IN <sub>9</sub> | 001000000000 | IN3             | 000000001000 |
| IN <sub>8</sub> | 000100000000 | IN2             | 000000000100 |
| IN7             | 000010000000 | IN1             | 000000000010 |
| IN <sub>6</sub> | 000001000000 | IN <sub>0</sub> | 000000000001 |

**Tabela 7** Zależność między pozycją jedynki i stanem wejścia cyfrowego.

parametr **P01.08** – bieżący stan wejść cyfrowych. Stan wejść cyfrowych przedstawiany jest w kodzie dwójkowym. Zależność stanu i wskazań przedstawia poniższa tabela **8**;

<span id="page-29-2"></span>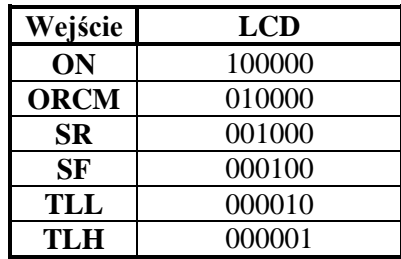

**[Tabela](#page-29-2) 8** Zależność stanu wejść i pozycji jedynki na wyświetlaczu

parametr **P01.09** – bieżący stan wyjść cyfrowych. Stan wyjść cyfrowych przedstawiany jest w kodzie dwójkowym. Zależność stanu i wskazań przedstawia poniższa tabela **9**.

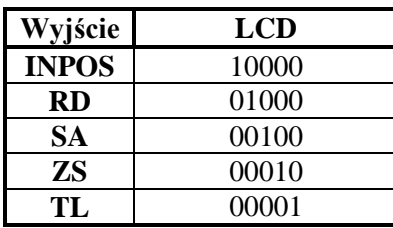

**Tabela 9** Zależność stanu wyjść i pozycji jedynki na wyświetlaczu

- parametr **P01.10** chwilowa wartość pulsacji napięcia w obwodzie sygnału zwrotnego prędkości. Określana jest w procentach stosunku maksymalnej wartości napięcia tachoprądnicy do średniej wartości w przedziale 1s. Przy sprawnej tachoprądnicy w ustalonym trybie pracy wartość parametru **P01.10** nie powinna przekraczać 2 %;
- parametr **P01.11** aktualna wartość częstotliwości w obwodzie zasilania;
- parametr **P01.12 (P03.04)** maksymalny zarejestrowany czas odchyłki między oczekiwaniem a wystąpieniem impulsu synchronizacji przy pracy z przetwornikiem obrotowo-impulsowym.

Każdy zarejestrowany czas większy od wartości parametru **P03.03**, traktowany jest jako błąd i dodawany jest w liczniku zabezpieczeń **SPF**. Naciśnięcie **UP** w terminalu kasuje wskazanie i rejestracja odchyłek zaczyna się od początku. Wartość parametru **P01.12** nie jest zapisywana w pamięci niezależnej od zasilania. Parametr **P01.12** pozwala na obserwację jakości sieci zasilającej:

- parametr **P01.13 (P03.02)** maksymalna liczba sekwencyjnych przerw w synchronizacji. Liczenie zaczyna się z chwilą uruchomienia napędu. Naciśnięcie **UP** kasuje się wskazania i liczenie przerw zaczyna od nowa. Wartość parametru **P01.13** nie jest zapisywana w pamięci energio niezależnej. Jeśli liczba zarejestrowanych przerw jest równa lub większa niż zapisana w **P03.01**, włącza się alarm **SPF**. Parametr **P01.13** pozwala na obserwację jakości sieci zasilającej;
- parametr **P01.14 (P03.06)** maksymalna liczba rejestrowanych sekwencyjnych przerw w zasilaniu. Liczenie zaczyna się od chwili uruchomienia napędu. Naciśnięcie **UP** kasuje wskazanie i liczenie zaczyna się od początku. Wartość parametru **P01.14** nie jest zapisywana pisywana pamięci energo niezależnej. Jeśli liczba zarejestrowanych przerw jest co najmniej równa od zapisanej w **P03.05**, włącza się alarm **HPF**. Parametr **P01.14** pozwala na obserwacje jakości sieci zasilającej;
- parametr **P01.15 (P08.04)** bieżąca odchyłka pozycji przy zorientowanym zatrzymaniu;
- parametr **P01.16** stan tyrystorów mocy. Po wejściu w ten parametr na wyświetlaczu pokazują się dwie grupy po sześć miejsc zer, odpowiadających numerom tyrystorów od T1 do T12 od lewej do prawej. Przy prawidłowej pracy wszystkich tyrystorów na wyświetlaczu są tylko zera. Sprawdzenie przeprowadza się w obu kierunkach obrotów. Pojawienie się cyfry "1" na jakimś miejscu oznacza, że odpowiedni tyrystor nie pracuje – należy znaleźć przyczynę i usunąć ją.

# <span id="page-30-0"></span>**6.4.2 Grupa 2 – parametry napędu**

- parametr **P02.01** wersja oprogramowania napędu;
- parametr **P02.02** hasło dostępu do zmian wartości parametrów. Hasło działa do wyłączenia napędu. Przy zapisie wartości **11** w parametrze **P02.02**, napęd przyjmuje hasło i na wyświetlaczu pokazuje się wartość **1** – potwierdzenie przyjęcia hasła;
- parametr **P02.03** przy wpisaniu wartości **1** w parametrze **P02.03** następuje powrót  $\equiv$ wszystkich parametrów do wartości domyślnej. Parametr **P02.03** jest dostępny po wprowadzeniu hasła wyłączeniu komendy **ON**.
- parametr **P02.04** tryb pracy napędu. Zmiana parametru **P02.04** mnie jest zapisywana w pamięci stałej. Parametr **P02.04** może przyjmować dwie wartości:

**• P02.04** = 0 – tryb integralny – sterowania predkościa. Jest to normalny tryb pracy napedu włączone są regulatory prądu i prędkości. Przy włączaniu napędu wartość parametru **P02.04** wynosi 0;

**P02.04** = 1 – tryb proporcjonalny. W tym trybie regulatory prądu i prędkości są wyłączone i napęd pracuje jak zwykły prostownik. Ten tryb wykorzystywany jest do pierwszego

uruchomienia i regulacji. Kąt otwarcia tyrystorów jest zadawany w zależności od wybranej wartości parametru **P02.09** i wewnętrznych ograniczeń bezpiecznej pracy;

- parametr **P02.05** tryb pracy napędu z osłabionym polem silnika. Parametr **Р02.05** przyjmuje dwie wartości:
	- **P02.05** = 0 silnik pracuje bez osłabionego pola tylko w pierwszym zakresie. W tym trybie dozwolona jest praca przy wartości parametru **Р02.11** = [0, 1, 2];

**• P02.05** = 1 – Silnik pracuje z osłabionym polem w drugim zakresie. W tym trybie dozwolona jest praca przy wartości parametru **Р02.11** = [0, 1]. Sygnał zwrotny prędkości od napięcia twornika silnika przy **Р02.11** = 2 nie zapewni normalnej pracy w drugim zakresie. W drugim zakresie napięcie na tworniku jest stałe – prędkość zwiększa się przez zmniejszanie prądu wzbudzenia;

parametr **P02.06** – skalowanie prądu nominalnego napędu **Idrv**<sub>NOM</sub>. Parametrem **P02.06** skaluje się kontur prądu twornika, co pozwala na pomiar w amperach wszystkich zmiennych prądu. Wartość parametru **P02.06** powinna odpowiadać prądowi nominalnemu napędu **Idrv**<sub>NOM</sub> określonym z rezystorów miernika prądu twornika. Tak ustalona wartość parametru **P02.06** nie zmienia się przy przywracaniu wartości domyślnych wg parametru **Р02.03.**

# **UWAGI:**

**1. Prąd nominalny napędu nastawia się tylko w przypadku, gdy prąd nominalny silnika**  Ia<sub>NOM</sub> jest znacznie mniejszy od prądu nominalnego stosowanego napędu Idrv<sub>NOM</sub>, na **przykład różnica większa niż 25%. Zmiana prądu nominalnego przedstawiona jest w Załączniku** [1](#page-63-0)**;**

**2. Parametr P02.06 jest fabrycznie ustawiony na prąd nominalny danego napędu;**

**3. Parametr P02.06 zmienia się tylko, gdy wprowadza się nowy prąd nominalny napędu; 4. Przy zmianie płyty procesorów napędu należy sprawdzić, czy jest odpowiednio** 

**ustawiony prąd nominalny napędu i wartość parametru P02.06 tego napędu.**

# **UWAGA**

**Jeśli parametr P02.06 nie jest ustawiony na prąd nominalny napędu, zachodzi ryzyko przeciążenia silnika.**

**Nie wolno ustawiać nominalnego prądu napędu na wartość większą od przedstawionej w tabeli 1 dla danego typu, gdyż może to doprowadzić do przeciążenia bloku siłowego i uszkodzenia napędu**

- parametr **P02.07** zakres nadajnika prądu wzbudzenia. Parametr **P02.07** przyjmuje trzy wartości:
	- **P02.07 = 0** zakres prądu wzbudzenia 0 ÷ 4 А. Końcówka przewodu **F1** wstawiona do stycznika **SW5**, a końcówka **K13** wstawiona do stycznika **SW3** na płycie bloku siłowego;

**P02.07 = 1** – zakres prądu wzbudzenia 0 ÷ 6 А. Końcówka przewodu **F1** wstawiona do stycznika **SW4**, a końcówka **K13** wstawiona do stycznika **SW3** na płycie bloku siłowego;

**P02.07 = 2** – zakres prądu wzbudzenia 0 ÷ 12 А. Końcówka przewodu **F1** wstawiona do stycznika **SW5**, а końcówka przewodu **K13** wstawiona do stycznika **SW4** na płycie bloku siłowego.

Rozmieszczenie styczników **SW3**, **SW4** и **SW5** na płycie bloku siłowego pokazano na rys.13;

parametr **P02.08** – tryb **awaryjnego zatrzymania STOP**. Parametr **P02.08** może przyjmować trzy wartości;

**P02.08 = 0** – po wyłączeniu komendy **ON**, prostownik siłowy napędu wyłącza się i silnik zatrzymuje swobodnie.

**P02.08 = 1** – po wyłączeniu komendy **ON**, silnik hamuje w czasie zapisanym w parametrze **P05.01** do prędkości **NZS**, zapisanej w parametrze **Р09.01** i otwiera się wyjście **ZS**. Prostownik siłowy napędu wyłącza się i silnik zatrzymuje swobodnie;

**P02.08 = 2** – po wyłączeniu komendy **ON**, silnik hamuje maksymalnie szybko do prędkości **NZS** zapisanej w parametrze **Р09.01** i otwiera się wyjście **ZS**. Prostownik siłowy napędu wyłącza się i silnik zatrzymuje swobodnie;

parametr **P02.09** – wybór źródła regulacji prędkości. Może przyjmować cztery wartości:

**P02.09 = 0** – zadawanie prędkości z 12 bitowym równoległym kodem z wejść cyfrowych **IN0**...**IN11**. Kierunek obrotów wybiera się komendą **SR** lub **SF.** Polecenie jest wykonywane tylko przy wybraniu jednej komendy **SR** lub **SF.** Nie będzie realizowane przy wyborze obu lub żadnej;

**Uwaga:** Przy parametrze **Р02.18** = 1 i pracy z przekładnią wielostopniową podawanie prędkości jest 10 bitowym kodem równoległym przez wejścia cyfrowe **IN2** ... **IN11.**

- **• P02.09** = 1 przez wejście analogowe  $U_{REF}$  w zakresie  $0 \div 10V$  lub  $0 \div -10V$ . Kierunek wybierany jest komendą **SR** lub **SF**;
- **P02.09 = 2** przez wejście analogowe **UREF** w zakresie **–10V** do **+10V**;
- **P02.09 = 3** przez interfejs szeregowy **RS 232С**. W tym przypadku prędkość określa się w parametrze **P02.10**.
- parametr **Р02.10** zewnętrzne wprowadzanie prędkości przy **P02.09** = 3. Wartość parametru **P02.10** wprowadza się z terminala. Wartość **P02.10** nie jest zapisywana w pamięci stałej;
- parametr **Р02.11** wybór źródła sygnału zwrotnego prędkości. Parametr **P02.11** może przyjmować jedną z trzech wartości:
	- **P02.11** =  $0 z$  tachopradnicy;
	- **P02.11** =  $1 z$  enkodera;
	- **P02.11** =  $2 z$  siły elektrodynamicznej silnika.
- parametr **P02.12** zmiana znaku zadanej prędkości. Może przyjmować jedną z dwóch wartości**:**
	- **P02.12** = 0 zachowuje istniejący znak;
	- **P02.12** = 0 zmienia zadany znak niezależnie od źródła sygnału zwrotnego prędkości wybranego parametrem **P02.09**;
- parametr **P02.13** ograniczenie wprowadzanej prędkości obrotowej. Przy tym ograniczeniu utrzymana jest skalowanie sygnału zwrotnego, aby prędkość nie przekraczała wprowadzonej w parametrze **Р02.13**;
- parametr **P02.14** rozdzielczość enkodera. Określa liczbę impulsów na jeden obrót;
- parametr **P02.15** zsynchronizowanie kierunków obrotów silnika i enkodera. Parametr **P02.15** zmienia kolejność impulsów na fazach enkodera. Może przyjmować dwie wartości:
	- **P02.15 = 0** zachowuje istniejącą kolejność;
	- **P02.15 = 1** zmienia istniejącą kolejność;
- parametr **P02.16** zmiana znaku sygnału zwrotnego prędkości. Może przyjmować jedną z wartości:
	- **P02.16 =**  $0 -$ **zachowuje znak**;
	- **P02.16** =  $1 z$ mienia znak;
- parametr **P02.17** regulacja momentu obrotowego. Parametr **P02.17** jest dostępny przy wyłączonej komendzie **ON** i może przyjmować jedną z wartości:
	- **P02.17** =  $0 -$  tryb sterowania predkością;
	- **P02.17 =** 1 tryb sterowania momentem obrotowym. W tym trybie jest możliwa równoległa praca kilku napędów. Przy wartości parametru **P02.17 =** 1 nie jest wykorzystywany sygnał zwrotny prędkości i zabezpieczenie przed jego zanikiem jest wyłączone;
- parametr **P02.18** prędkość obrotowa enkodera przy maksymalnej prędkości obrotowej i  $\equiv$ wartości parametru **P02.11** = 1. Maksymalna częstotliwość impulsów na każdej fazie enkodera jest 220 kHz. Przy 1024 impulsów/obrót, maksymalna wartość obrotowa jest 12.890 obr./min. Przy 2500 imp/obr. Maksymalna prędkość obrotowa jest 5.280 obr./min.
- parametr **P02.19** praca z przekładnią wielostopniową. Ten tryb jest wykorzystywany w przypadku, gdy sygnał zwrotny prędkości nadawany jest z enkodera montowanego na wrzecionie, zaś między silnikiem i wrzecionem jest wielostopniowa przekładnia. Parametr może przyjmować jedna z wartości.
	- **P02.19 = 0** praca ze stałym przełożeniem między silnikiem i wrzecionem;
	- **P02.19 = 1 –** praca ze przełożeniami zmienianymi. Enkoder jest montowany na wrzecionie. Prędkość roboczą skrzynki prędkości wybiera się na wyjściach cyfrowych **IN0** i **IN1**. W przypadku pracy ze zmienianymi przełożeniami (parametr **P02.19 =** 1) korzystaniu z cyfrowego zadawania prędkości (parametr **P02.09 =** 0), to kod równoległy zdawania jest tylko 10 bitowe na wejściach od **IN2** ... **IN11**;
- parametr **P02.20** pierwsza maksymalna prędkość obrotowa wrzeciona przy maksymalnej  $\equiv$ prędkości silnika **NMAX**. Działa przy nieaktywnych wejściach **IN0** i **IN1**. Parametr **P02.20** jest dostępny tylko przy wyłączonej komendzie **ON**;
- parametr **P02.21** druga maksymalna prędkość obrotowa wrzeciona przy maksymalnej  $$ prędkości silnika **NMAX**. Działa przy aktywnym wejściu **IN0**. Parametr **P02.21** jest dostępny tylko przy wyłączonej komendzie **ON**;
- parametr **P02.22** trzecia maksymalna prędkość obrotowa wrzeciona przy maksymalnej prędkości silnika **NMAX**. Działa przy aktywnym wejściu **IN1**. Parametr **P02.22** jest dostępny tylko przy wyłączonej komendzie **ON**;
- parametr **P02.23** czwarta maksymalna prędkość obrotowa wrzeciona przy maksymalnej prędkości silnika **NMAX**. Działa przy aktywnych wejściach **IN0** i **IN1**. Parametr **P02.23** jest dostępny tylko przy wyłączonej komendzie **ON**;

# **UWAGA: prędkość silnika nie może przekraczać żadnej z maksymalnych prędkości wrzeciona.**

# <span id="page-33-0"></span>**6.4.3 Grupa 3 – parametry zabezpieczeń**

Napęd ma zainstalowany szereg sprzętowych i programowych zabezpieczeń podstawowych sterowanych zmiennych. Wszystkie zabezpieczenia oznaczone **S** odnoszą się do zabezpieczeń programowych, zaś z oznaczeniem **H** do sprzętowych.

Progi zadziałania zabezpieczeń programowych można założyć w parametrach w zależności od konkretnych potrzeb.

Progi zadziałania zabezpieczeń sprzętowych są ustawione fabrycznie i nie należy ich zmieniać.

Po zadziałaniu któregokolwiek z zabezpieczeń napęd wyłącza prostownik mocy i włącza się odpowiednia dioda sygnalizacyjna.

Napęd będzie gotów do pracy po usunięciu przyczyny zadziałania zabezpieczenia i powtórnego włączenia polecenia **ON** lub zasilania.

#### **Zabezpieczenie programowe SPF - S**oft **P**hase **F**ault  $\blacklozenge$

- parametr **P03.01** dopuszczalna liczba przerw synchronizacji do zadziałania **SPF**. Jeśli liczba  $\equiv$ zarejestrowanych przerw synchronizacji przekroczy granicę zapisaną w parametrze **P03.01**, zadziała zabezpieczenie **SPF** i dioda sygnalizacyjna **PF** świeci ciągle**;**
- parametr **P03.02 (P01.13)** maksymalna liczba zarejestrowanych kolejno przerw w synchronizacji. Zliczanie zaczyna się od chwili włączenia napędu. Zerowanie zliczania i ponowne liczenie następuje po wciśnięciu **UP** na terminalu lub wyłączeniu i ponownym włączeniu zasilania napędu. Wartość parametru **P03.02** nie jest zapisywana w pamięci stałej. Jeśli liczba zarejestrowanych przerw przekroczy wartość zapisaną w parametrze **P03.01**, zadziała zabezpieczenie **SPF**. Parametr **P03.02** pozwala śledzić jakość sieci zasilającej;
- parametr **P03.03** dopuszczalny czas odchyłki synchronizacji. Czas odchyłki określany jest  $\equiv$ jako czas przekraczający oczekiwany moment impulsu synchronizacji. Impuls synchronizacji po tym czasie traktowany jest jako błąd (przerwa synchronizacji). Przerwy zliczane są w liczniku **SPF**;
- parametr **P03.04 (P01.12)** maksymalny zarejestrowany czas odchyłki synchronizacji w czasie pracy napędu. Zerowanie zliczania i ponowne liczenie następuje po wciśnięciu **UP** na terminalu lub wyłączeniu i ponownym włączeniu zasilania napędu. Wartość parametru **P03.04** nie jest zapisywana w pamięci. Parametr **P03.04** pozwala na śledzenie jakości sieci zasilającej;

**UWAGA** – zabezpieczenia programowe maja pierwszeństwo. Przy równoczesnym wystąpieniu błędu w fazie synchronizacji i fazie zasilania zadziała zabezpieczenie **SPF** i zapali się światłem ciągłym dioda **PF**.

- **zabezpieczenie sprzętowe HPF - H**ard **P**hase **F**ault
	- parametr **P03.05** dopuszczalna liczba przerw w obwodzie zasilania do zadziałania  $\equiv$ zabezpieczenia **HPF**. Zabezpieczenie **HPF** rejestruje przerwy zasilania na jednej lub więcej fazach. Przerwy są rejestrowane w aparaturze i liczniku zabezpieczenia **HPF**. Jeśli liczba zarejestrowanych przerw przewyższa wartość zapisaną w parametrze **P03.05,** zadziała zabezpieczenie **HPF** i włącza się dioda **PF** w trybie pulsacji o okresie 1 s;
	- parametr **P03.06 (P01.14)** maksymalna liczba zarejestrowanych kolejno przerw w obwodzie zasilania. Zliczanie zaczyna się od chwili włączenia napędu. Zerowanie zliczania i ponowne

liczenie następuje po wciśnięciu **UP** na terminalu lub wyłączeniu i ponownym włączeniu zasilania napędu. Wartość parametru **P03.06** nie jest zapisywana w pamięci. Jeśli liczba zarejestrowanych przerw w obwodzie zasilania napędu przekroczy wartość zapisana w **P03.05**, zadziała zabezpieczenie **HPF**. Parametr **P03.06** pozwala na śledzenie jakości sieci zasilającej;

- parametr **P03.07** tryb pracy z zabezpieczeniem **HPF.** Może przyjmować jedną z wartości:
	- **P03.07** = **0** w tym trybie zabezpieczenie **HPF** jest wyłączone i występujące przerwy zasilania nie są rejestrowane w parametrze **Р03.06** zatem napęd nie wyłączy się z tego powodu;

**P03.07** = **1** – w tym trybie zabezpieczenie **HPF** jest włączone. Przerwy w zasilaniu są rejestrowane w parametrze **Р03.06**. Gdy ich liczba przekroczy wartość zapisaną w parametrze **Р03.05**, napęd wyłącza się i zapala dioda **PF** pulsując z okresem 1 s;

#### **zabezpieczenie sprzętowe FRF - FR**equency **F**ault  $\blacklozenge$

Zabezpieczenie **FRF** działa, jeśli częstotliwość obwodu zasilania wyjdzie poza granice od 42 do 68 Hz, lub przy braku synchronizacji. Przy zaniku jednego z wewnętrznych napięć zasilania +/- 12V także nie ma synchronizacji. Zadziałanie zabezpieczenia **FRF** powoduje pulsowanie diody **PF**, z okresem 0.3 s;

- **zabezpieczenie programowe OLF – O**ver **L**oad **F**ault  $\bullet$ 
	- parametr **P3.08** czas zadziałania zabezpieczenia **OLF**(**I 2 t)** przed przeciążeniem silnika przy wartości prądu twornika wyższej od nominalnej **Ia**<sub>NOM</sub>. Przy zadziałaniu zabezpieczenia **OLF**(**I 2 t)** zapala się dioda **OL** światłem ciągłym;

# **zabezpieczenie sprzętowe OHF – O**ver **H**eat **F**ault

parametr **P03.09** – zezwolenie na zadziałanie zabezpieczenia **OHF** przed przegrzaniem bloku  $\equiv$ zasilania napędu. Może przyjmować jedną z dwóch wartości:

**P03.09 =** 1 **–** działanie zabezpieczenia **OHF** włączone. Przy zadziałaniu czujnika temperatury w bloku zasilania włącza się zabezpieczenie **OHF** i dioda sygnalizacyjna **OL** pulsuje z okresem 1s;

- **P03.09 =** 0 działanie zabezpieczenia **OHF** wyłączone.
- **zabezpieczenie programowe SOC - S**oft **O**ver **C**urrent  $\blacklozenge$ 
	- parametr **P03.10** graniczna chwilowa wartość prądu **IdrvLIM** w prostowniku siłowym  $\equiv$ napędu określany w procentach nominalnego prądu silnika  $Ia_{NOM}$  w parametrze **P04.05**. Jeśli prąd w prostowniku przekroczy **IdrvLIM**, zadziała zabezpieczenie **SOC** i dioda zapala się światłem ciągłym.

#### **zabezpieczenie sprzętowe HOC - H**ard **O**ver **C**urrent  $\blacklozenge$

Zabezpieczenie sprzętowe **HOC** przed przekroczeniem prądu. Zapewnia zabezpieczenie napędu przed przekroczeniem dopuszczalnego prądu napędu **Idrv<sub>MLIM</sub>**. Maksymalna dopuszczalna wartość prądu **Idrv**<sub>MLIM</sub> jest określona granicznym prądem podzespołów napędu, dlatego zabezpieczenie **HOC** jest ustawiane fabrycznie. Przy zadziałaniu **HOC** dioda **OC** pulsuje z okresem 1s;

- **zabezpieczenie programowe STG - S**oft **T**acho**G**enerator fault  $\blacklozenge$ 
	- parametr **P03.11**  dopuszczalne napięcie na tworniku dla zadziałania zabezpieczenia **STG**  przed zanikiem sygnału zwrotnego prędkości. Jako źródło sygnału zwrotnego prędkości wykorzystuje się tachoprądnicę. W algorytmie zabezpieczenia **STG** jest założone porównanie napięcia z tachoprądnicy z napięciem na tworniku silnika. Jeśli napięcie z tachoprądnicy jest niższe więcej niż 5% od napięcia przy prędkości maksymalnej **NMAX**, а napięcie na tworniku silnika jest wyższe od zadanego w parametrze **P03.11** w okresie ponad 20 ms, to zadziała zabezpieczenie **STG** i włącza się światłem ciągłym dioda sygnalizacyjna **TG;**

# **zabezpieczenie sprzętowe ENF - EN**coder **F**ault

Przy nieprawidłowościach transmisji sygnału zwrotnego prędkości z enkodera zadziała zabezpieczenie **ENF** i pulsuje dioda sygnalizacyjna **TG** z okresem 1 s;

#### **zabezpieczenie sprzętowe PFB - P**ositive **S**peed **B**ack  $\bullet$

Zabezpieczenie **PSB** przed dodatnim sprzężeniem zwrotnym prędkości z tachoprądnicy lub enkodera. Przy dodatnim sprzężeniu zwrotnym prędkości wynikającym z niewłaściwego połączenia tachoprądnicy albo enkodera zadziała zabezpieczenie **PSB** i pulsuje dioda sygnalizacyjna **TG** z okresem 0,3 s;

# **zabezpieczenie programowe SFL - S**oft **F**ield **L**oss

- parametr **P03.12** maksymalny dopuszczalny prąd wzbudzenia **IFLMAX**. Zaleca się stosowanie wartości parametru **P03.12** w zakresie 110 ÷ 130 % wartości parametru **P04.02.**  Przy prądzie wzbudzenia wyższym od **IFLMAX** zadziała zabezpieczenie **SFL** i zapali się dioda **FL** światłem ciągłym;
- parametr **P03.13** minimalny dopuszczalny prąd twornika **IFLMIN**. Zaleca się stosowanie wartości parametru **P03.13** w zakresie 70 ÷ 90% wartości parametru **P04.03**. Przy prądzie wzbudzenia niższym od **IFLMIN** zadziała zabezpieczenie **SFL** i zapali się dioda **FL** światłem ciągłym;

#### **zabezpieczenie sprzętowe HFL - H**ard **F**ield **L**oss  $\blacklozenge$

Zabezpieczenie sprzętowe **HFL** działa w przypadku przerwania obwodu wzbudzenia silnika. Próg zadziałania ustawiany jest fabrycznie. Zadziałanie zabezpieczenia **HFL** sygnalizuje dioda **FL** pulsując z okresem 1 s;

- **zabezpieczenie programowe SOS - S**oft **O**ver **S**peed  $\blacklozenge$ 
	- parametr **P03.14** dopuszczalna graniczna prędkość obrotowa **NLIM**. Przy prędkości powyżej **NLIM** zadziała zabezpieczenie **SOS** i zapali się dioda **OS** światłem ciągłym;

#### **zabezpieczenie sprzętowe HOS - H**ard **O**ver **S**peed  $\blacklozenge$

Przy pracy z tachoprądnicą z prędkością powyżej 110 % **NMAX** zadziała zabezpieczenie **HOS** i zapali się dioda **OS** pulsując z okresem 1 s. Zabezpieczenie **HOS** jest ustawiane fabrycznie;

#### **zabezpieczenie programowe OVM – O**ver **V**oltage **M**otor  $\blacklozenge$

parametr **P03.15** – próg zadziałania zabezpieczenia **OVM** przed przekroczeniem napięcia na tworniku silnika. Wartość parametru **P03.15** określa dopuszczalne przekroczenie napięcia na tworniku w procentach w stosunku do maksymalnego napięcia w drugim zakresie Ua<sub>MAX</sub> (parametr **P05.05**). Jeśli napięcie na tworniku przewyższy wartość parametru **P03.15**, zadziała zabezpieczenie **OVM** i zapali się dioda **OS** pulsując z okresem 0.3 s. Zabezpieczenie **OVM** zapewnia bezpieczna pracę napędu przy niewłaściwie wprowadzonych parametrach regulatora prądu wzbudzenia, zabezpieczenia **SFL** i regulatora **ЕДС**;

#### **zabezpieczenie sprzętowe ADC - A**nalog **D**igital **C**onverter Fault  $\blacklozenge$

Zabezpieczenie sprzętowe **ADC** przed nieprawidłowa pracą przetwornika A/C i procesora. Przy zadziałaniu zabezpieczenia **ADC** zapalają się diody **FL**, **TG**, **OC**, **OS**, **OL** i **PF** światłem stałym.

#### **zabezpieczenie sprzętowe EEF - EE**prom **F**ault  $\blacklozenge$

Zabezpieczenie sprzętowe **EEF** przed nieprawidłową praca z pamięcią niezależną od zasilania. Zabezpieczenie **EEF** zadziała także przy pierwszym uruchomieniu napędu z nowym oprogramowaniem. W tym przypadku należy wprowadzić domyślne wartości parametrów. Przy zadziałaniu **EEF** włączają się diody sygnalizacyjne **FL**, **TG**, **OC**, **OS**, **OL** i **PF** pulsując z okresem 1 s.

# <span id="page-36-0"></span>**6.4.4 Grupa 4 – parametry silnika**

- $-$  parametr **P04.01** maksymalne napięcie na tworniku  $Ua_{MAX}$  w woltach;
- parametr **P04.02** nominalny prąd wzbudzenia I<sub>FNOM</sub> [A], w zależności od zakresu prądu wybranego z parametru **P02.07**;
- parametr **P04.03** minimalny roboczy prąd wzbudzenia **IFMIN,** [A];
- parametr **P04.04** prąd wzbudzenia **IFON** [A], przy wyłączonej komendzie **ON**. Prąd wzbudzenia **IFON** ustala się w 10 s po wyłączeniu komendy **ON**. Prąd wzbudzenia **IFON** zapewnia zmniejszenie nagrzewania niepracującego silnika;
- parametr **P04.05** nominalny prąd twornika **Ia**<sub>NOM</sub> w amperach. Przyjmuje wartość od 50 do 100% prądu nominalnego napędu **IdrvNOM**, zapisanego w **P02.06**;
- parametr **P04.08** prędkość maksymalna **Nm<sup>1</sup>** przy pracy z prądem maksymalnym **IaMAX**, zapisanym w parametrze **Р04.09** (**pkt.1[,tabela](#page-36-1) 10**). Określa się w procentach prędkości maksymalnej **NMAX**;
- parametr **P04.09** maksymalny prąd twornika  $I_{a_{MAX}}$  dla prędkości  $Nm_1$  określonej w  $\equiv$ parametrze **Р04.08** (**pkt 1**, **tabela 10**). Określa się w procentach nominalnego prądu twornika **IaNOM**. Ma wartość stałą od prędkości zerowej do prędkości **Nm<sup>1</sup>** określonej w parametrze **Р04.08**;
- parametry **P04.10** ... **P04.19** punkty na krzywej dynamicznego ograniczenia prądu. Parametry **P04.08**...**P04.19** są dostępne tylko przy wprowadzeniu hasła i wyłączeniu komendy **ON**.

Przy wprowadzaniu tych parametrów należy przestrzegać poniższych reguł:

punkty dynamicznego ograniczenia prądu są usytuowane w zakresie prędkości od 25% **N**<sub>MAX</sub> do 100% **N**<sub>MAX</sub> i w zakresie prądu twornika od 50% **Ia**<sub>NOM</sub> do 200% **Ia**<sub>NOM</sub>;

punkt **1** na krzywej dynamicznego ograniczenia prądu pokazuje maksymalną prędkość obrotową Nm<sub>1</sub> przy pracy prądem maksymalnym Ia<sub>MAX</sub> określone w parametrach P04.08 i **P04.09**;

każdy następny punkt musi mieć wartość prędkości nie mniejszą od poprzedniego i wartość prądu nie większą od poprzedniego.

Przykład określenia parametrów krzywej dynamicznego ograniczenia prądu przedstawiono w **tabeli 10** i na **rys. 15**.

<span id="page-36-1"></span>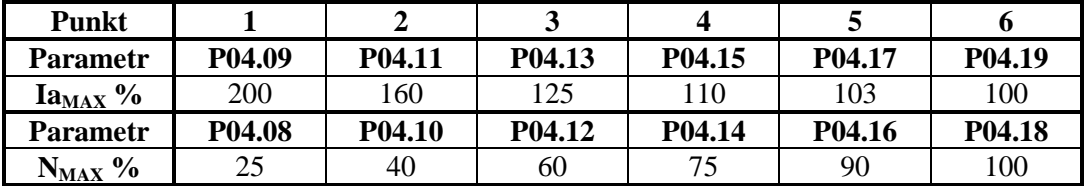

**Tabela 10** Przykładowa tabela parametrów krzywej dynamicznego ograniczenia prądu.

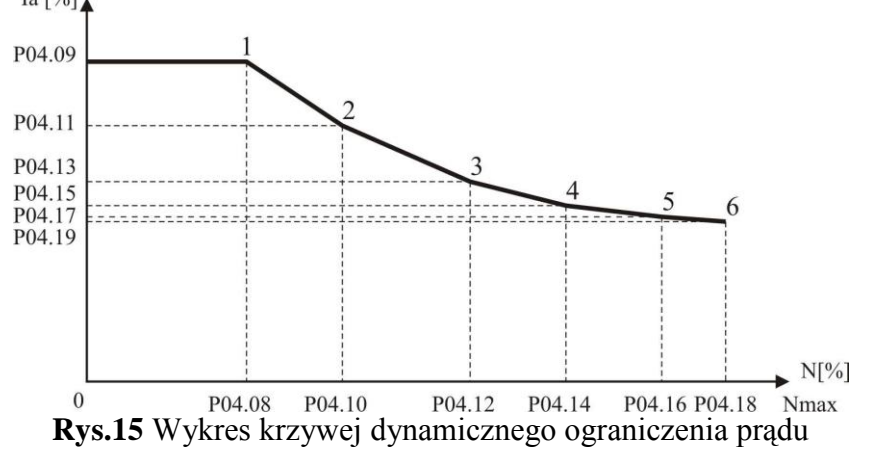

- parametr **P04.20** oporność obwodu twornika **Ra** w omach. Dokładne określenie oporności obwodu twornika ma zasadniczy wpływ na pracę regulatora ЕДС (SEM);
- parametr **P04.21** –wyliczona wartość oporności obwodu twornika **Ra** w omach. W przypadku, gdy oporność obwodu twornika nie jest znana, lub nie można jej zmierzyć, to parametr **Р04.21** pokazuje przybliżoną wartość przy prawidłowo wprowadzonych parametrach **P04.01** i **P04.05**.

# <span id="page-37-0"></span>**6.4.5 Grupa 5 – regulator prędkości**

- parametr **P05.01** czas rampy. Wartość parametru **P05.01** określa czas, w którym osiągana jest prędkość maksymalna i czas zatrzymania;
- parametr **P05.02** offset wprowadzonej prędkości;
- parametr **P05.03** współczynnik wzmocnienia regulatora prędkości **Кр1.** Zakres działania współczynnika wzmocnienia **Kp1** określa się od poziomu zapisanego w parametrze **P05.05**. Przy zmianie zmiennej adaptacji od wartości parametru **P05.05** do wartości parametru **P05.06**, współczynnik wzmocnienia regulatora prędkości zmienia się liniowo do wartości **Kp2**. Przy ustawieniu współczynnika wzmocnienia, zależność między parametrami **P05.05** i **P05.06** określa wybrana zmienna adaptacji. W przypadku adaptacji wg bieżącej prędkości, współczynnik wzmocnienia **Kp1** musi być równy lub większy od współczynnika wzmocnienia **Kp2**. W przypadku adaptacji wg bieżącej odchyłki prędkości, współczynnik wzmocnienia **Kp1** musi być równy lub mniejszy od współczynnika wzmocnienia **Kp2**;
- parametr **P05.04** współczynnik wzmocnienia regulatora prędkości **Кр2.** Zakres działania współczynnika wzmocnienia **Kp2** określa się od poziomu zadanego wartością parametru **P05.06**;
- parametr **P05.05** próg zmiennej działania współczynnika wzmocnienia **Кр1.** Do wartości  $\equiv$ wybranej zmiennej adaptacji, określonej w parametrze **P05.05**, regulator prędkości pracuje ze współczynnikiem wzmocnienia **Кр1**. Dla wartości większych od zapisanych w parametrze **P05.05** i mniejszych od wartości parametru **P05.06**, współczynnik wzmocnienia regulatora zmienia się liniowo od **Кр1** do **Кр2**;
- parametr **P05.06** próg zmiennej działania współczynnika wzmocnienia **Кр2.** Dla wielkości wybranej zmiennej wyższych od określonych w parametrze **P05.06**, regulator prędkości pracuje ze współczynnikiem wzmocnienia **Кр2**;
- parametr **P05.07** stała czasowa regulatora prędkości **Tn1.** Zakres działania stałej **Tn1** określa się od progu zadanego w wartości parametru **P05.09**. Przy zmianie zmiennej adaptacji od wartości parametru **P05.09** do wartości parametru **P05.10**, stała czasowa zmienia swą wartość liniowo od wartości **Tn1** do wartości **Tn2**. Przy ustawianiu stałej czasowej zależność między parametrami **P05.09** i **P05.10** określana jest wg wybranej zmiennej adaptacji. W przypadku adaptacji wg prędkości rzeczywistej, stała czasowa **Tn1** musi być równa lub mniejsza od stałej **Tn2**. W przypadku adaptacji wg bieżącej odchyłki od prędkości, stała czasowa **Tn1** musi być równa lub większa od stałej **Tn2**;
- parametr **P05.08** stała czasowa regulatora prędkości **Tn2.** Zakres stałej czasowej **Tn2**  wyznaczany jest od progu zadanego w parametrze **P05.10**;
- parametr **P05.09** próg zmiennej pracy ze stałą czasową **Tn1.** Do wartości wybranej zmiennej adaptacji określonej przez parametr **P05.09**, regulator prędkości pracuje ze stała czasową **Tn1**. Przy wartościach większych od zapisanych w parametrze **P05.09** i mniejszych od parametru **P05.10** stała czasowa zmienia się liniowo od **Tn1** do **Tn2**;
- parametr **P05.10** próg zmiennej przy pracy ze stałą czasową **Tn2.** Przy wartościach  $$ wybranej zmiennej do adaptacji wyższych od zapisanych w parametrze **P05.10**, regulator prędkości pracuje ze stała czasową **Tn2**;
- parametr **P05.11** wybór zmiennej adaptacyjnej. Domyślnie parametr **Р05.11** = 0. Może przyjmować jedną z wartości:
	- **P05.11 = 0** prędkość rzeczywista silnika. Zaleca się jako standard przy wykorzystaniu tachoprądnicy lub enkodera jako źródła sygnału zwrotnego prędkości i wartości parametru  $P02.11 = [0,1];$

**P05.11 = 1** – bieżąca odchyłka od prędkości. Zaleca się, gdy wykorzystywany jest ЕДС (SEM) silnika jako źródło sygnału zwrotnego prędkości i wartości parametru **Р02.11**=2;

**UWAGA:** Wartości domyślne parametrów od **Р05.03** do **Р05.10** są różne ze względu na różne zmienne adaptacyjne określone w **Р05.11.**

# <span id="page-38-0"></span>**6.4.6 Grupa 6 – parametry regulatora prądu twornika**

- parametr **P06.01** współczynnik wzmocnienia regulatora prądu twornika;
- parametr **P06.02** stała czasowa regulatora prądu twornika;
- parametr **P06.03** ustawienie amplitudy prądu w fazie **L1**;
- parametr **P06.04** ustawienie amplitudy prądu w fazie **L2**;
- parametr **P06.05** ustawienie amplitudy prądu w fazie **L3**;
- parametr **P06.06** czas rampy prądu twornika. Wykorzystuje się do zmniejszenia udarów w przekładni mechanicznej, jeśli taka jest, lub przy tachoprądnicy z pulsacją powyżej 2% od zapisanej w parametrze **Р01.10,** w ustalonym trybie pracy.

# <span id="page-38-1"></span>**6.4.7 Grupa 7 –Parametry regulatora ЕДС (SEM) i prądu wzbudzenia**

- parametr **P07.01** współczynnik wzmocnienia regulatora prądu wzbudzenia;
- parametr **P07.02** stała czasowa regulatora prądu wzbudzenia;
- parametr **P07.03** współczynnik wzmocnienia regulatora ЕДС. Przy optymalnie dostrojonym regulatorze ЕДС ograniczona jest możliwość przeregulowania napięcia twornika w procesach przejściowych z rewersowaniem włącznie;
- parametr **P07.04** stała czasowa regulatora ЕДС.

# <span id="page-38-2"></span>**6.4.8 Grupa 8 – parametry zorientowanego zatrzymania**

- parametr **P08.01** wybór źródła wprowadzania pozycji. Może przyjmować jedną z wartości:
	- **P08.01** = **0** wprowadzanie pozycji określone jest wartością parametru **P08.02**;
	- **P08.01** = **1** wprowadzanie pozycji przez wejścia cyfrowe **ІN0**...**ІN11**;
- parametr **P08.02** wewnętrzne zadawanie pozycji zorientowanego zatrzymania. Jest możliwe przy parametrze **P08.01** = 0. Jeśli parametr **P08.01** = 1, to wykonywane jest zatrzymanie w pozycji wprowadzonej przez wejścia cyfrowe **ІN0** ... **ІN11**;
- parametr **P08.03** offset zadanej pozycji;
- parametr **P08.04 (P01.15)** bieżący błąd położenia przy wykonywaniu zorientowanego zatrzymania;
- parametr **P08.05** offset prędkości przy wykonywaniu zorientowanego zatrzymania. Parametrem **P8.05** ustawia się dokładność osiągania zadanej pozycji;
- parametr **P08.06** wybór kierunku obrotów przy zorientowanym zatrzymaniu. Może przyjmować jedną z wartości:
	- **P08.06** =  $0 -$ zachowuje obroty;
	- **P08.06** =  $+1$  prawe obroty;
	- **P08.06** =  $-1$  lewe obroty.
- parametry **P08.07**, **P08.08** i **P08.09** współczynniki regulatora pozycji. Służą do strojenia regulatora pozycji, którego algorytm opisany jest równaniem:

# $U_n = U_{n-1} * P08.07 + P08.08 * f (P08.09 * \epsilon) + P08.05$

gdzie:

**Un** – wartość wyjścia regulatora pozycji,

**Un-<sup>1</sup>** – wartość wyjścia regulatora pozycji z poprzedniego obliczenia,

**ε** – błąd pozycjonowania;

# <span id="page-39-0"></span>**6.4.9 Grupa 9 – parametry wyjściowe**

- parametr **P09.01** prędkość **NZS**, poniżej której zadziała wyjście przekaźnikowe **ZS.** Wartość parametru **P09.01** określa się w procentach prędkości maksymalnej N<sub>MAX</sub>. Zmiana parametru **P09.01** możliwa jest w zakresie  $0.5 \div 3.0$  %  $N_{MAX}$ ;
- $\equiv$ parametr **P09.02** – prędkość **NSA**, powyżej której zadziała wyjście przekaźnikowe **SA** przy spełnieniu funkcji **osiągnięta prędkość**. Wartość parametru **P09.02** określa się w procentach zadanej prędkości  $N_{REF}$ . Zmiana parametru **P09.02** możliwa jest w zakresie 70.0 ÷ 95.0 % **NREF**;
- parametr **P09.03** tryb pracy wyjścia przekaźnikowego **SA**. Parametr **P09.03** określa prędkość, powyżej której aktywuje się funkcja **prędkość osiągnięta.** Parametr **P09.03** przyjmuje wartości od 0 do 20 % prędkości maksymalnej **NMAX**;
- parametr **P09.04** prąd **IaTLH**, do którego ograniczona jest wartość prądu twornika przy komendzie TLH, określony w procentach prądu nominalnego Ia<sub>NOM</sub>;
- parametr **P09.05** prąd **IaTLL**, do którego ograniczona jest wartość prądu silnika przy komendzie **TLL**, określony w procentach prądu nominalnego **Ia**<sub>NOM</sub>;
- parametr **P9.06** dopuszczalna odchyłka od zadanej pozycji, przy której włącza się wyjście cyfrowe **INPOS** przy wykonaniu **zatrzymania zorientowanego**. Parametr **P09.06** określa dokładność wykonania zatrzymania zorientowanego;
- parametr **P09.07** tryb pracy wyjścia **RD** gotowości napędu. Wyjście **RD** aktywuje się o ile nie zadziała żadne z zabezpieczeń. Może przyjmować jedna z dwóch wartości:
	- **P09.07 = 0** wyjście gotowości **RD** aktywuje się w 4 sekundy od równoczesnego włączenia zasilania sterowania **U1**, **V1** i **W1**, siłowego **U2**, **V2** i **W2** oraz wzbudzenia **V3** i **W3**;
	- **P09.07 = 1** wyjście gotowości **RD** aktywuje się w 4 sekundy po włączeniu tylko zasilania sterowania **U1**, **V1** i **W1** i wzbudzenia **V3** i **W3**. Przy włączeniu komendy **ОN** bez zasilania siłowego, zadziała zabezpieczenie **HPF** i dioda sygnalizacyjna **PF** pulsuje z okresem 1s.
- parametr **P09.08** wybór zmiennej wyjścia analogowego **AOUT1** (patrz **tabela 11**);

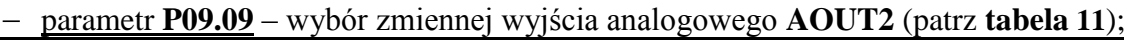

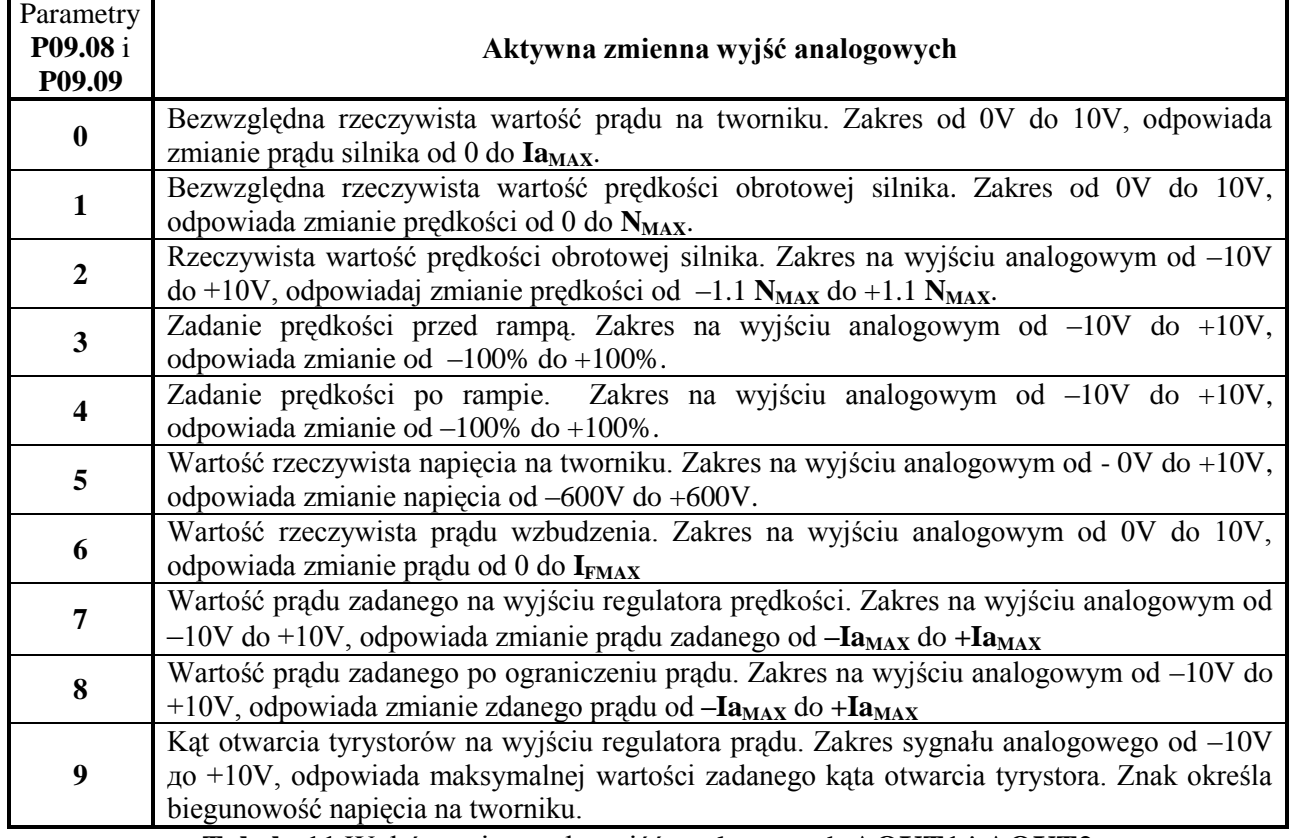

**Tabela 11** Wybór zmiennych wyjść analogowych **AOUT1** i **AOUT2**

# <span id="page-40-0"></span>**6.4.10 Grupa 10 – parametry terminala**

- parametr **P10.01** wybór języka terminala. Może przyjmować jedną z trzech wartości:
	- **P10.01** =  $0 i$  ezyk angielski;
	- **P10.01** =  $1 i$ ęzyk bułgarski;
	- **P10.01** =  $2 -$  język rosyjski.
- parametr **P10.02** czas odświeżania wyświetlacza terminala.

# <span id="page-40-1"></span>**6.4.11 Grupa 11 – historia alarmów**

- parametry od **P011.01 do P11.10** parametry, w których zapisywane SA kolejno występujące alarmy. Przy braku informacji o błędzie w danym parametrze zapisane jest **EMPTY**. Informacje o awarii pojawiają się na wyświetlaczu jako komunikaty przedstawione w **tabeli 12**. Ostatnio zapisana informacja na najwyższy numer kolejny. Po zapełnieniu wszystkich parametrów, najstarsze informacje SA automatycznie usuwane;
- parametr **P11.11** kasowanie wszystkich informacji o alarmach.

# <span id="page-40-2"></span>**6.5 Wyświetlanie informacji o alarmach**

Pojawienie się na wyświetlaczu terminala komunikatu **Error N XX** oznacza wystąpienie błędu, którego numer zawarty jest w dwóch ostatnich cyfrach. Informacja o alarmie pojawia się przy jej zarejestrowaniu, niezależnie w jakim trybie pracuje napęd. Zarejestrowane błędy są zapisane w parametrze grupy **P11** w kolejności ich wystąpienia. Naciśnięcie **ESC** powoduje powrót terminala do stanu przed wystąpieniem błędu. W **tabeli 12** przedstawione są komunikaty błędów a w **tabeli 13** stan diod sygnalizacyjnych w trybie awaryjnym.

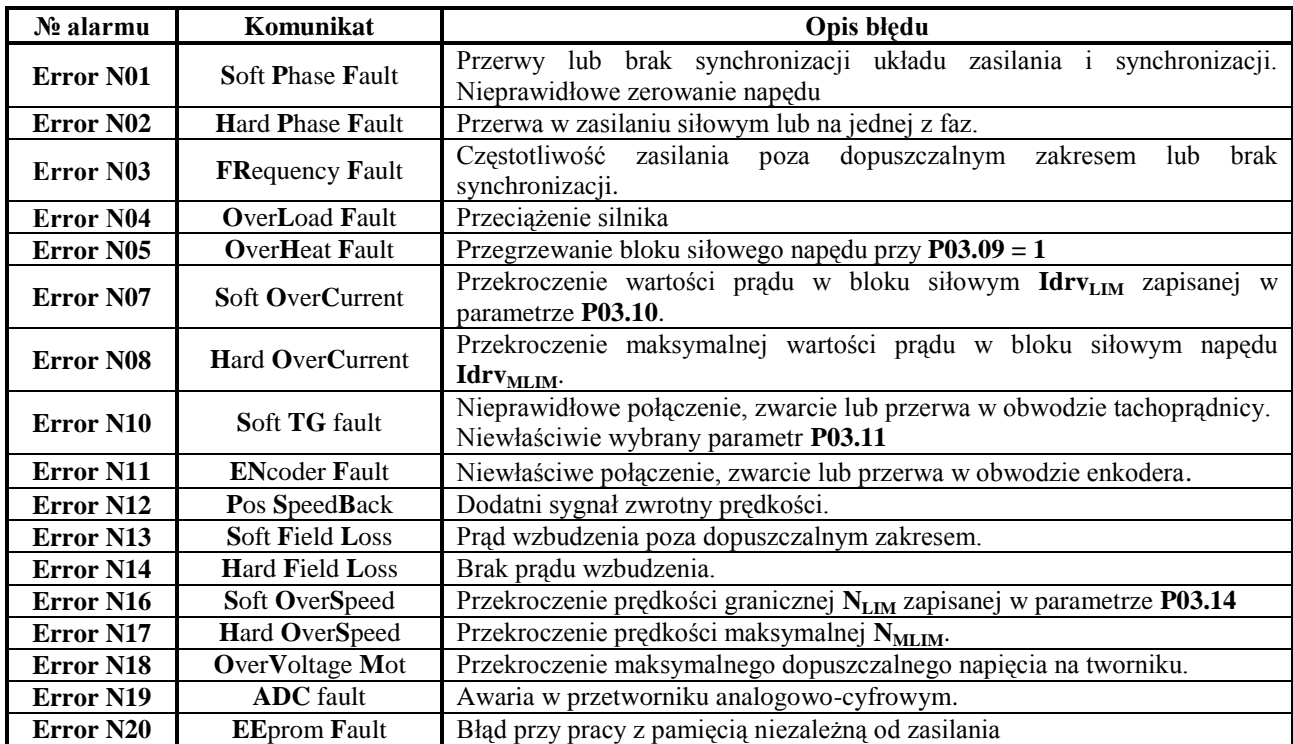

**Tabela 12** Wykaz komunikatów na wyświetlaczu terminala

**UWAGA:** Litery pogrubione odpowiadają oznaczeniom zabezpieczeń wg pkt.**[6.4.3](#page-33-0)**.

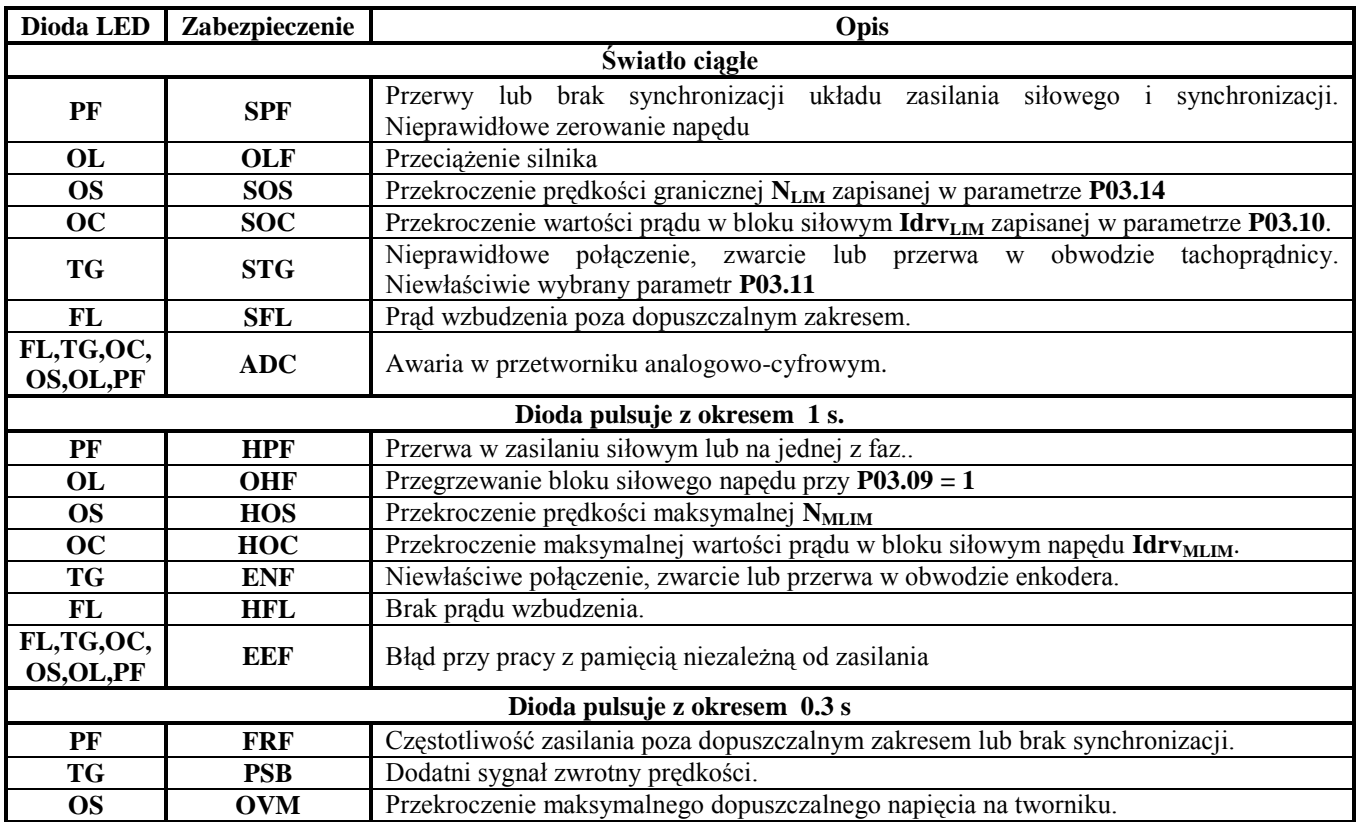

**Tabela 13** Stan diod sygnalizacyjnych w trybie awaryjnym.

# <span id="page-42-0"></span>**7. Instalacja i podłączenie napędu.**

# <span id="page-42-1"></span>**7.1 Ogólne wymagania przy montażu**

Napędy serii 4ХХХ i współpracujące z nimi podzespoły elektryczne a także elementy zabezpieczające montowane są w szafie. Podczas montażu należy przestrzegać poniższych zasad:

- napęd należy montować w pozycji pionowej. Do mocowania służą otwory w górnej i dolnej części korpusu;
- nad i pod napędem należy zachować wolną przestrzeń minimum 100 mm aby umożliwić przepływ powietrza przez radiator bloku mocy;
- należy stosować przewody o jak najmniejszej długości;
- przewody sygnałowe sterowania nie mogą być blisko przewodów siłowych;
- połączenia dla sygnałów analogowych należy wykonywać przewodami ekranowanymi ekran uziemiany z jednego tylko końca. Ekran należy połączyć z X2.9, X2.10. и X2.11. Nie wolno wykorzystywać ekranu jako przewodu;
- należy stosować typy i wartości bezpieczników oraz przewody **o** minimalnym przekroju podane w **tabeli 14**;

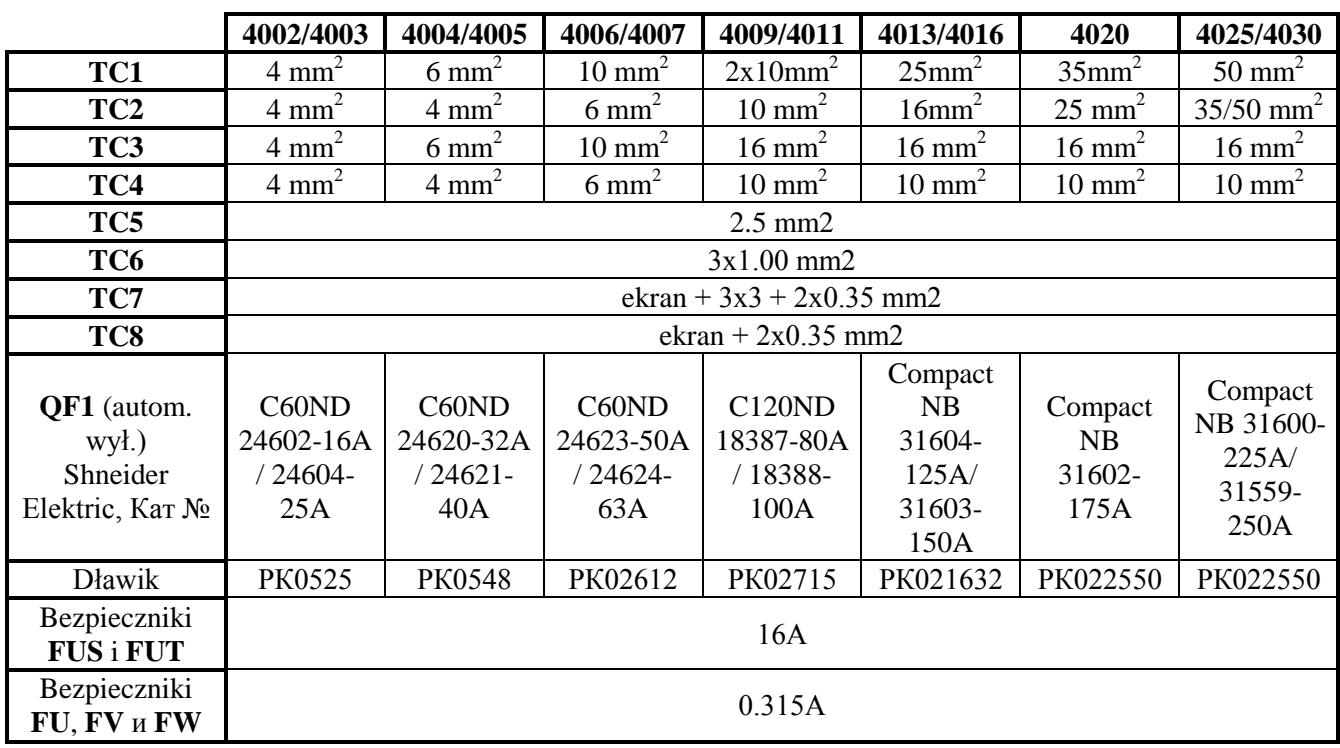

połączenia elektryczne należy wykonywać zgodnie ze schematami Rys. 16, 17 i 18;

# **Tabela 14 Minimalne przekroje przewodów. Typy i wartości bezpieczników**

# **UWAGI:**

1. Dopuszcza się stosowanie bezpieczników innych producentów o takiej samej charakterystyce;

2. Dopuszcza się stosowanie innych dławików o indukcyjności nie mniejszej niż 0.2 mH zapewniających normalną pracę przy nominalnym i maksymalnym prądem silnika.

# <span id="page-43-0"></span>**7.2 Podłączenie napędu**

Podłączenie napędu zależy od jego typu, schematu zasilania wzbudzenia, rodzaju nadajnika, typu sterownika CNC i funkcji, jaką spełnia napęd.

Na rys.16 pokazane jest podłączenie napędu, przy którym:

- zasilanie siłowej części wzbudzenia jest od transformatora **TF1**;
- sygnał zwrotny prędkości podaje tachoprądnica;
- prędkość jest zadana analogowo;
- moment silnika jest ograniczony na dwóch poziomach **TLH** i **TLL**;
- **CNC** jest z przekaźnikowymi wyjściami dla komend **ON**, **TLH** i **TLL**.

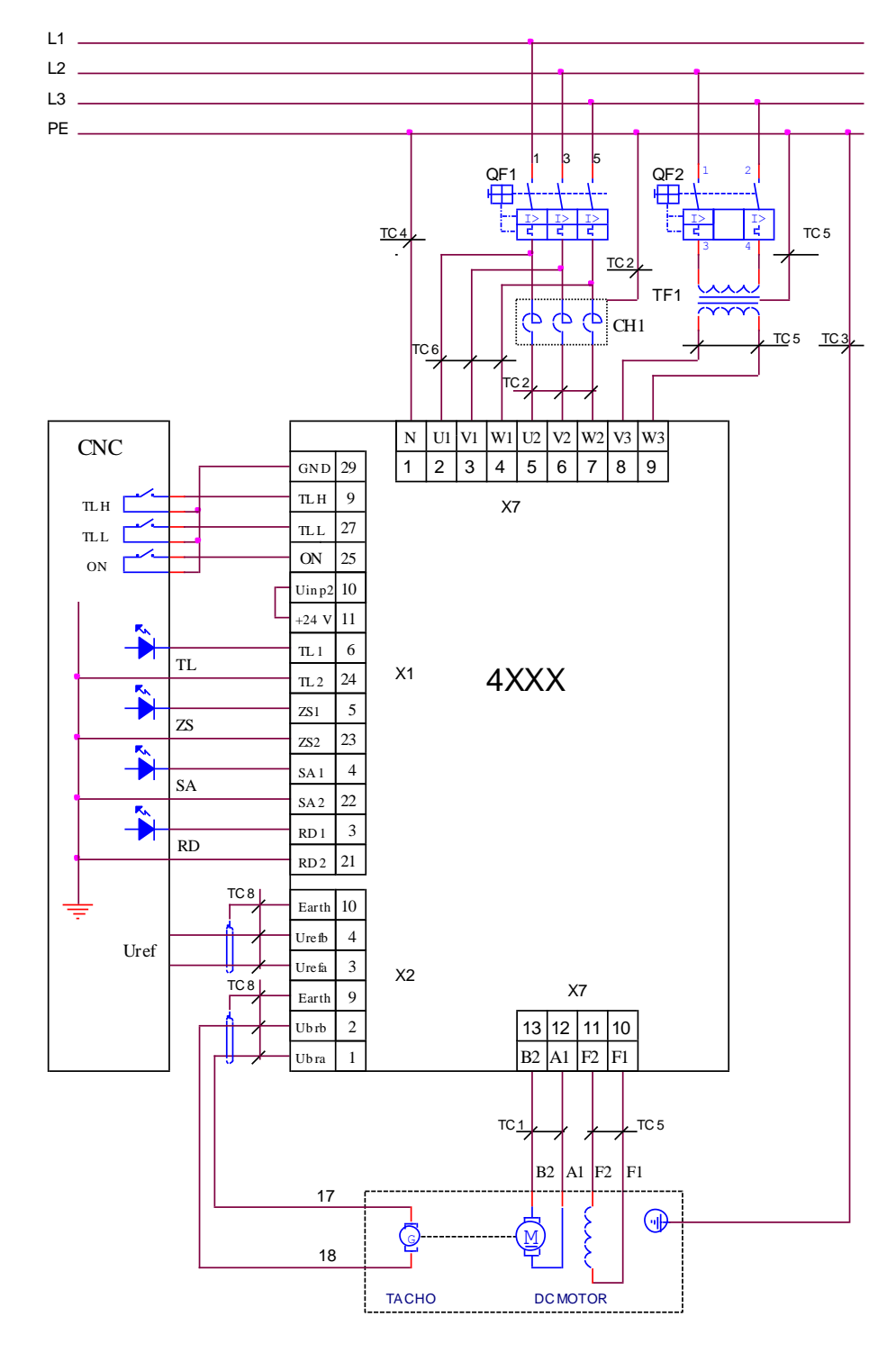

**Rys. 16** Schemat podłączenia napędu

Na rys. 17 pokazane jest podłączenie napędu, przy którym:

- zasilanie siłowej części wzbudzenia jest od siłowego dławika **CH1**;
- sygnał zwrotny prędkości podaje enkoder;
- prędkość zadawana jest analogowo;
- moment silnika jest ograniczony na dwóch poziomach **TLH** i **TLL**;
- **CNC** jest z przekaźnikowymi wyjściami dla komend **ON**, **TLH** i **TLL**.

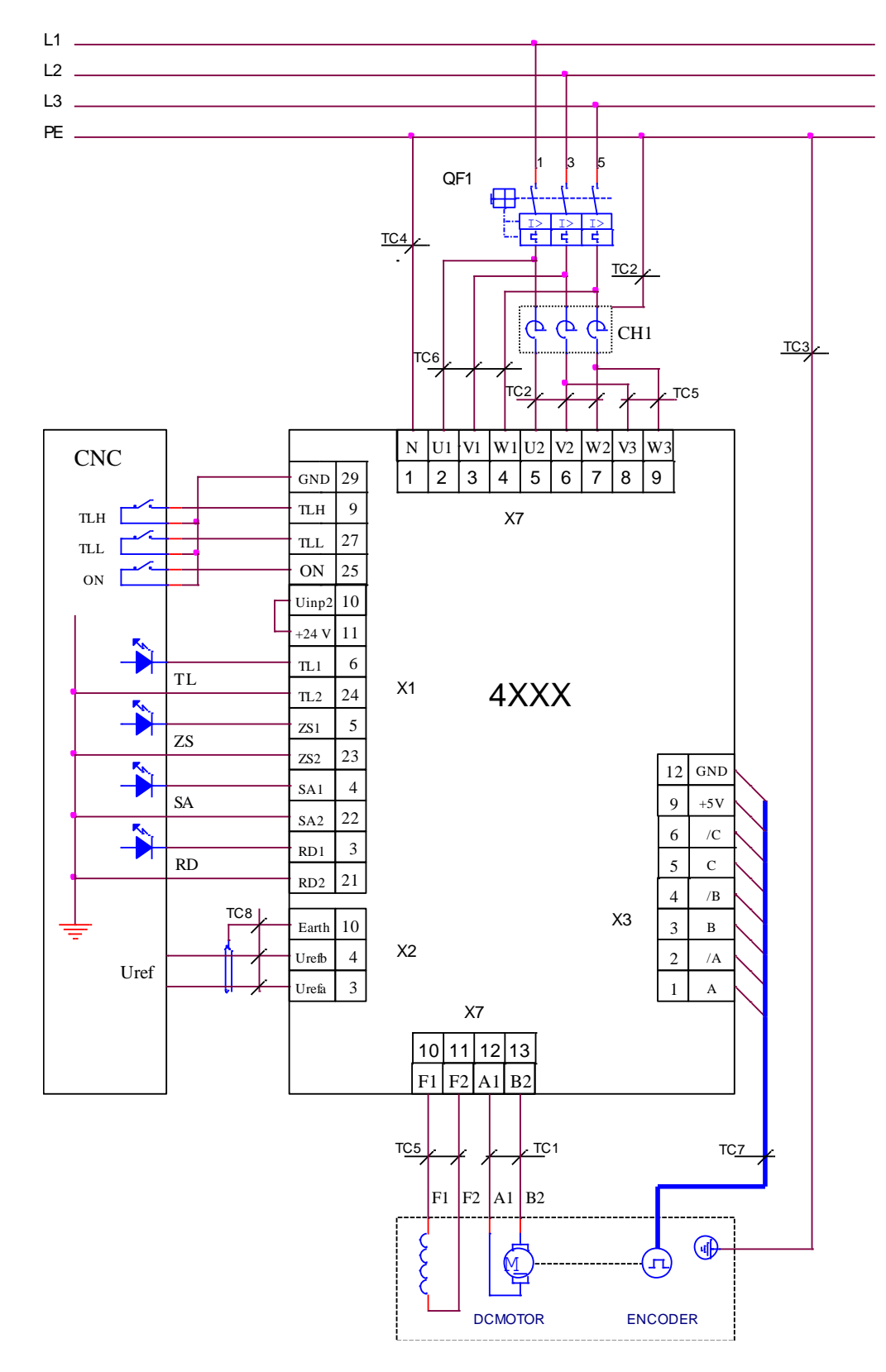

**Rys. 17** Schemat podłączenia napędu

Na rys. 18 pokazane jest podłączenie napędu, przy którym:

- zasilanie siłowej części wzbudzenia jest od dodatkowego dławika **CH2**;
- sygnał zwrotny prędkości podaje enkoder;
- prędkość zadawana jest analogowo;
- moment silnika jest ograniczony na dwóch poziomach **TLH** i **TLL**;
- **CNC** ma wyjścia systemowe typu **N** dla komend **ON**, **TLH** i **TLL**.

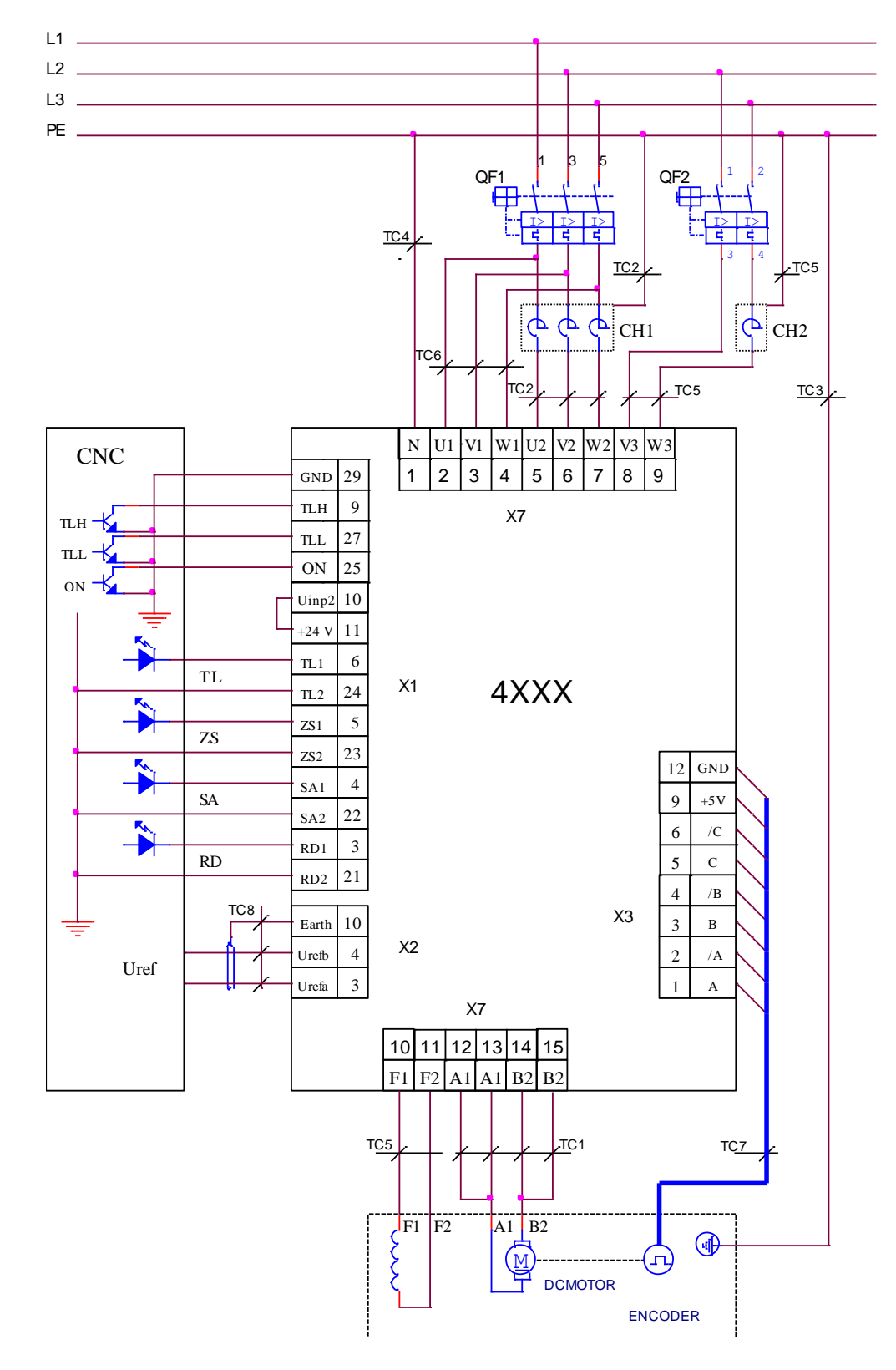

**Rys. 18** Schemat podłączenia napędu

# <span id="page-46-0"></span>**8. Uruchomienie napędu**

Uruchomienie napędu wykonuje się w kilku krokach z wykorzystaniem przyrządów:

- Woltomierz o zakresie do 500  $V_{AC/DC}$ , klasa 1.5;

- Obrotomierz cyfrowy;
- Amperomierz o zakresie do  $+/-10A_{DC}$ , klasa 1.5;
- Oscyloskop;
- Klucz podawania komendy **ON**;
- Klucz zmiany kierunku **SF** / **SR**;
- Klucz przełączania **RUN** / **STOP**;
- $-$  Potencjometr 10 kΩ;
- Terminal do wprowadzania parametrów.

# <span id="page-46-1"></span>**8.1 Sprawdzenie napięć zasilających**

Do napędu doprowadza się napięcie sterowania **U1**(X7.2), **V1**(X7.3) i **W1**(X7.4) oraz siłowe **U2**(X7.5), **V2**(X7.6) i **W2**(X7.7), zgodnie ze schematem przedstawionym na rys. 19. W czasie tych czynności kontrolnych silnik nie jest podłączony do napędu.

Do interfejsu szeregowego **Х6** napędu podłączyć specjalny terminal do wpisywania parametrów.

Włączyć zasilanie napędu. Zapala się dioda **PF** migając przez dwie sekundy. W tym czasie następuje określenie częstotliwości napięcia zasilającego i synchronizacja napięć sterowania i siłowego. Następnie dioda **PF** gaśnie i zapala się doda **RD**.

Jeśli dioda **PF** dalej świeci się, należy sprawdzić synchronizację faz napięcia sterowania i siłowego. Zmierzyć napięcie między zaciskami **U1**(X7.2) io **U2**(X7.5). Przy prawidłowej synchronizacji napięcie winno być równe 0V. Jeśli jest 380V, to oznacza błąd synchronizacji. Należy wyłączyć zasilanie i usunąć błąd. Tę czynność powtórzyć dla **V1**(X7.3) i **V2**(X7.6) oraz **W1**(X7.4) i **W2**(X7.7). Kolejność faz nie ma znaczenia i określa się automatycznie w napędzie.

Transformator **ТF1** izoluje galwanicznie uzwojenie wzbudzenia silnika od sieci zasilającej. Z jego pomocą zdejmuje się napięcie między uzwojeniem wzbudzenia i uzwojeniem kompensacyjnym w silniku a tym samym zmniejsza się prawdopodobieństwo przebicia między nimi. Stosowanie tego transformatora zalecane jest przy wykorzystywaniu silnika, który przepracował już większą część swojego resursu. Przy doborze transformatora **ТF1** należy pamiętać o zapewnieniu odpowiedniego napięcia i prądu dla uzwojenia wzbudzenia silnika.

### **UWAGA!**

**Uzwojenie pierwotne transformatora TF1 łączy się do faz L2 i L3, a wtórne do zacisków z oznaczeniem V3(X7.8) i W3(X7.9), jak pokazano na rys. 16 i rys. 19.**

Po zakończeniu tych czynności sprawdzających można włączyć zasilanie napędu.

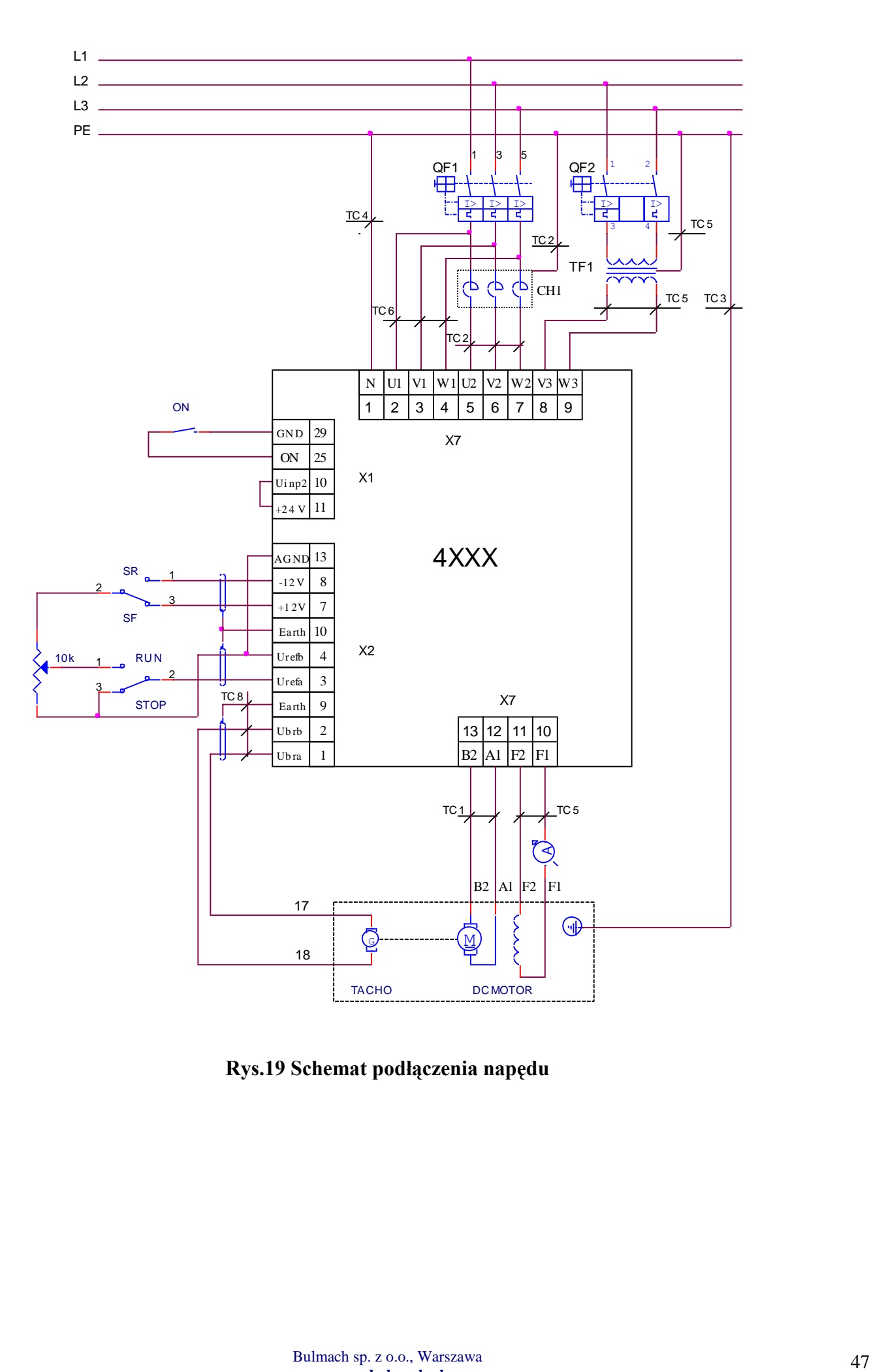

**Rys.19 Schemat podłączenia napędu** 

# <span id="page-48-0"></span>**8.2 Początkowa regulacja napędu**

# <span id="page-48-1"></span>**8.2.1 Wstępne ustawienie sprzężenia zwrotnego prędkości**

# **Sprzężenie zwrotne z tachoprądnicą**

Domyślnie napęd ustawiony jest na pracę z tachoprądnicą i parametr **P02.11** = 0. Napięcie tachoprądnicy **UbrMAX** przy maksymalnej prędkości silnika określa się ze wzoru:

# $Ubr_{MAX} = (N_{MAX} / 1000) * Ubr_{1000}$

gdzie:

**NMAX** – maksymalna prędkość obrotowa silnika;

Ubr<sub>1000</sub> – napięcie na tachoprądnicy przy 1000 min<sup>-1</sup>.

Z tak wyliczonego maksymalnego napięcia tachoprądnicy Ubr<sub>MAX</sub> należy dobrać z tabeli 2 zakres napięć. Następnie otworzyć panel przedni napędu, zdjąć pokrywę zabezpieczającą płytę procesorów i zworki **J5**, **J6**, **A1**, **A2** i **A3** ustawić w położeniach zgodnie z kombinacją dla danego zakresu z tabeli 2.

# **Sprzężenie zwrotne z enkoderem i stałym przełożeniem**

Włączyć zasilanie napędu, wprowadzić hasło i **P02.02** = 11. W zależności od typu enkodera wprowadzić wartości parametrów:

- parametr **P02.11** wybiera enkoder jako źródło sygnału zwrotnego prędkości przez wpisanie wartości parametru **P02.11** = 1;
- parametr **P02.14** wprowadzić liczbę impulsów na jeden obrót enkodera;
- parametr **P02.18** wprowadzić prędkość obrotową enkodera przy maksymalnej prędkości silnika;
- parametr **P02.19** wprowadzić wartość **P02.19 =** 0 **zakaz przełączania prędkości. Wartość domyślna P02.19** = 0.

# **Sprzężenie zwrotne z enkoderem i zmiennym przełożeniem**

Włączyć zasilanie napędu, wprowadzić hasło i **P02.02** = 11. W zależności od typu enkodera wprowadzić wartości parametrów:

- parametr **P02.11** wybiera enkoder jako źródło sygnału zwrotnego prędkości przez wpisanie wartości parametru **P02.11** = 1;
- parametr **P02.14** wprowadzić liczbę impulsów na jeden obrót enkodera;
- parametr **P02.19** wprowadzić wartość **P02.19 =1 zezwolenie na przełączanie prędkości**;
- parametr **P02.20**  wprowadzić maksymalną prędkość enkodera dla pierwszej maksymalnej prędkości silnika. Działa przy nieaktywnych wejściach cyfrowych **IN0** i **IN1;**
- parametr **P02.21**  wprowadzić maksymalną prędkość enkodera dla drugiej maksymalnej prędkości silnika. Działa przy aktywnym wejściu cyfrowym **IN0;**
- parametr **P02.21**  wprowadzić maksymalną prędkość enkodera dla trzeciej maksymalnej prędkości silnika. Działa przy aktywnym wejściu cyfrowym **IN1;**
- parametr **P02.23**  wprowadzić maksymalną prędkość enkodera dla trzeciej maksymalnej prędkości silnika. Działa przy aktywnych razem wejściach cyfrowych **IN0 i IN1**;

**UWAGA** – przy wybranym trybie pracy z enkoderem i zmienianym przełożeniem, czyli **P02.19 =1** i trybie wprowadzania przez wejścia równoległe, czyli **Р02.09**=0, pracuje się z kodem 10 bitowym od **IN2** do **IN11,** ponieważ pozostałe wejścia wykorzystywane są do wprowadzania maksymalnej prędkości prze różnych przełożeniach.

# **Sygnał zwrotny prędkości z ЕДС (SEM) silnika**

Włączyć zasilanie napędu wprowadzić hasło i **P02.02** = 11. Wprowadzić wartości parametrów:

- parametr **P02.11** wprowadzić wartość **P02.11** = 2 i wybrać ЕДС silnika jako źródło sygnału zwrotnego prędkości;
- parametr **P02.05** wprowadzić **P02.05** = 0 i wybrać pracę bez osłabionego pola silnika.

**UWAGA –** w tym przypadku maksymalna prędkość silnika odpowiada prędkości nominalnej i jest osiągana przy napięciu **UaMAX**, którego wartość zapisana jest w parametrze **Р04.01**. Jeśli jest wymagana niższa prędkość, należy wpisać w parametr **Р04.01** odpowiednio niższe napięcie.

# <span id="page-49-0"></span>**8.2.2 Wpisywanie parametrów dotyczących silnika**

- Wprowadzić wartości parametrów określających robocze i graniczne charakterystyki silnika:
- $-$  parametr **P04.01** napięcie na tworniku silnika  $Ua_{MAX}$  w woltach;
- parametr **P04.02** nominalny prąd wzbudzenia I<sub>FNOM</sub>. Wprowadzić wartość nominalnego prądu wzbudzenia zapisanego na tabliczce znamionowej silnika a amperach;
- parametr **P04.03** minimalny roboczy prąd wzbudzenia **IFMIN** w amperach, odpowiadający maksymalnej prędkości silnika;
- parametr **P04.04** prąd wzbudzenia silnika **IFON** w amperach przy wyłączonej komendzie **ON**. Przy pierwszym uruchomieniu napędu wartość parametru **P04.04** wpisać jako równą wartości parametru **P04.02**. Uściślanie wartości parametru **P04.04** jest opisane w pkt. 8.3;
- parametr **P04.05** nominalny prąd twornika silnika  $Ia_{NOM}$  w amperach;
- parametry od **P04.08** do **P04.19** punkty na krzywej dynamicznego ograniczenia prądu silnika;
- $-$  parametr **P04.09** maksymalny prąd twornika silnika  $Ia_{MAX}$ ;
- parametr **P04.20** oporność obwodu twornika **Ra**. Jeśli oporność nie jest znana można wykorzystać przybliżoną wyliczoną wartość z parametru **P04.21**. Wyliczona wartość parametru **P04.21** może być wykorzystana tylko po wprowadzeniu prawidłowych wartości parametrów **P04.01** i **P04.05**;
- parametr **P03.12** graniczny maksymalny prąd wzbudzenia **IFLMAX** w amperach, przy którym zadziała zabezpieczenie **SFL**. Przy pierwszym uruchomieniu napędu zachowana jest domyślna wartość parametru **P03.12.** Uściślenie wartości parametru **P03.12** przedstawione jest w pkt 8.3;
- parametr **P03.13** graniczny minimalny prąd wzbudzenia **IFLMIN,** przy którym zadziała zabezpieczenie **SFL**. Przy pierwszym uruchomieniu napędu zachowana jest domyślna wartość parametru **P03.13**. Uściślenie wartości parametru **P03.13** przedstawione jest w pkt 8.3;
- parametr **P03.15** próg zadziałania zabezpieczenia **OVM** przed przekroczeniem napięcia twornika.

# <span id="page-49-1"></span>**8.3 Zapisanie nominalnego, maksymalnego i minimalnego prądu wzbudzenia.**

Wyłączyć zasilanie, podłączyć silnik do napędu i w obwód uzwojenia wzbudzenia włączyć szeregowo amperomierz o zakresie  $12A_{DC}$ .

Sprawdzić, czy zakres źródła prądu wzbudzenia odpowiada nominalnej wartości wzbudzenia silnika. Przewody oznaczone **F1** i **K13** wpiąć do odpowiednich zacisków na płycie siłowej:

- **SW5** i **SW3** dla zakresu 4 А;
- **SW4** i **SW3** dla zakresu 6 A;
- **SW5** i **SW4** dla zakresu 12 А;

Usytuowanie zacisków **SW3**, **SW4** i **SW5** pokazuje rys. 13.

# **UWAGA – przewód oznaczony F1 zawsze wpinać w SW4 lub SW5.**

Włączyć ponownie zasilanie napędu. Komenda **ON** jest wyłączona i z amperomierza można odczytać wartość prądu wzbudzenia **IFON**.

W parametr **P04.02** wpisać prąd wzbudzenia silnika o wartości nominalnej wg danych znamionowych silnika I<sub>FNOM</sub>. Przy każdej zmianie wartości parametru P04.02, automatycznie w czasie około 8 – 10 s, prąd wzbudzenia silnika jest automatycznie określany przez parametr **P04.02** i odczytywany na amperomierzu. Po tym czasie należy ustawić prąd wzbudzenia I<sub>FON</sub>, określany parametrem **P04.04**. Wartość parametru **P04.02** musi być co najmniej równa lub większa od parametru **P04.04**.

Po ustaleniu nominalnego prądu wzbudzenia I<sub>FNOM</sub>, parametrem **P04.04** ustalić prąd wzbudzenia **IFON** przy wyłączonej komendzie **ON**. Zaleca się zakres 50–100% wartości parametru **P04.04**.

Wpisać w parametr **P04.03**, wartość minimalnego roboczego prądu wzbudzenia I<sub>FMIN</sub> z tabliczki znamionowej silnika. Jeśli w danych silnika nie jest on wyszczególniony, to wartość parametru **P04.03** ustala się orientacyjnie na 20 % lub więcej wartości parametru **P04.02**.

Żeby przy tym nie zadziałało zabezpieczenie **SFL**, należy przestrzegać poniższych reguł:

- minimalny prąd wzbudzenia **IFLMIN** (dolny próg zabezpieczenia **SFL**), określony w parametrze **P03.13**, powinien mieć wartość około 70÷90% minimalnego prądu roboczego wzbudzenia **IFMIN**, określonego w parametrze **P04.03**;
- maksymalny prąd wzbudzenia **IFLMAX** (górny próg zabezpieczenia **SFL**), określony parametrem **P03.12**, powinien mieć wartość między 120% a 130% nominalnego prądu wzbudzenia **IFNOM**, określonego parametrem **P04.02**.

Jeśli nie jest znany nominalny prąd wzbudzenia I<sub>FNOM</sub>, a tylko napięcie na uzwojeniu wzbudzenia U<sub>FNOM</sub>, to prąd wzbudzenia należy określić według poniższego schematu:

- zmierzyć oporność uzwojenia wzbudzenia w temperaturze pokojowej;
- zmierzoną oporność pomnożyć przez **1.2** otrzymamy oporność **R<sup>F</sup>** uzwojenia wzbudzenia przy nagrzanym silniku;
- wyliczyć prąd wzbudzenia **IFNOM** z poniższej zależności:

### $I_{\text{FNOM}} = U_{\text{FNOM}} / R_{\text{F}}$

i po jego wstawieniu sprawdzić napięcie zasilania uzwojenia, które winno być w zakresie od 75 do 85% nominalnego podanego na tabliczce znamionowej.

ustawienie innych parametrów związanych ze wzbudzeniem silnika należy wykonać w przedstawionej wyżej kolejności.

**UWAGA –** zaleca się sprawdzenie napięcie zasilania uzwojenia wzbudzenia po osiągnięciu przez silnik ustalonej temperatury pracy. Jeśli jest wyższe od nominalnego, należy zmniejszyć prąd wzbudzenia silnika.

# <span id="page-50-0"></span>**8.4 Uruchomienie napędu w trybie proporcjonalnym**

Ten tryb pracy stosuje się przy pierwszym uruchomieniu w celu zabezpieczenia się przed nieprawidłowym podłączeniem silnika. W tym przypadku regulator prędkości oraz prądu są wyłączone i nie mają znaczenia do pracy napędu. Silnik pracuje na niskich obrotach bez włączonego czujnika napięcia zwrotnego prędkości (tachoprądnica albo enkoder). Zabezpieczenie od nieprawidłowego działania sygnału zwrotnego prędkości jest wyłączone. W proporcjonalnym trybie pracy napędu dokonuje się sprawdzenia tachoprądnicy, prawidłowości sygnału zwrotnego prędkości i sprawdzenia pracy wszystkich tyrystorów. Przełączenie na pracę w trybie proporcjonalnym następuje przez wprowadzenie wartości parametru **P02.04** = 1. Zmiana ta nie jest zapisywana w pamięci niezależnej i po każdym wyłączeniu zasilania wartość parametru **P02.04** = 0, czyli napęd wraca do trybu integralnego.

W trybie proporcjonalnym parametrem **P02.09** wybiera się źródło sygnału zwrotnego prędkości, który zadaje kąt otwarcia tyrystorów. Kąt otwarcia jest wewnętrznie ograniczony do bezpiecznej pracy silnika.

Włączenie komendy **ON** powoduje obracanie silnika .

Parametrem **P01.10** obserwuje się pulsacje napięcia tachoprądnicy. Przy sprawnej tachoprądnicy w stanie ustalonym wartość parametru **P01.10** nie powinna przekraczać 2%. Jeśli jest większa, należy wykonać przegląd, naprawę lub wymianę tachoprądnicy.

Dla sprawdzenia prawidłowości podłączenia tachoprądnicy należy porównać wartości parametrów **P01.02** i **P01.05 – muszą mieć jednakowe znaki**. Jeśli mają różne znaki, to oznacza, że zachodzi jeden z poniższych przypadków:

- kierunek obrotów silnika jest zgodny z polaryzacją napięcia zadającego - zmienić podłączenie tachoprądnicy;

kierunek obrotów silnika jest niezgodny z polaryzacją napięcia zadającego - zmienić podłączenie twornika silnika.

Przy stosowaniu enkodera jako źródła sygnału zwrotnego prędkości, prawidłowość jego podłączenia należy sprawdzić porównując wartości parametrów **P01.02** i **P01.05** – muszą być tego samego znaku. Jeśli mają różne znaki, to oznacza, że zachodzi jeden z poniższych przypadków:

- kierunek obrotów silnika jest zgodny z polaryzacją napięcia zadającego zamienić podłączenie enkodera (np. zamienić fazy – **A** i **/A**) lub wartość parametru **P02.15**;
- kierunek obrotów silnika jest niezgodny z polaryzacją napięcia zadającego zamienić podłączenie twornika silnika.

W trybie proporcjonalnym dokonuje się dostrojenia kanału sprzężenia zwrotnego prędkości. Zmiana kąta otwarcia tyrystorów zadaje się określoną prędkość obrotową, np. 10% prędkości maksymalnej **NMAX**, odczytując na obrotomierzu. Potencjometrem **RP5**, pokazanym na rys 20, wartość parametru **P01.02** (przedstawioną w % prędkości) i wskazania obrotomierza.

Pracę tyrystorów należy sprawdzić obserwując na oscyloskopie w punkcie kontrolnym **KT20**  przebiegi prądu twornika względem masy – punkt **KT16.** Włączyć komendę **ON** i zadać niską prędkość obrotową – np. 5 % wartości **NMAX**. Obserwowane impulsy prądu twornika powinny mieć okres 3,3 ms i wahania amplitudy nie większe niż 20 %. Zmienić kierunek obrotów silnika i ponownie obserwować przebiegi prądowe. Przy stwierdzeniu dużej różnicy w amplitudzie między każdym pierwszym i czwartym impulsem można to poprawić potencjometrem **RP4**. Przy stwierdzonej różnicy między impulsami sąsiednich faz, można to poprawić parametrami **P06.03**, **P06.04** i **P06.05**. Jeśli to nie jest możliwe, należy wyzerować parametry, zaś korektę przeprowadzić trymerami **RP1**, **RP2** i **RP3**. Jeśli brak jest impulsów prądu twornika na którejś z faz, należy sprawdzić obwód sterowania tyrystorów.

Przy stwierdzeniu braku impulsów na którejś z faz, należy wybrać parametr **P01.16** i określić, który tyrystor nie pracuje, następnie wyłączyć napęd i sprawdzić tyrystor i jego obwód sterowania.

# <span id="page-51-0"></span>**8.5 Nastawienie zabezpieczenia przed zanikiem sygnału zwrotnego prędkości**

W parametr **P03.11** wpisać maksymalne dopuszczalne napięcie twornika, przy którym zadziała zabezpieczenie **STG** przed zanikiem sygnału zwrotnego prędkości**.** Jeśli wartość parametru **P03.11** będzie zbyt niska, to istnieje możliwość zadziałania zabezpieczenia bez realnej przyczyny. I odwrotnie, przy zbyt dużych wartościach parametru **P03.11**, istnieje możliwość, że zabezpieczenie **STG** nie zadziała i silnik może się rozbiegać.

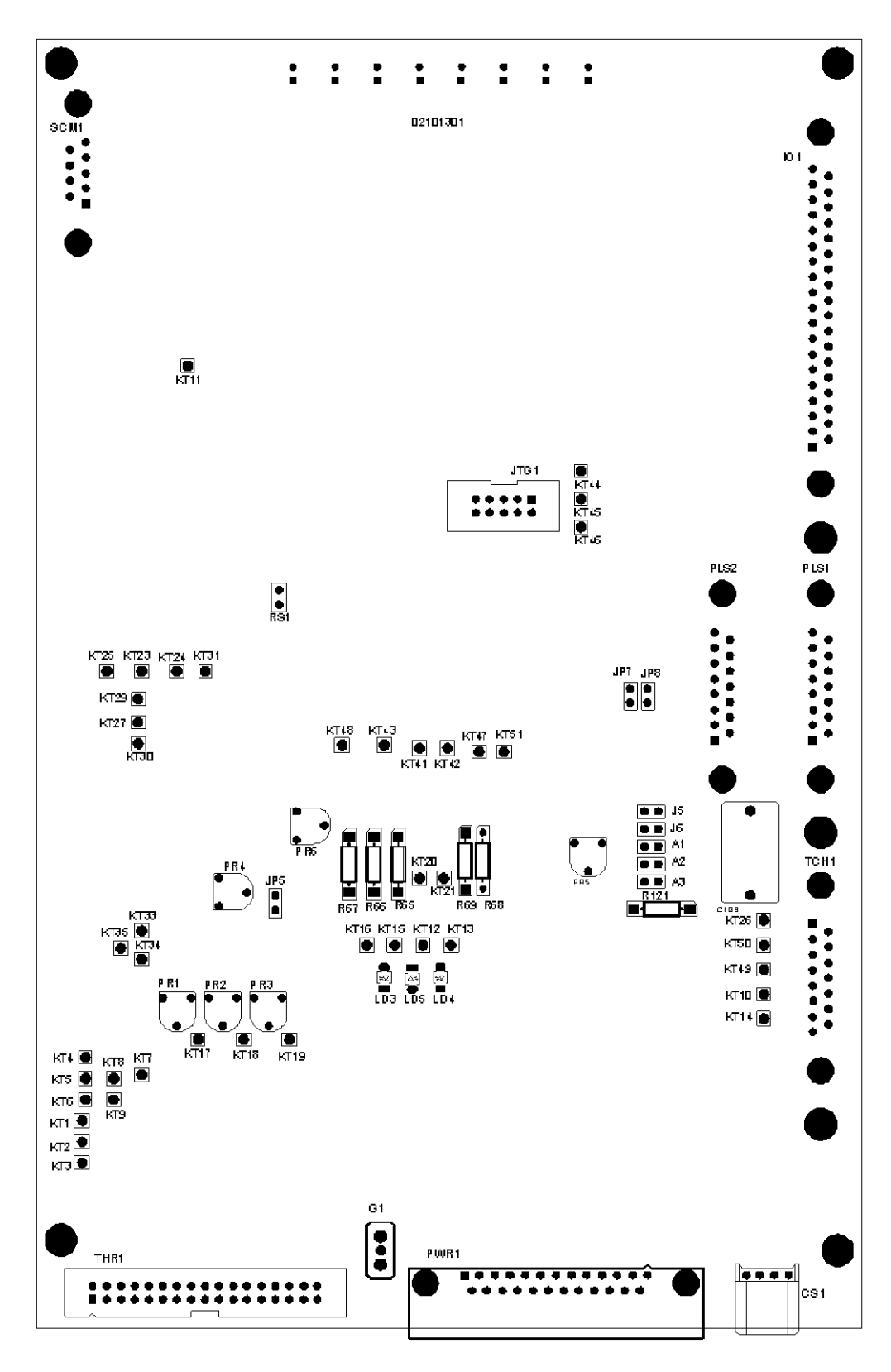

**Rys. 20** Rozmieszczenie elementów strojenia na płycie procesorowej

# <span id="page-53-0"></span>**8.6 Strojenie regulatora prądu wzbudzenia**

Obserwować na oscyloskopie przebieg prądu wzbudzenia w punkcie kontrolnym **KT51**. Wprowadzić zerowe obroty, włączyć komendę **ON** i obserwować narastanie prądu wzbudzenia. Po wyłączeniu ON w czasie około 10 s, prąd wzbudzenia zmniejsza się do I<sub>FON</sub>, określonego parametrem **P04.04**. Optymalny przebieg prądu wzbudzenia pokazany jest na rys 21.

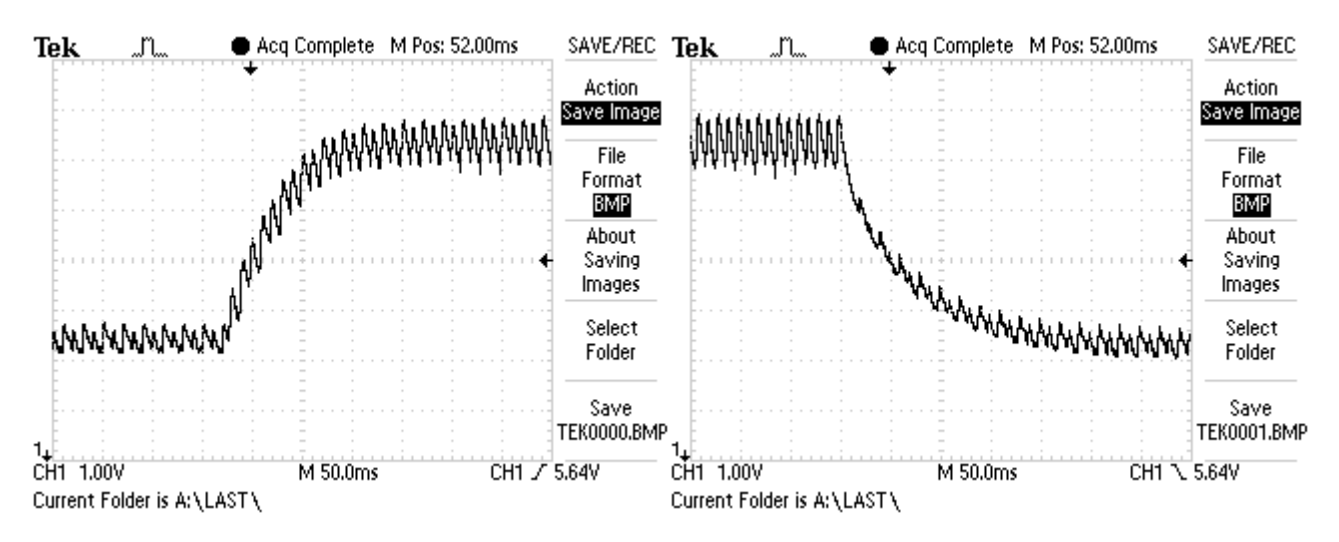

**Rys. 21** Przebieg prądu przy optymalnym ustawieniu regulatora prądu wzbudzenia.

Do dostrojenia regulatora prądu wzbudzenia należy wykorzystać parametry **P07.01** i **P07.02**. Parametry **P07.01** i **P07.02** mają następujący wpływ na pracę regulatora prądu:

- parametr **P07.01** współczynnik wzmocnienia regulatora prądu wzbudzenia. Typowe wartości parametru **P07.01** zawierają się w granicach od 1.00 do 3.00. Przy wyższych wartościach parametru **P07.01** wzrasta skłonność do samowzbudzenia. Przy małych wydłuża się czas osiągania zadanego prądu wzbudzenia;
- parametr **P07.02** stała czasowa regulatora prądu wzbudzenia. Typowe wartości parametru **P07.02** zawierają się w granicach od 0.500 do 2.000 s. Małe wartości parametru **P07.02** zwiększają prędkość reakcji regulatora, ale równocześnie skłonność do samowzbudzenia. Duże wartości powodują wzrost czasu osiągania zadanego prądu wzbudzenia.

Przy dużych wartościach parametru **P07.01** i małych wartościach parametru **P07.02,** obserwuje się przeregulowanie i skłonność do samowzbudzenia w procesach przejściowych. Przebieg krzywej prądu dla takich wartości przedstawia rys. 22.

Przy małych wartościach parametru **P07.01** i dużych wartościach **P07.02,** obserwuje się wydłużenie procesu przejściowego do osiągnięcia zadanego prądu wzbudzenia. Przebieg krzywej prądu wzbudzenia z wydłużonym procesem przejściowym przedstawia rys. 23.

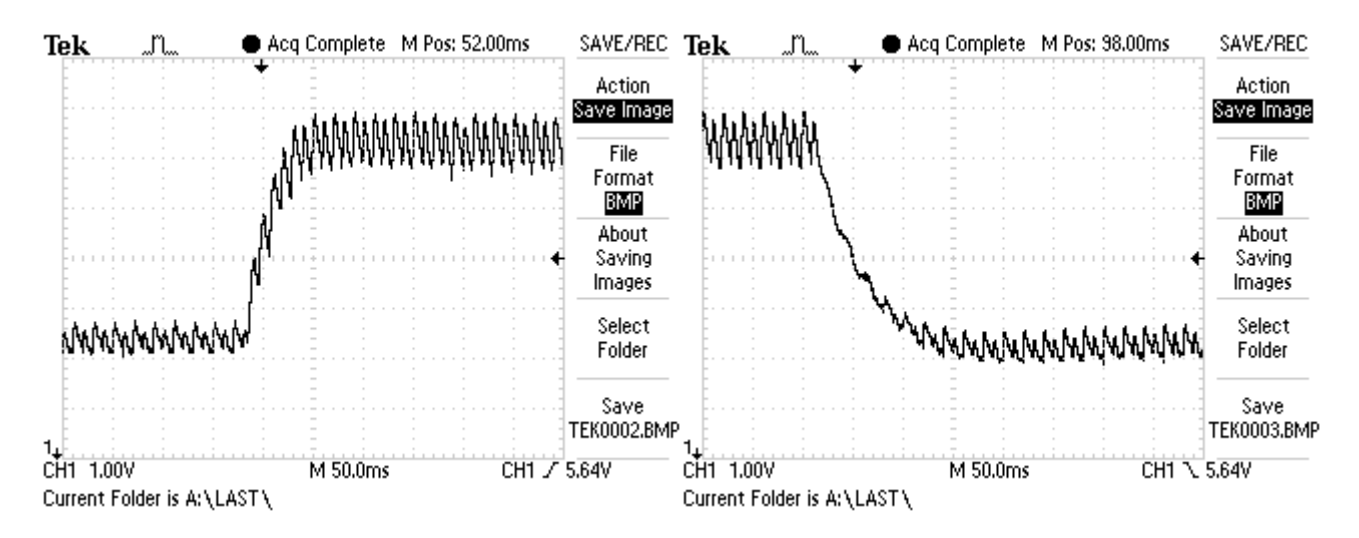

**Rys. 22** Przebieg prądu wzbudzenia przy dużych wartościach parametru **P07.01** i małych wartościach **P07.02** z przeregulowaniem

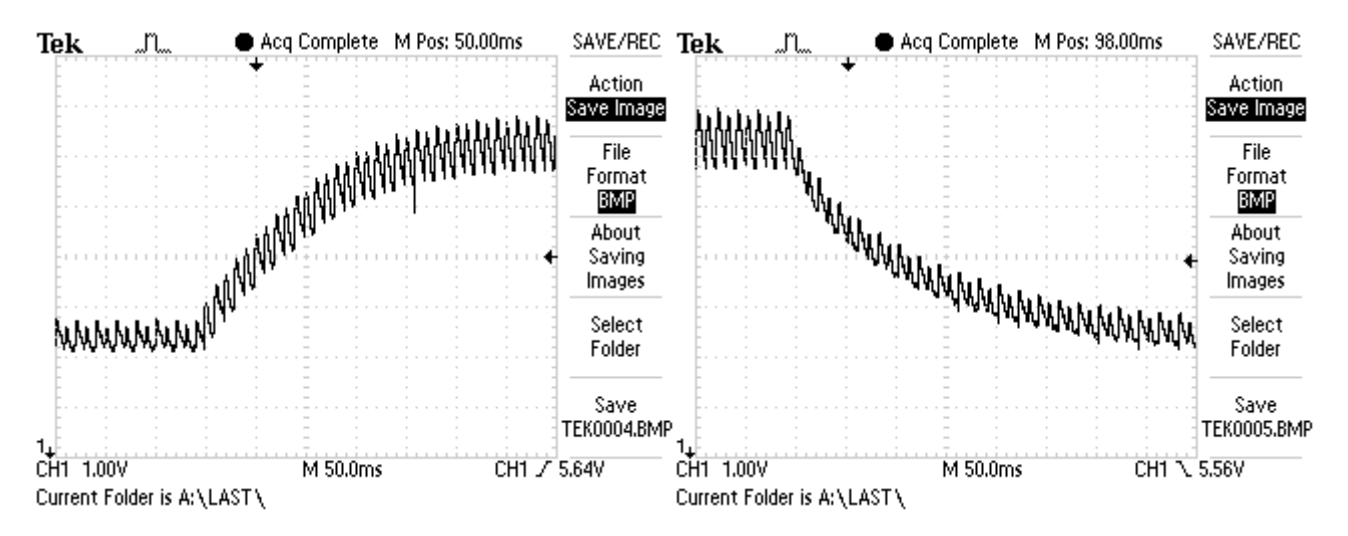

**Rys. 23** przebieg prądu wzbudzenie z wydłużonym okresem przejściowym przy małych wartościach parametru **P07.01** i dużych wartościach **P07.02**

# <span id="page-54-0"></span>**8.7 Praca napędu w trybie integralnym**

Po zakończeniu czynności regulacyjnych w trybie proporcjonalnym należy wyłączyć komendę **ON**. Wprowadzić wartość parametru **P02.04** = 0 dla przejścia do pracy w trybie integralnym. Wprowadzić wartość parametru **P05.01** (czas generatora rampy) w zależności od żądanej dynamiki działania układu zasilania i masy bezwładności obciążenia. Przy dużych wartościach parametru **P05.01** silnik pracuje z małymi przyspieszeniami.

Włączyć komendę **ON** i płynnie zwiększając prędkość obserwować napięcie na tworniku (parametr **P01.05)** i prąd wzbudzenia (parametr **P01.06)**. Zarejestrować napięcie, przy którym prąd wzbudzenia zaczyna spadać i napęd przechodzi na drugi zakres. Jeśli napęd nie wchodzi w drugi zakres należy sprawdzić, czy uzwojenie wzbudzenia są prawidłowo podłączone, zgodnie ze schematami na rys. 16, 17 i 18 (**nie wykorzystywać fazy L1**).

Dla dokładnej kalibracji sprzężenia zwrotnego prędkości należy podać prędkość 50% maksymalnej **NMAX**. Za pomocą obrotomierza zmierzyć prędkość silnika i wyliczyć w procentach stosunek prędkości rzeczywistej do maksymalnej prędkości silnika N<sub>MAX</sub>. Porównać wynik z wartością parametru **P01.02**. W razie konieczności trymerem **RP5**, ustawić dokładnie wartość parametru **P01.02**.

Po zakończeniu wszystkich czynności regulacyjnych, jeśli napęd współpracuje z zaawansowanym sterownikiem CNC, należy podłączyć sterujący interfejs a następnie sprawdzić napęd we wszystkich trybach pracy maszyny. Jeśli wszystkie uzyskane rezultaty będą pozytywne, maszyna jest gotowa do pracy. Można wyłączyć zasilanie i napęd.

Jeśli praca napędu nie jest zadowalająca, należy ponownie przeprowadzić ustawienie regulatora prądu twornika, prędkości i ЕДС. O jakości regulacji świadczą krzywe prądu twornika i prędkości procesów stanach przejściowych.

Wyłączyć zasilanie. Sprawdzić bieg luzem silnika, jeśli trzeba wymontować go z maszyny.

### **Strojenie regulatora prądu twornika**

Włączyć zasilanie napędu. Wprowadzić hasło – parametr **P02.02** = 11. Wyłączyć generator rampy wprowadzając **P05.01** = 0. Włączyć komendę **ON**.

Zadać skok prędkości od zera do 80 % prędkości nominalnej. Obserwować na oscyloskopie przebieg krzywej prądu twornika w punkcie **КТ20**. Prąd twornika powinien osiągnąć swoją wartość maksymalną do czwartego impulsu bez widocznego przeregulowania, a amplitudy czwartego i piątego impulsu nie powinny przekraczać ustalonej wartości maksymalnej. Następnie zadać skokowy powrót do zera obrotów i ponownie obserwować przebieg prądu.

Optymalny przebieg krzywej prądu twornika przy rozpędzaniu i hamowaniu przedstawiono na rys. 24. Należy pamiętać, że prąd twornika jest w wartości bezwzględnej, bez znaku.

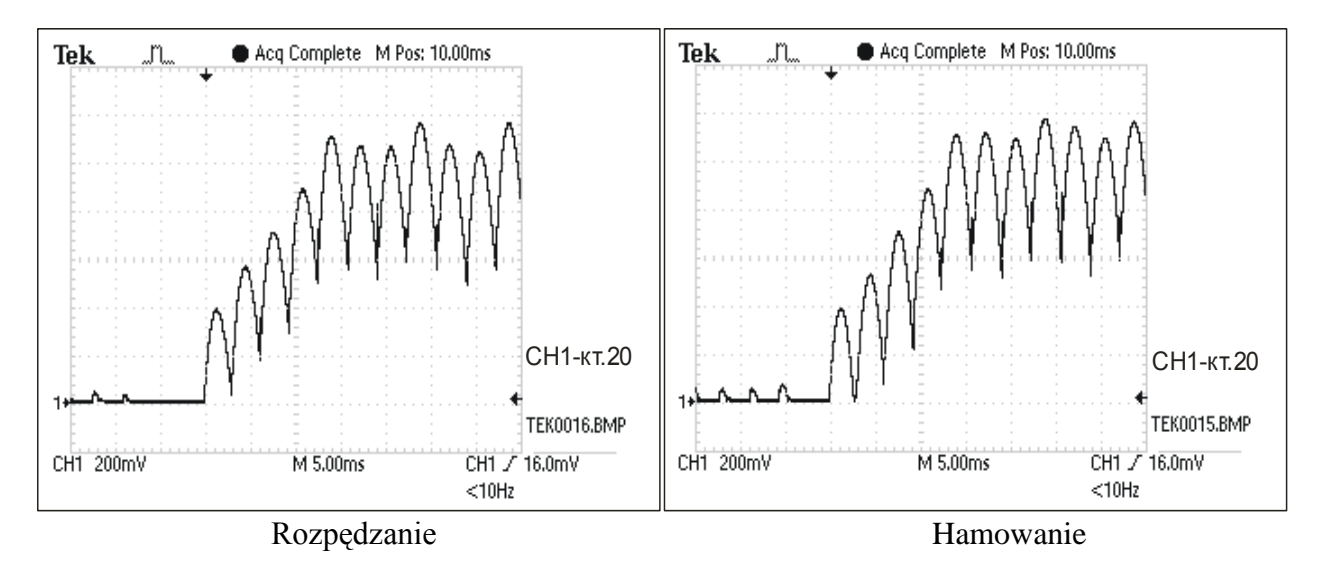

**Rys 24** Krzywa prądu twornika podczas rozpędzania i hamowania silnika przy optymalnym ustawieniu regulatora prądu twornika.

Do strojenia regulatora prądu służą parametry **P06.01** i **P06.02**. Ich wpływ na regulator prądu jest następujący:

- parametr **P06.01** współczynnik wzmocnienia regulatora prądu. Typowe wartości parametru **P06.01** zawierają się w granicach od 0.10 do 0.50. Duże wartości parametru **P06.01** zwiększają "twardość" napędu, ale równocześnie skłonność do samowzbudzenia. Przy małych wartościach parametru **P06.01** wzrasta czas do osiągnięcia ustalonej wartości prądu;
- parametr **P06.02** stała czasowa regulatora prądu. Typowe wartości parametru **P06.02**  $\equiv$ zawierają się w przedziale od 12.0 do 40.0 ms. Przy małych wartościach parametru **P06.02** wzrasta prędkość reakcji, ale równocześnie skłonność do samowzbudzenia. Przy dużych wartościach parametru **P06.02** wydłuża się czas dochodzenia do wartości ustalonej prądu.

Przy dużych wartościach parametru **P06.01** i małych parametru **P06.02** można zaobserwować duże przeregulowanie w stanach przejściowych. Krzywe prądu z przeregulowaniem podczas rozbiegu i hamowaniu silnika pokazane są na rys, 25. W takim przypadku możliwe jest zadziałanie zabezpieczenia **SOC**.

Przy małych wartościach parametru **P06.01** i dużych wartościach parametru **P06.02** można zaobserwować wydłużenie czasu trwania stanu przejściowego do osiągnięcia ustalonej wartości prądu. Krzywe prądu podczas rozbiegu i hamowaniu w wydłużonym czasie stanu przejściowego pokazuje rys. 26**.**

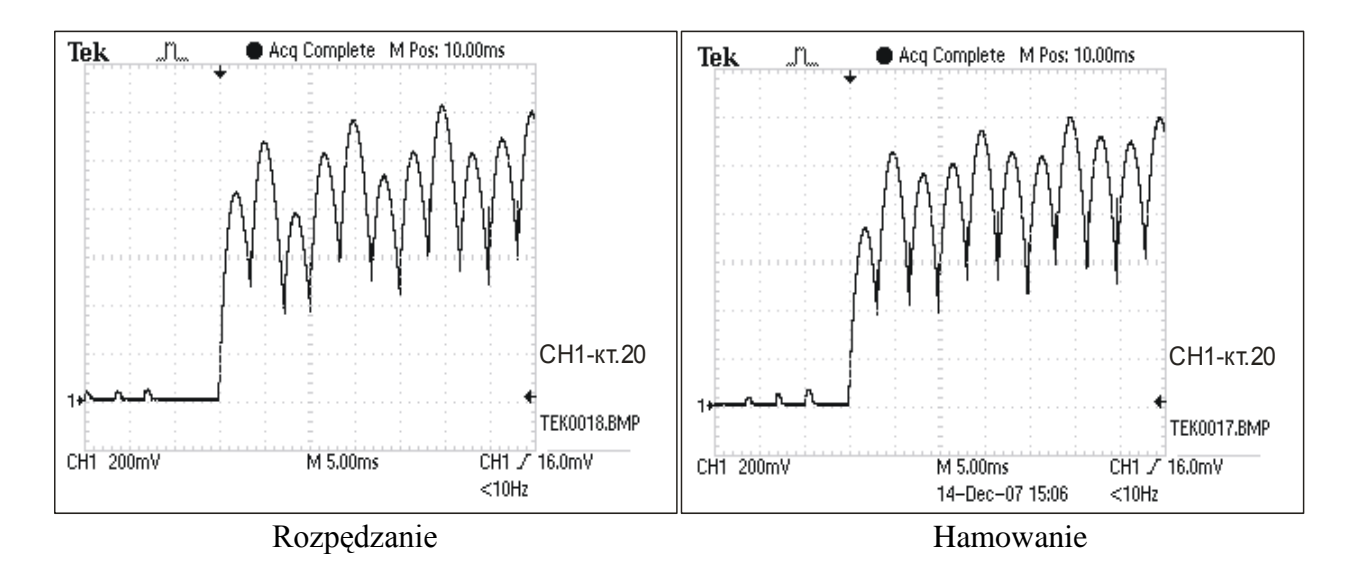

**Rys. 25** Krzywa prądu twornika z przeregulowaniem przy dużych wartościach parametru **P06.01** i małych wartościach parametru **P06.02**

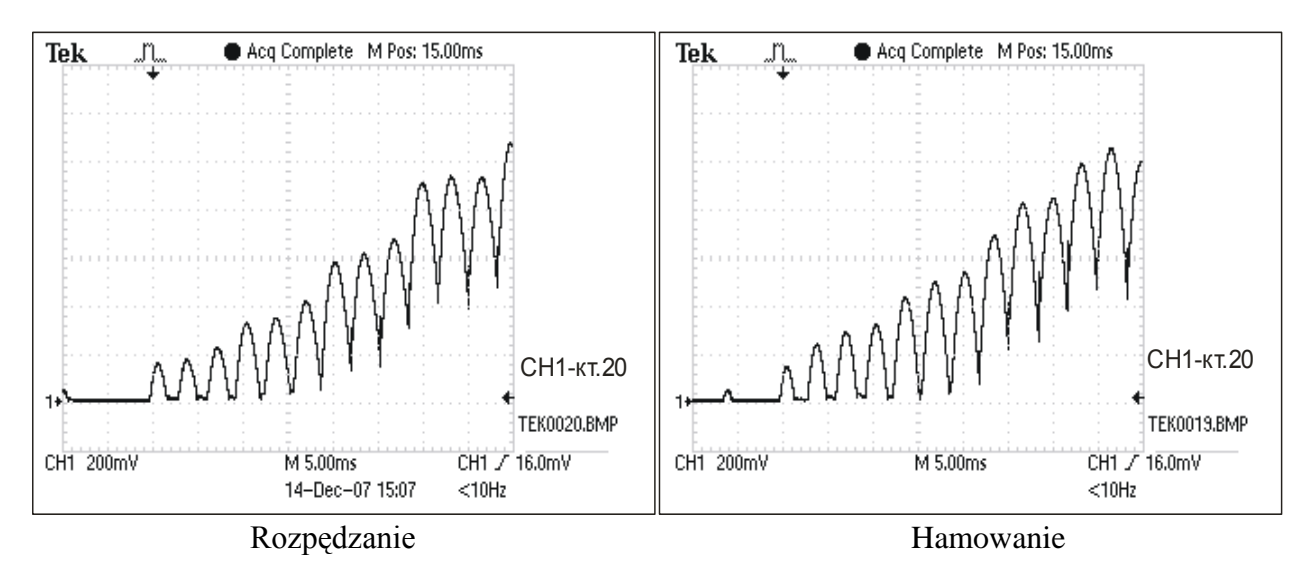

**Rys.26** Krzywa prądu twornika z wydłużonym stanem przejściowym przy małych wartościach parametru **P06.01** i dużych wartościach parametru **P06.02**

### **strojenie regulatora prędkości**

Po ustawieniu regulatora prądu należy sprawdzić ustawienia regulatora prędkości.

Regulator prędkości ma możliwość adaptacyjnego strojenia parametrów w funkcji prędkości rzeczywistej przy **P05.11** = 0 lub w funkcji odchyłki prędkości, przy **P05.11** = 1. Domyślne ustawienie to **P05.11** = 0. W tym przypadku przy prędkości mniejszej od nominalnej, tj. w pierwszym zakresie, regulator prędkości pracuje z wysokim współczynnikiem wzmocnienia i małą stałą czasową, co zapewnia wysoką dynamikę. Przy pracy w drugim zakresie z prędkością wyższą od nominalnej i osłabionym polem silnika, należy pracować z niskim współczynnikiem wzmocnienia i dużą stałą czasową dla zapewnienia stabilnej pracy.

Strojenie regulatora prędkości wykonuje się w dwóch etapach – przy niskiej prędkości obrotowej w pierwszym zakresie i przy wysokiej prędkości obrotowej w drugim zakresie.

Zadać skok prędkości od zera do 90 % prędkości nominalnej. Obserwować na oscyloskopie przebieg krzywej prędkości w punkcie **КТ26**. Dopuszcza się pojedynczy wyskok prędkości, który jednak nie przewyższa ustalonej wartości więcej niż 5%. Przy występowaniu wahań prędkości i dużych przeregulowań należy parametrami **P05.03** do **P05.10** dostroić regulator. Wpływ tych parametrów jest następujący:

- parametry **P05.03** i **Р05.04** współczynniki wzmocnienia regulatora prędkości. Typowe wartości są w zakresie od 3 do 30. Przy dużych wartościach parametrów zwiększa się "twardość" napędu przy równoczesnym zwiększeniu skłonności do samowzbudzenia. Przy niskich wartościach wydłuża się czas osiągnięcia zadanej prędkości;
- parametry **P05.07** i **Р05.08** stałe czasowe regulatora prędkości. Typowe wartości zawierają się w zakresie od 40.0 do 500.0 ms. Przy małych wartościach parametrów zwiększa się szybkość reakcji regulatora ale równocześnie wzrasta skłonność do samowzbudzenia. Przy dużych wartościach parametrów wydłuża się czas dochodzenia do zadanej prędkości.

Przy dużych wartościach **P05.03 i Р05.04** i niskich wartościach parametrów **P05.07 i Р05.08** obserwuje się duże przeregulowanie prędkości w procesach przejściowych. Przy małych wartościach parametrów **P05.03 i Р05.04** i dużych wartościach parametrów **P05.07 i Р05.08** obserwuje się wydłużenie stanu przejściowego do osiągnięcia zadanej prędkości.

Po wykonaniu powyższych czynności zadać skokowe hamowanie do zera i ponownie obserwować przebieg procesu przejściowego prędkości.

Procesy przejściowe dla prędkości 90% nominalnej (praca tylko w pierwszym zakresie) optymalnie wysterowanego regulatora prędkości podczas rozpędzania, hamowania i rewersowania silnika przedstawia rys. 27.

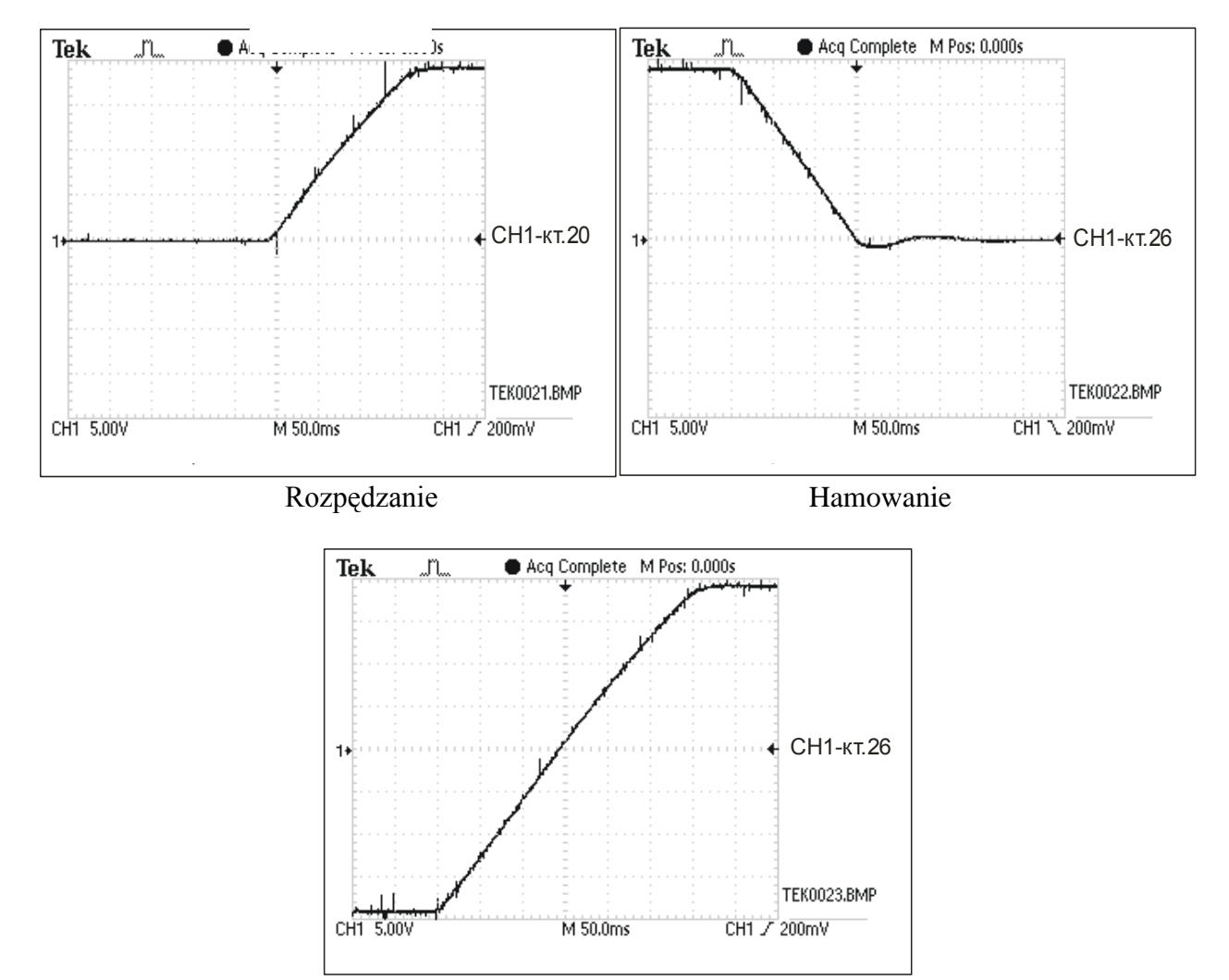

### Rewers

**Rys.27** Wykres przebiegu prędkości przy rozpędzaniu, hamowaniu i rewersowaniu przy optymalnym ustawieniu regulatora prędkości w pierwszym zakresie pracy.

Procesy przejściowe dla prędkości maksymalnej przy optymalnym ustawieniu regulatora prędkości podczas rozpędzania, hamowania i rewersowania przedstawia rys. 28.

Dla sprawdzenia pracy napędu w dwóch zakresach należy sprawdzić procesy przejściowe przy skokowym zadaniu prędkości maksymalnej.

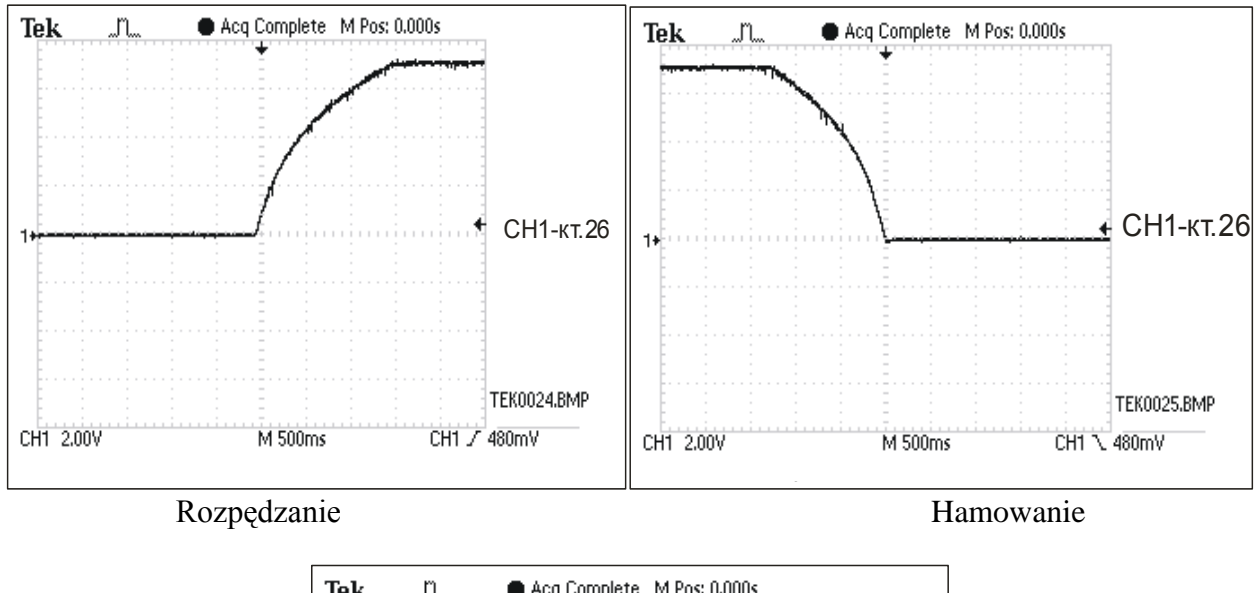

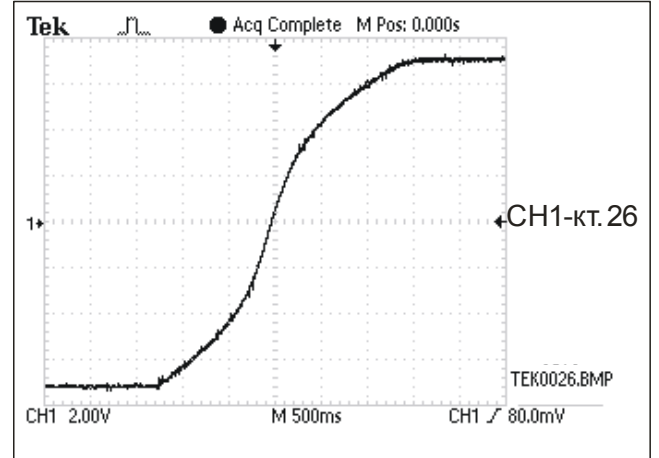

Rewers

**Rys. 28** Wykres prędkości przy rozpędzaniu, hamowaniu i rewersowaniu z prędkości maksymalnej przy optymalnie ustawionym regulatorze prędkości.

Oscylogram przy rewersowaniu ma kształt "S" wskutek dynamicznego ograniczenia prądu twornika, co prowadzi do zmniejszania przyspieszenia w miarę wzrostu prędkości.

Po zakończeniu strojenia regulatora prądu i prędkości należy wprowadzić wartość parametru **P05.01** (czas rampy), w zależności od wymaganej dynamiki napędu i obciążenia momentem bezwładności.

### **Strojenie regulatora ЕДС (SEM)**

Dla nastawienia regulatora **ЕДС** należy zadać prędkość 90 % maksymalnej prędkości silnika i wykonać rewers wrzeciona. Na oscyloskopie należy obserwować prąd wzbudzenia w punkcie kontrolnym **KT51** i napięcie twornika w punkcie **KT48**. Optymalny przebieg tych wielkości przedstawiono na rys. 29.

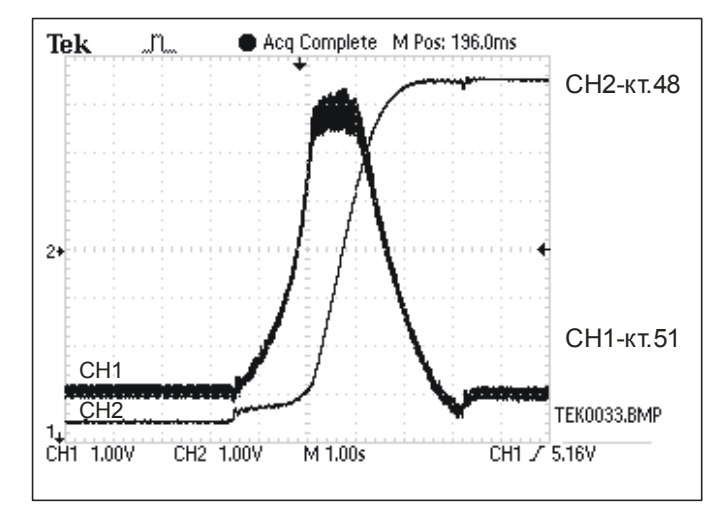

**Rys.29** Przebieg prądu twornika i prądu wzbudzenia podczas rewersowania przy optymalnym ustawieniu regulatora **ЕДС (SEM)**

Do strojenia regulatora ЕДС wykorzystywane są parametry **P07.03** i **P07.04**. Mich wpływ na pracę tego regulatora opisany jest poniżej:

- parametr **P07.03** współczynnik wzmocnienia regulatora **ЕДС**. Typowe wartości parametru **P07.03** zawierają się w granicach od 1.00 do 5.00. Przy dużych wartościach parametru **P07.03** wzrasta skłonność do samowzbudzenia. се увеличава склонността към самовъзбуждане. Przy małych wartościach wzrasta przeregulowanie napięcia twornika;
- parametr **P07.04** stała czasowa regulatora **ЕДС**. Typowe wartości parametru **P07.04** zawierają się w granicach od 0.05 do 0.50 s. Przy małych wartościach parametru **P07.04** wzrasta szybkość reakcji regulatora **ЕДС**, ale równocześnie zwiększa się skłonność do samowzbudzenia. Przy dużych wartościach parametru **P07.04** wydłuża się czas osiągnięcia ustalonego napięcia twornika.

Przy dużych wartościach parametru **P07.03** i małych parametru **P07.04** można zaobserwować samowzbudzenie napięcia na tworniku w okresie przejściowym. Taki przebieg prądu ze skłonnością do samowzbudzenia podczas rewersowania przedstawiony jest na rys. 30.

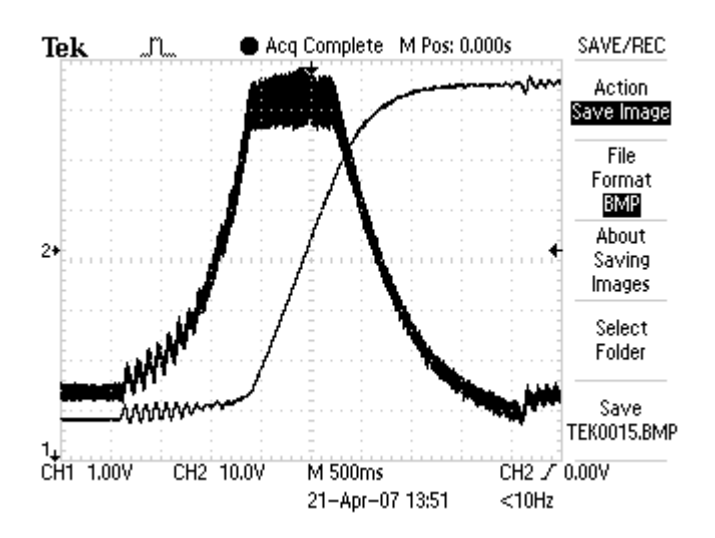

**Rys. 30** Wykres przebiegu prądu wzbudzenia ze skłonnością do samowzbudzenia przy dużych wartościach parametru **P07.03** i małych wartościach parametru **P07.04**

Przy małych wartościach parametru **P07.03** i dużych wartościach parametru **P07.04** można zaobserwować przeregulowanie napięcia twornika. Przebieg napięcia na tworniku i prądu wzbudzenia przedstawiono na rys. 31.

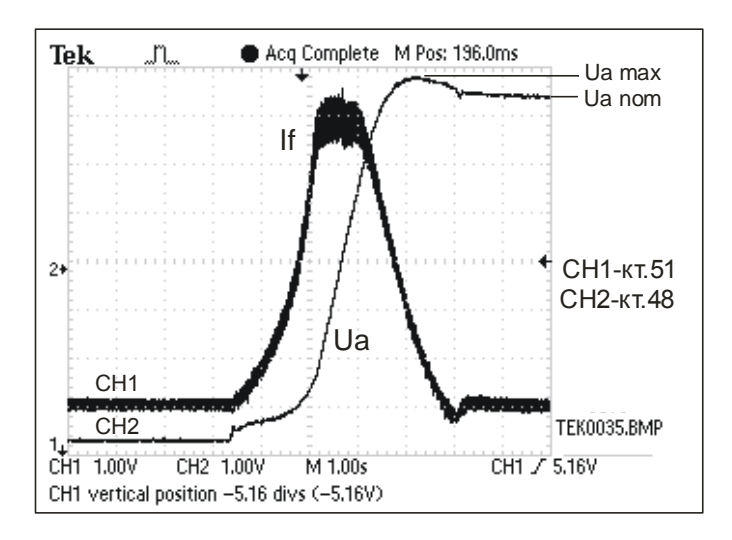

**Rys. 31** Wykres przebiegu napięcia na tworniku i prądu wzbudzenia z przeregulowaniem przy małych wartościach parametru **P07.03** i dużych wartościach parametru **P07.04**

Przy nieprawidłowo nastrojonym regulatorze **ЕДС** i prądu wzbudzenia, zadziała zabezpieczenie przed przekroczeniem napięcia na tworniku – dioda **OS** pulsuje z okresem 0.3 s. W tym przypadku zaleca się przeprowadzenie strojenia regulatora **ЕДС** przy niższych prędkościach i stopniowo je zwiększać.

### **UWAGA!**

**1. Wartość parametru P04.20 (oporność obwodu twornika Ra), ma duży wpływ na regulator ЕДС, zatem zaleca się wprowadzić rzeczywistą jego wartość lub wykorzystać przybliżoną wartość Ra z parametru P04.20.**

**2. Dla precyzyjnego ustawienia regulatora ЕДС, zaleca się wykorzystać adaptacyjne ustawienia regulatora prędkości, z niskimi wartościami parametru Р05.04 i wysokimi Р05.08.**

Na tym kończy się strojenie napędu.

### **UWAGA!**

**Pomiary wszystkich sygnałów wykonywać względem wspólnej masy – КТ16. Opis końcówek tachoprądnicy silnika na rys.16 i rys.19 odpowiada bułgarskim silnikom produkcji "ДИНАМО СЛ" АД – m. Sliven. F<sup>1</sup> i F<sup>2</sup> to początek i koniec uzwojenia wzbudzenia, А<sup>1</sup> – oznacza początek uzwojenia twornika, В<sup>2</sup> – koniec uzwojenia kompensacyjnego.**

# <span id="page-61-0"></span>**9. Możliwe usterki i sposób ich usuwania**

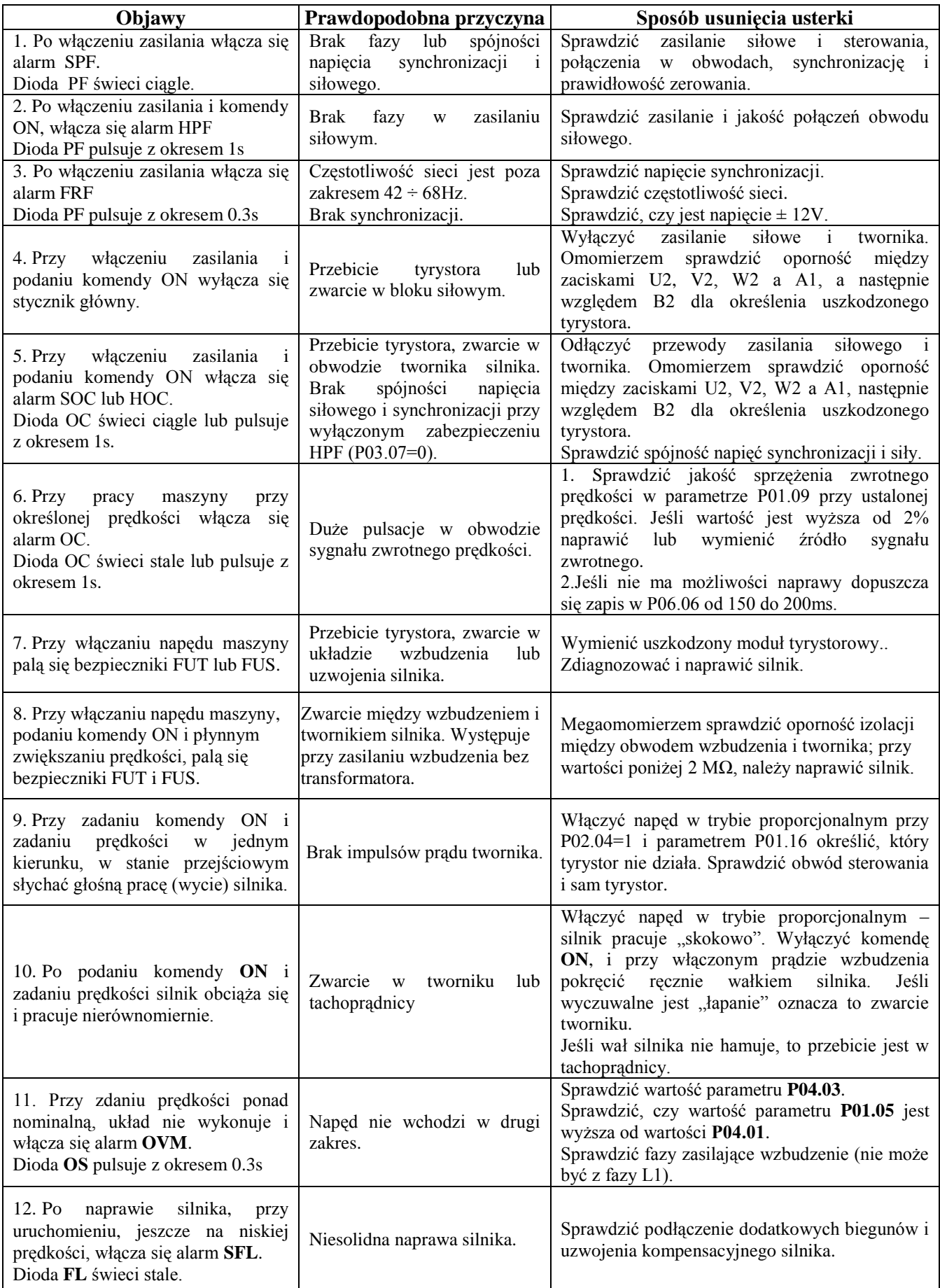

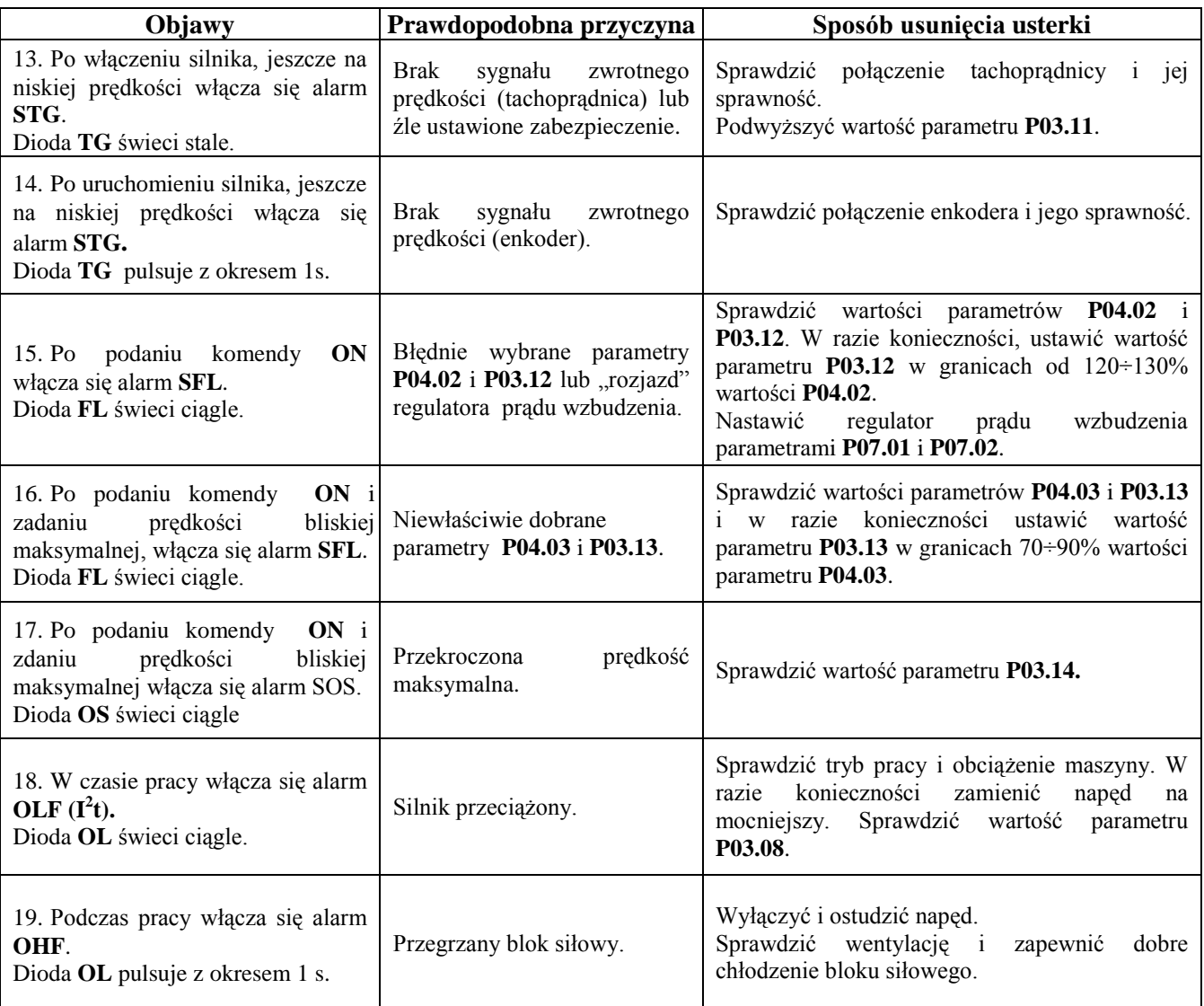

# <span id="page-63-0"></span>**Załącznik № 1**

### **Strojenie prądu nominalnego napędu**

W przypadku konieczności stosowania silnika o prądzie nominalnym twornika **Ia**<sub>NOM</sub>, znacząco mniejszym od prądu nominalnego napędu np. więcej niż 25%, należy dokonać przestrojenia prądu nominalnego napędu **Idrv**<sub>NOM</sub>. Charakterystyki pracy przedstawione w tabeli 1 nie zmieniają się.

Prąd nominalny danego bloku siłowego określa się z równoważnej wartości równolegle połączonych oporników **R65**, **R66** i **R67** w obwodzie uzwojeń wtórnych transformatorów. Rozmieszczenie oporników **R65**, **R66** i **R67** na płycie montażowej przedstawia rys.20**.** 

Prąd nominalny napędu Idrv<sub>NOM</sub>, odpowiadające mu oporniki, R66 i R67 i równoważna ich wartość **Rекв** przedstawione są w tabeli **15**;

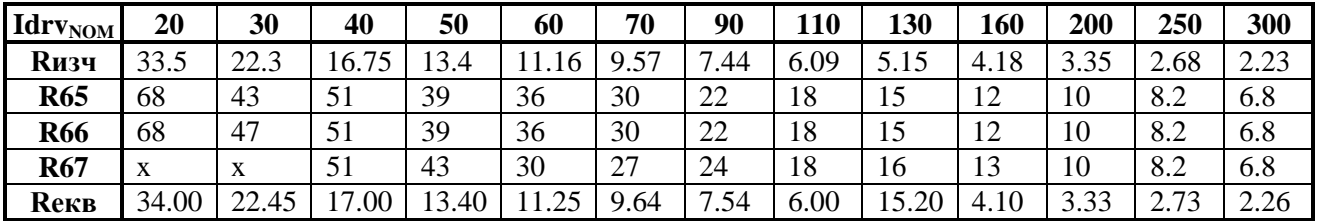

**Tabela 15** Zależność między wartościami oporników **R65**, **R66** i **R67** i prądem nominalnym napędu.

# **UWAGI:**

1. Wartości oporności w tabeli 15 podane są w omach.

2. Oporniki powyżej 20 Ω muszą mieć moc 0.25W.

3. Oporniki poniżej 20 Ω muszą mieć moc 0.5W.

# **UWAGI**

Wartość parametru P02.06 musi odpowiadać nominalnemu prądowi napędu Idrv<sub>NOM</sub>. **Przy niespełnieniu tego warunku może dojść do przeciążenia silnika.**

**Nie wolno ustawiać prądu nominalnego napędu na wartości wyższe od podanych w tabeli 1 dla danego napędu. Przy niespełnieniu tego warunku może dojść do przeciążenia bloku siłowego i uszkodzenia napędu.**